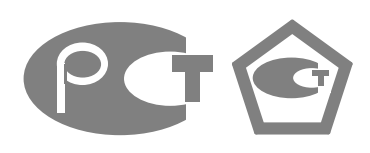

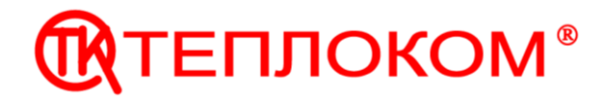

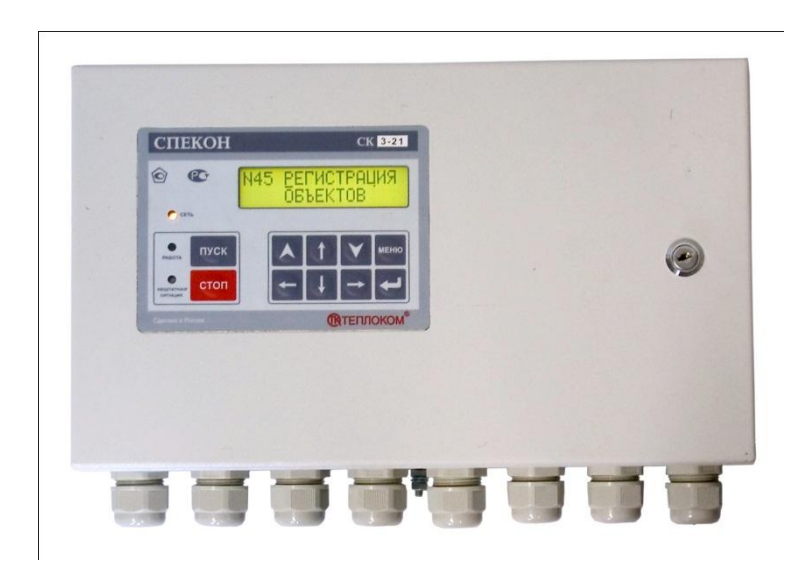

# **КОНТРОЛЛЕР СПЕЦИАЛИЗИРОВАННЫЙ СПЕКОН СК3-21**

## **Руководство по эксплуатации**

РБЯК.423100.023 – 3-21 РЭ (Редакции 5.0)

www.teplocom.nt-rt.ru

## **Содержание**

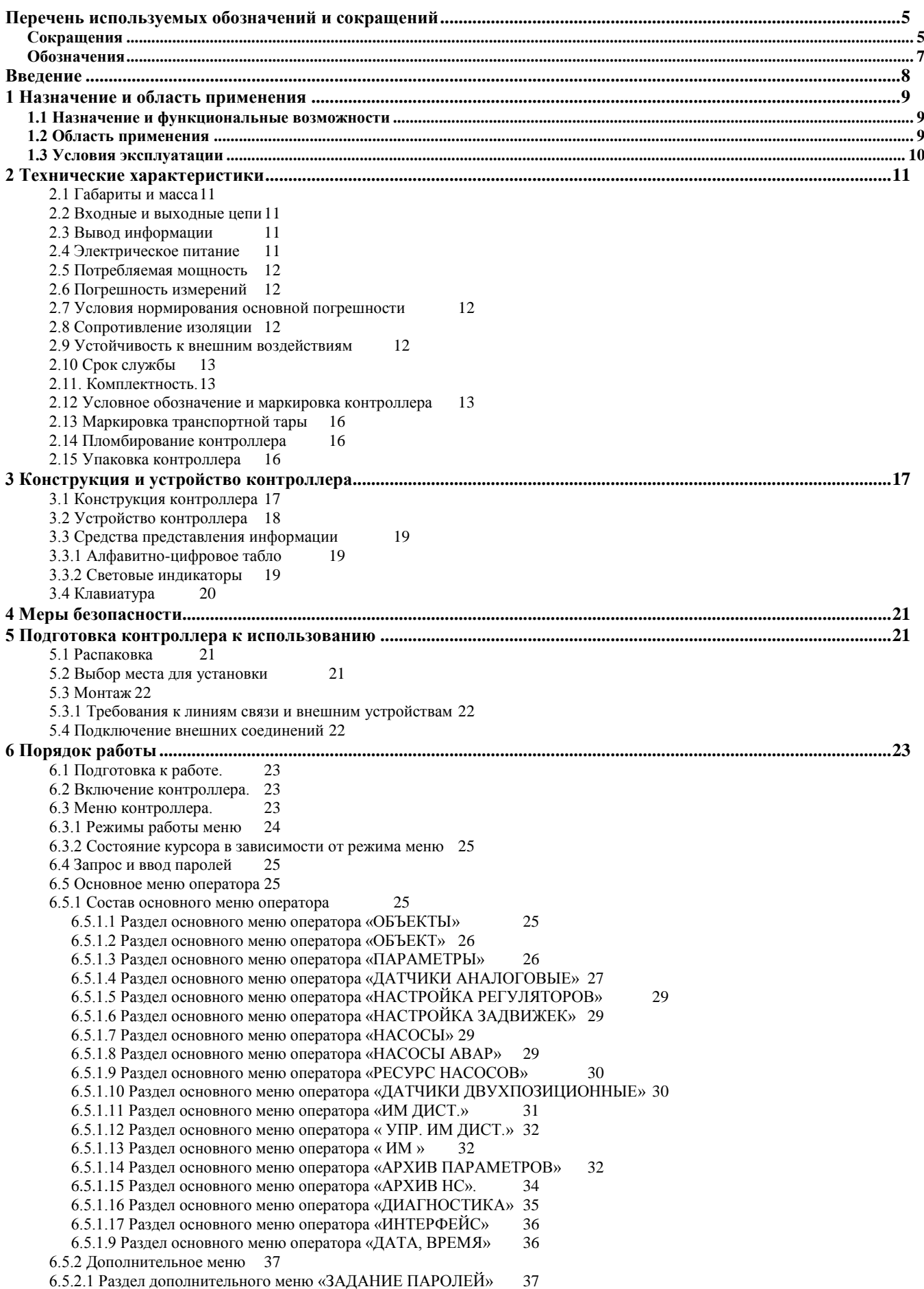

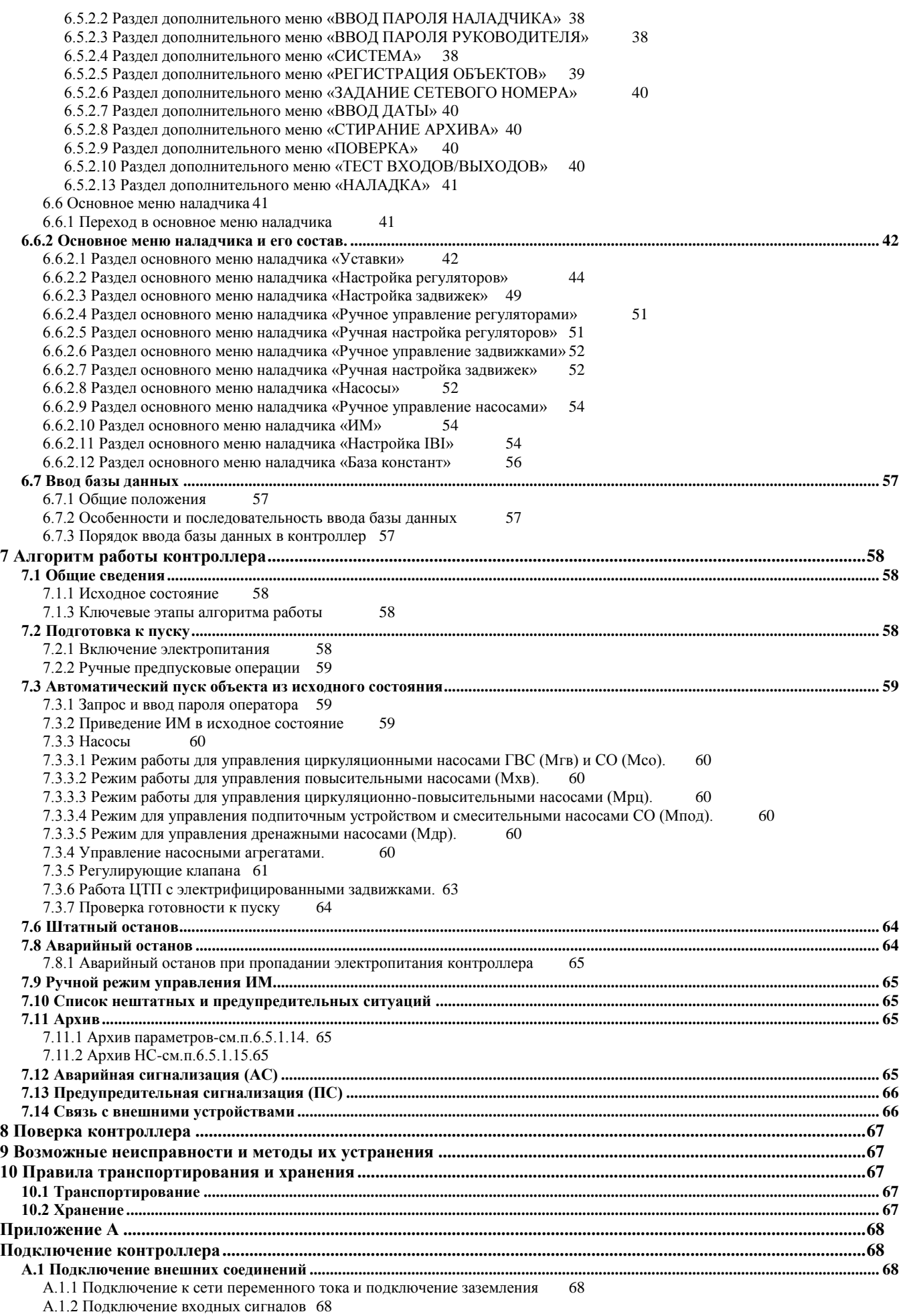

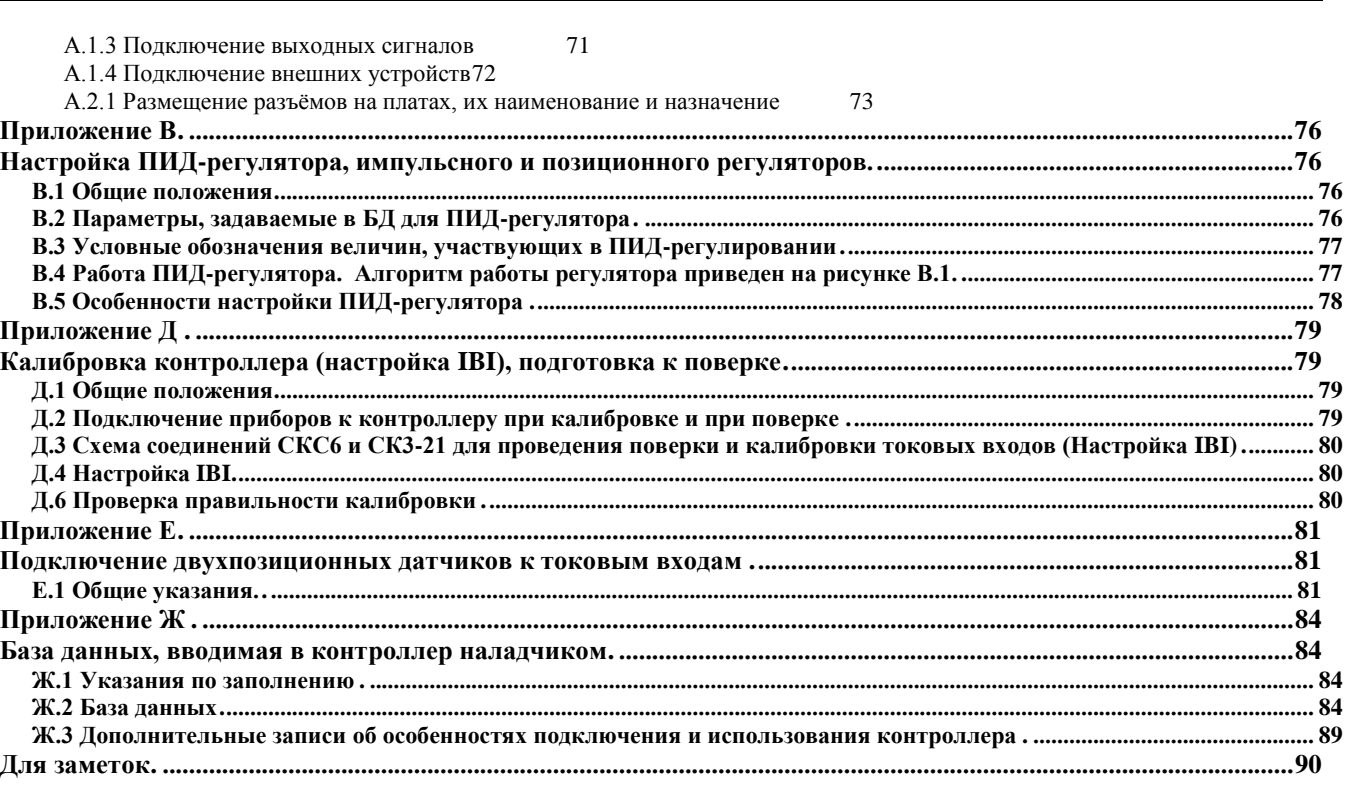

по вопросам продаж и поддержки обращайтесь:  $+7(843)206-01-48$  $\text{imo}(\widehat{a})$ nt-rt.ru www.teplocom.nt-rt.ru

## **Перечень используемых обозначений и сокращений**

## <span id="page-4-0"></span>**Сокращения**

<span id="page-4-1"></span>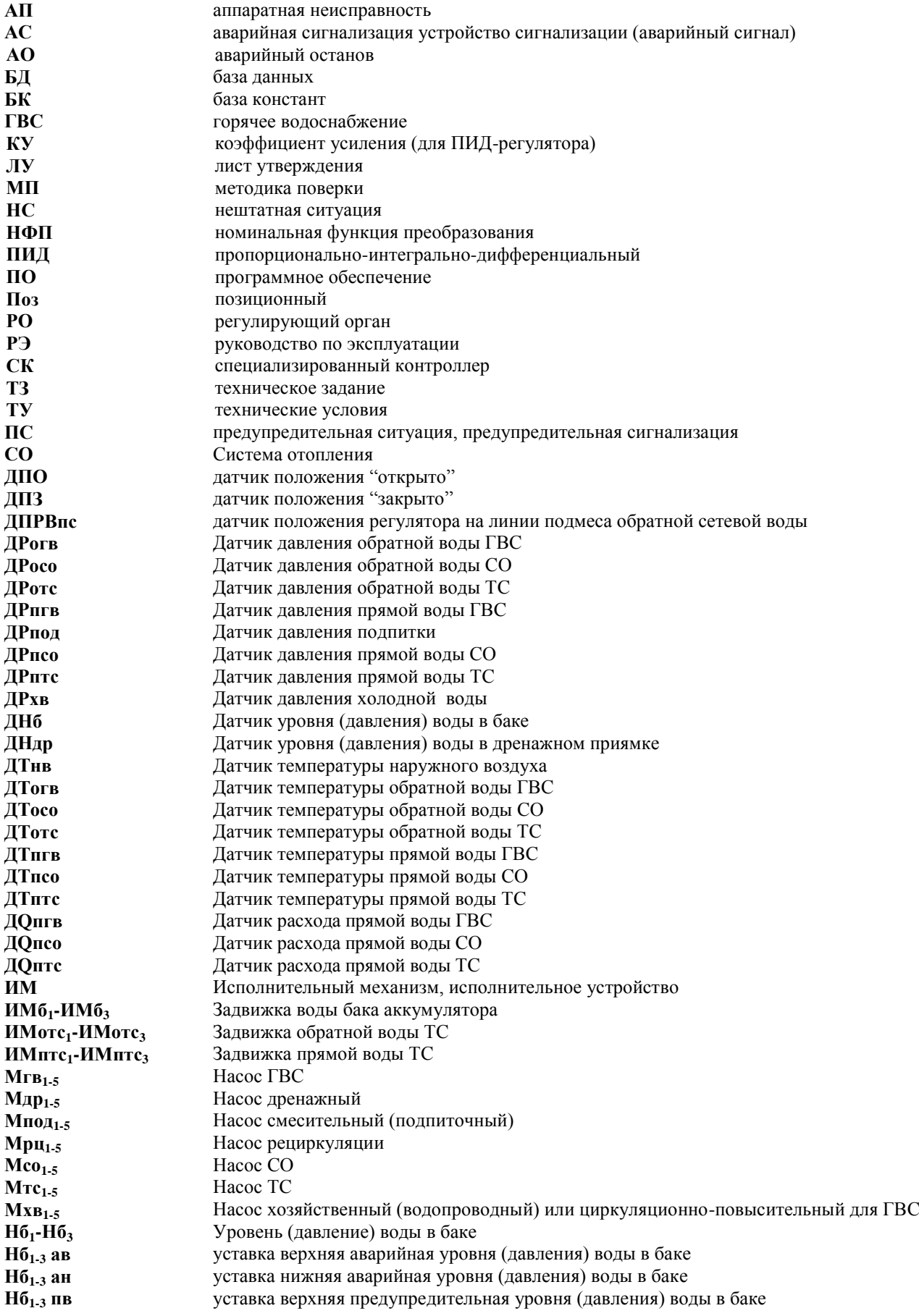

**Нб1-3 пн** уставка нижняя предупредительная уровня (давления) воды в баке **Ндр** Уровень (давление) воды в дренажном приямке **Ндр ав** уставка верхняя аварийная уровня (давления) воды в дренажном приямке **Ндр ан** уставка нижняя аварийная уровня (давления) воды в дренажном приямке **Ндр пв** уставка верхняя предупредительная уровня (давления) воды в дренажном приямке **Ндр пн** уставка нижняя предупредительная уровня (давления) воды в дренажном приямке **Рогв1-<sup>3</sup>** Давление обратной воды ГВС **Рогв1-3 ав** уставка верхняя аварийная давления обратной воды ГВС **Рогв1-3 ан** уставка нижняя аварийная давления обратной воды ГВС **Рогв1-<sup>3</sup> пв** уставка верхняя предупредительная давления обратной воды ГВС **Рогв1-3 пн** уставка нижняя предупредительная давления обратной воды ГВС **Росо1-<sup>3</sup>** Давление обратной воды СО **Росо1-<sup>3</sup> ав** уставка верхняя аварийная давления обратной воды СО **Росо1-3 ан** уставка нижняя аварийная давления обратной воды СО **Росо1-3 пв** уставка верхняя предупредительная давления обратной воды СО **Росо1-3 пн** уставка нижняя предупредительная давления обратной воды СО **Ротс1-<sup>3</sup>** Давление обратной воды ТС **Ротс1-3 ав** уставка верхняя аварийная давления обратной воды ТС **Ротс1-3 ав** уставка нижняя аварийная давления обратной воды ТС **Ротс1-3 пр** уставка верхняя предупредительная давления обратной воды ТС **Ротс1-3 пр** уставка нижняя предупредительная давления обратной воды ТС **Рпгв1-<sup>3</sup>** Давление прямой воды ГВС **Рпгв1-3 ав** уставка верхняя аварийная давления прямой воды ГВС **Рпгв1-3 ан** уставка нижняя аварийная давления прямой воды ГВС **Рпгв1-3 пв** уставка верхняя предупредительная давления прямой воды ГВС **Рпгв1-3 пн** уставка нижняя предупредительная давления прямой воды ГВС **Рпод1-<sup>3</sup>** Давление подпитки **Рпод1-3 ав.** уставка верхняя аварийная давления подпиточной воды **Рпод1-3 ан** уставка нижняя аварийная давления подпиточной воды **Рпод1-3 пв** уставка верхняя предупредительная давления подпиточной воды **Рпод1-3 пн** уставка нижняя предупредительная давления подпиточной воды **Рпсо1-<sup>3</sup>** Давление прямой воды СО **Рпсо1-3 ав** уставка верхняя аварийная давления прямой воды СО **Рпсо<sub>1-3</sub> ан** Уставка нижняя аварийная давления прямой воды СО **Рпсо**<sub>1-3</sub> пв сотрания и уставка верхняя предупредительная давления прямой **Рпсо1-3 пв** уставка верхняя предупредительная давления прямой воды СО **Рпсо1-3 пн** уставка нижняя предупредительная давления прямой воды СО **Рптс1-<sup>3</sup>** Давление прямой воды ТС **Рптс1-3 ав** уставка верхняя аварийная давления прямой воды ТС **Рптс1-3 ан.** уставка нижняя аварийная давления прямой воды ТС **Рптс1-3 пв** уставка верхняя предупредительная давления прямой воды ТС **Рптс1-3 пн** уставка нижняя предупредительная давления прямой воды ТС **Рхв<sub>1</sub>**<sup>-</sup><sup>3</sup> Давление холодной воды **Рхв1-3 ав** уставка верхняя аварийная давления холодной воды **Рхв1-3 ан** уставка нижняя аварийная давления холодной воды **Рхв<sub>1-3</sub>** пв **1-43** УСТАВКА ВЕРХНЯЯ ПРЕДУПРЕДИТЕЛЬНАЯ ДАВЛЕНИЯ ХОЛОДНОЙ ВОДЫ **Рхв<sub>1-3</sub>** пн **уставка нижняя предупредительная давления холодной воды РК** Регулирующий клапан **РРосо1-<sup>3</sup>** РК давления обратной воды СО **РРотс1-<sup>3</sup>** РК давления обратной воды ТС **РРпгв1-<sup>3</sup>** РК давления прямой воды ГВС **РРссо1-<sup>3</sup>** РК давления воды СО (аварийный сброс давления) **РТогв1-<sup>3</sup>** РК температуры обратной воды ГВС **РТотс1-<sup>3</sup>** РК температуры обратной воды ТС **РТпгв1-<sup>3</sup>** РК температуры прямой воды ГВС **РТпсо1-<sup>3</sup>** РК температуры прямой воды СО **РНб1-<sup>3</sup>** РК уровня бака **РНдр** РК уровня в дренажном приямке **Тнв** Температура наружного воздуха **Тнв1-3 ав.верх.** уставка верхняя аварийная температуры наружного воздуха **Тнв1-3 ав.ниж.** уставка нижняя аварийная температуры наружного воздуха **Тнв1-3 пр.верх** уставка верхняя предупредительная температуры наружного воздуха **Тнв1-3 пр.ниж.** уставка нижняя предупредительная температуры наружного воздуха **Тогв1-3 ав.верх.** уставка верхняя аварийная температуры обратной воды ГВС

**ТС** Теплосеть

**Тогв1-3 ав.ниж.** уставка нижняя аварийная температуры обратной воды ГВС **Тогв1-3 пр.верх** уставка верхняя предупредительная температуры обратной воды ГВС **Тогв1-3 пр.ниж.** уставка нижняя предупредительная температуры обратной воды ГВС **Тогв1-<sup>3</sup>** Температура обратной воды горячего водоснабжения (ГВС) **Тосо1-3 пр.верх** уставка верхняя предупредительная температуры обратной СО **Тосо1-3 пр.ниж.** уставка нижняя предупредительная температуры обратной воды СО **Тосо1-3 ав.верх.** уставка верхняя аварийная температуры обратной воды СО **Тосо1-3 ав.ниж.** уставка нижняя аварийная температуры обратной воды СО **Тотс1-<sup>3</sup>** Температура обратной воды системы отопления (СО) **Тотс1-3 пр.верх** уставка верхняя предупредительная температуры обратной ТС **Тотс1-3 пр.ниж.** уставка нижняя предупредительная температуры обратной воды ТС **Тотс1-3 ав.верх.** уставка верхняя аварийная температуры обратной воды ТС **Тотс1-3 ав.ниж.** уставка нижняя аварийная температуры обратной воды ТС **Тотс1-<sup>3</sup>** Температура обратной воды теплосети (ТС) **Тпгв1-3 ав.верх.** уставка верхняя аварийная температуры прямой воды ГВС **Тпгв<sub>1-3</sub> ав.ниж.** Уставка нижняя аварийная температуры прямой воды ГВС<br>**Тпгв<sub>1-3</sub> пр.верх** Уставка верхняя предупредительная температуры прямой в **Тпгв1-3 пр.верх** уставка верхняя предупредительная температуры прямой воды ГВС **Тпгв1-3 пр.ниж.** уставка нижняя предупредительная температуры прямой воды ГВС **Тпгв1-<sup>3</sup>** Температура прямой воды горячего водоснабжения (ГВС) **Тпсо1-3 ав.верх.** уставка верхняя аварийная температуры прямой воды СО **Тпсо1-3 ав.ниж.** уставка нижняя аварийная температуры прямой воды СО **Тпсо1-3 пр.верх** уставка верхняя предупредительная температуры прямой воды СО **Тпсо1-3 пр.ниж.** уставка нижняя предупредительная температуры прямой воды СО **Тпсо1-<sup>3</sup>** Температура прямой воды системы отопления (СО) **Тпсв1-3 пр.верх** уставка верхняя предупредительная температуры прямой воды ТС **Тпсв1-3 пр.ниж.** уставка нижняя предупредительная температуры прямой сетевой ТС **Тптс1-3 ав.верх.** уставка верхняя аварийная температуры прямой воды ТС **Тптс1-3 ав.ниж.** уставка нижняя аварийная температуры прямой воды ТС **Тптс1-<sup>3</sup>** Температура прямой воды теплосети (ТС) **Qгвс1-Qгвс<sup>2</sup>** Расход прямой воды ГВС **Qпсо1-Qпсо<sup>2</sup>** Расход прямой воды СО **Qптс1-Qптс<sup>2</sup>** Расход прямой воды ТС

#### <span id="page-6-0"></span> **Обозначения**

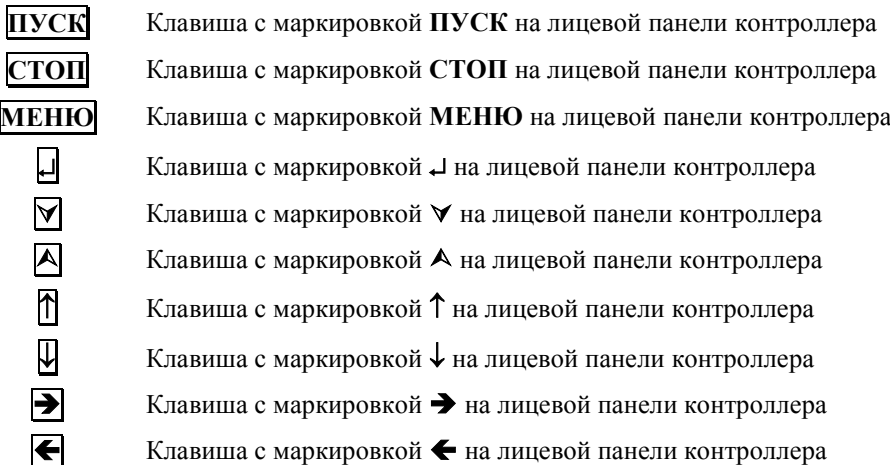

#### **Введение**

<span id="page-7-0"></span>Настоящее руководство по эксплуатации (РЭ) содержит сведения о специализированных промышленных контроллерах из семейства СПЕКОН СК - СПЕКОН СК3-21А/Б, (в дальнейшем - контроллер, СПЕКОН), являющегося многоканальным свободно конфигурируемым устройством управления, которые предназначены для использования как самостоятельно (управление ИТП, ЦТП, насосными группами и т.п.), так и для расширения функциональных возможностей комплексов технических средств (КТС) для управления котлами, котельными и прочими теплоэнергетическими объектами.

РЭ рассчитано на инженерно-технический персонал, занимающийся проектированием, монтажом, наладкой, эксплуатацией и обслуживанием объектов теплоэнергетики.

**ВНИМАНИЕ! Несмотря на то, что контроллер имеет простой интерфейс пользователя (порядок работы с клавиатурой и сообщения, выводимые на его табло), а алгоритм его работы обеспечивает защиту от ошибочных действий оператора, приступать к работе с контроллером необходимо только после ознакомления с настоящим РЭ.**

Разработчик оставляет за собой право вносить изменения в конструкцию, состав и программное обеспечение контроллера, не ухудшающие качество его работы.

Контроллеры соответствуют требованиям технических условий **ТУ 4218-023-50932134-2000** и комплекта чертежей **РБЯК.423100.023.**

#### Контроллер имеет:

- сертификат соответствия № РОСС RU.AB41.B00781 от 27.05.2010 г. требованиям нормативных документов ГОСТ Р 52796-2007;

- сертификат соответствия № РОСС RU.AB28.H06029 от 01.07.2010 г. требованиям нормативных документов ГОСТ Р 51321.1-2007;

- разрешение ФС России по экологическому, технологическому и атомному надзору № РРС-00-40690 от 14.10.2010 г. на применение;

- сертификат Госстандарта России об утверждении типа средств измерений RU.С.34.022.А №44018 от 10.10.2011 г. Контроллеры зарегистрированы в Государственном реестре средств измерений за №20962-11;

**-** разрешение №11-02-0002-2012 от 04.01.2012 на право изготовления и применения технических устройств на объектах, поднадзорных Госпромнадзору МЧС Республики Беларусь.

> по вопросам продаж и поддержки обращайтесь: +7(843)206-01-48 tmo@nt-rt.ru www.teplocom.nt-rt.ru

#### **1 Назначение и область применения**

### **1.1 Назначение и функциональные возможности**

<span id="page-8-1"></span><span id="page-8-0"></span>В данном «**РЭ»** изложены описание, технические характеристики, порядок и алгоритм работы контроллера, предназначенного для автоматизированного управления оборудованием управления объектных, центральных тепловых пунктов (ЦТП), индивидуальных тепловых пунктов (ИТП) и другими энергопроизводящими и энергопотребляющими объектами.

Контроллер сочетает в себе функции следующих устройств:

- измерения;

- автоматического управления техпроцессом;

- регуляторов, обеспечивающих регулирование по выбранным законам - позиционному, импульсному или ПИД;

- безопасности - блокировки, защиты и сигнализации о предупредительных и нештатных ситуациях;

- регистрации и архивации параметров, НС и ПС по времени и по событиям, многоточечного самописца при подключении к нему принтера;

- контроля доступа к управлению техпроцессом;

- представления информации о значении параметров и ходе техпроцесса;

- связи с верхнем уровнем (контроллер, компьютер и т.д.);

- диагностики оборудования и самодиагностики;

- коммутатора нагрузок переменного тока от 60 мА до 1 А, напряжением от 70 до 250 В, частотой 50 Гц для подключения регуляторов и **ИМ**.

**Ввод БД (типы датчиков, регуляторов, исполнительных механизмов, временные характеристики и т.д..) для конкретного объекта управления осуществляет наладчик с помощью программы верхнего уровня для настройки СК3-21 «Настройка СК-321.exe» или с лицевой панели контроллера (частично).**

Номенклатура входных и выходных сигналов контроллера, подключение к сети переменного тока, подключение внешних устройств, размещение разъёмов на платах, подключение платы электродной колонки приведены в **Приложении А** к настоящему **РЭ**.

#### **1.2 Область применения**

<span id="page-8-2"></span>Контроллер применяется для осуществления автоматического управления объектами (ЦТП, ИТП и т.д.) в соответствии с действующими нормативными документами, обеспечивая при этом:

- автоматический пуск и останов объекта по команде оператора с клавиатуры лицевой панели контроллера или по команде с верхнего уровня (контроллера верхнего уровня, по команде диспетчера);

- аварийную защиту, аварийную и предупредительную сигнализацию;

- автоматическое регулирование параметров;

- представление на табло значений параметров, информации о ходе техпроцесса и т.п.;

- управление исполнительными механизмами (**ИМ**) и регуляторами с клавиатуры контроллеров (управление в ручном режиме при наладочных работах);

- связь с внешним устройством - контроллером, компьютером, принтером, модемом, радиомаяком;

- защиту от неправильных действий оператора, несанкционированного доступа к управлению техпроцессом и **ИМ**;

- архивирование событий (пуск, останов объекта и т.п.), измеряемых параметров, нештатных ситуаций (**НС**), предыстории аварии;

- автоматическую самодиагностику и диагностику технологического оборудования;

- проверку корректности введённой базы данных.

Контроллер как средство измерения осуществляет преобразование электрических сигналов от датчиков в показания указанных параметров:

- температур воды прямых теплосетей (**Тптс1-Тптс3**), температур воды обратных теплосетей (**Тотс1-Тотс3**), температур воды прямых сетей системы отопления (**Тпсо1-Тпсо3**), температур воды обратных сетей системы отопления (**Тосо1-Тосо3**), температур воды прямых сетей горячего водоснабжения (**Тпгв1-Тпгвс3**), температур воды обратных сетей горячего водоснабжения (**Тогв1-Тогвс3**), температуры наружного воздуха(**Тнвз**);

- давлений воды прямых теплосетей (Р**птс1-Рптс3**), давлений воды обратных теплосетей (Р**отс1-Ротс3**), давлений воды прямых сетей системы отопления (Р**псо1-Рпсо3**), давлений воды обратных сетей системы отопления (**Тосо1- Тосо3**), давлений воды прямых сетей горячего водоснабжения (**Тпгв1-Тпгвс3**), давлений воды обратных сетей горячего водоснабжения (**Тогв1-Тогвс3**), давлений холодной воды (**Рхв1- Рхв3**), давлений подпитки (**Рпод1- Рпод3**);

- уровней в баках (**Нб1- Нб3**), уровня в дренажном приямке (**Ндр**);

- расходов воды прямых теплосетей (**Qптс1- Qптс3**), расходов воды прямых сетей системы отопления (**Qпсо1- Qпсо3**), расходов воды прямых сетей горячего водоснабжения (**Qпгв1- Qпгв3**).

Алгоритм предусматривает одновременное измерение 16 токовых параметров.

Алгоритм предусматривает возможность работы объекта без постоянного дежурного персонала, за исключением первоначального пуска.

## **1.3 Условия эксплуатации**

<span id="page-9-0"></span>Контроллеры рассчитаны на эксплуатацию при:

- температуре окружающего воздуха от 10 до + 50 °С;
- относительной влажности окружающего воздуха до 95 % при температуре 25 °C;
- вибрации частотой (10÷55) Гц, амплитудой не более 0,15 мм.

### **2 Технические характеристики**

#### <span id="page-10-1"></span><span id="page-10-0"></span>**2.1 Габариты и масса**

Габаритные размеры контроллера не превышают 400х240х110 мм (без кабельных вводов). Установочные и присоединительные размеры соответствуют значениям, указанным на рис. 3.1.2. Масса контроллера не более 6 кг.

<span id="page-10-2"></span>Масса брутто контроллера в транспортной таре не более 15 кг.

#### **2.2 Входные и выходные цепи**

Контроллер рассчитан на работу с входными сигналами:

- унифицированными токовыми с возрастающей или убывающей характеристикой **0 – 5 (5-0),** 

**0 – 20 (20-0)**, или **4 – 20 (20-4) мА** по ГОСТ 26.011, пропорциональными давлению, уровню;

- двухпозиционными (беспотенциальными) типа «сухой контакт».

- частотными (числоимпульсными) в диапазоне частот от 0 до 2000 Гц, пропорциональными расходу.

Контроллер обеспечивает следующие номинальные функции преобразования (**НФП**) входных сигналов:

- **НФП** входных сигналов тока при определении давления и уровня соответствует формуле (2.2.1):

$$
A = A_{H} + \frac{(A_{B} - A_{H})(i - i_{H})}{i_{B} - i_{H}} + \Theta,
$$
\n(2.2.1)

- где, **А** измеренное значение параметра среды (давление **Рпв, Рп, Рвз, Рг, Рм., Рт** , кПа, уровень **Нб**, см);
	- **Ав** значение верхнего предела диапазона измерения датчика;
	- **Ан** значение нижнего предела диапазона измерения датчика;
	- $i$  измеренное значение тока, мА;
	- $i_{\rm B}$  значение верхнего предела диапазона изменения тока датчика, мА;
	- $i_{\text{H}}$  значение нижнего предела диапазона изменения тока датчика, мА;
	- $\Theta$  поправочный коэффициент, учитывающий разную высоту между точки отбора давления и установкой датчика:
		- давления воды,  $\Theta = 9.807 \cdot \text{H}$ вс;
		- при измерении уровня  $\Theta = dH$ вс  $\approx 0$ , давления газа  $\Theta = \rho \cdot H$ вс  $\approx 0$
	- **Нвс** высота водяного столба от точки отбора давления до датчика**, м.**

- **НФП** входных импульсных сигналов при определении расхода соответствует формуле (2.2.2):

$$
G = 3600 f B \tag{2.2.2}
$$

где:

 $G$  – измеренное значение расхода,  $\lbrack M^3/4 \rbrack$ ;

**f** – значение частоты сигнала датчика, Гц;

**В** – вес (цена) импульса,  $\lceil \mathbf{m}^3/\mathbf{m}\mathbf{m}\rceil$ .

Электрическое питание контактов, формирующих входные двухпозиционные беспотенциальные сигналы, осуществляется со стороны контроллера постоянным током 10 мА напряжением 24 В.

Выходные цепи двухпозиционных сигналов контроллера обеспечивают коммутацию нагрузки переменного тока не менее 60 мА и не более 1 А, напряжением не менее 70 В и не более 250 В, частотой (50  $\pm$ 1) Гц (исполнение А) или переменного и постоянного тока до 0,4 А напряжением до 24 В (исполнение Б).

### <span id="page-10-3"></span>**2.3 Вывод информации**

Контроллер осуществляет:

- представление на табло информации о значениях параметров, состоянии объекта, исполнительных механизмов, датчиков, наличии нештатных ситуаций (НС) и т.п.;

<span id="page-10-4"></span>- обмен информацией по интерфейсам RS232, RS485 с внешними устройствами.

#### **2.4 Электрическое питание**

Электрическое питание контроллеров должно осуществляться от сети переменного тока напряжением от 187 В до 242 В, частотой от 49 Гц до 51 Гц. Схема подключения электропитания приведена в **Приложении А** настоящего **РЭ**.

#### <span id="page-11-0"></span>**2.5 Потребляемая мощность**

Потребляемая мощность при номинальном напряжении питания 220 В не более 10 ВТ.

#### **2.6 Погрешность измерений**

<span id="page-11-1"></span>Пределы допускаемой основной приведенной погрешности преобразования токовых сигналов в значения параметров -  $\pm 0.5$  %.

Пределы допускаемой относительной погрешности преобразования импульсных сигналов в значения расхода -  $\pm 0.5$  %.

Пределы допускаемой дополнительной погрешности преобразования сигналов тока и сопротивления на каждые 10 <sup>o</sup>С в диапазоне температур от минус 10 до 50 <sup>o</sup>C, не превышают значения, равного 0,2 % от предела допускаемой основной погрешности.

#### <span id="page-11-2"></span>**2.7 Условия нормирования основной погрешности**

Условия нормирования основной погрешности:

-температура окружающего воздуха (20  $\pm$ 5) <sup>O</sup>C;

-относительная влажность окружающего воздуха (65  $\pm$ 15) %;

-атмосферное давление от 84 до 106,7 кПа;

-напряжение питания от 187 до 242 В частотой (50  $\pm$ 1) Гц;

-минимальное время выдержки во включенном состоянии 15 мин.

Время установления показаний на табло контроллера не более 5 сек.

#### **2.8 Сопротивление изоляции**

<span id="page-11-3"></span>Электрическое сопротивление изоляции входных и выходных цепей контроллера относительно корпуса и между собой составляет:

- не менее 100 МОм - при температуре окружающего воздуха (20  $\pm$  5) <sup>O</sup>C и относительной влажности 80 %;

- не менее 20 МОм - при температуре окружающего воздуха 50 °С и относительной влажности 65 %.

Электрическая изоляция входных и выходных цепей контроллера относительно его корпуса и между собой при температуре окружающего воздуха (20  $\pm$ 5) <sup>O</sup>С и относительной влажности не более 80 % выдерживает в течение 1 минуты действие испытательного напряжения переменного тока частотой (50  $\pm$ 1) Гц следующей величины:

- силовая сеть относительно корпуса контроллера, цепей входных аналоговых сигналов, цепей входных двухпозиционных сигналов, цепей выходных двухпозиционных сигналов, интерфейсных цепей – 1500 В;

- цепи выходных двухпозиционных сигналов относительно корпуса, цепей аналоговых сигналов, цепей входных двухпозиционных сигналов и интерфейсных цепей - 1500 В;

- цепи входных аналоговых сигналов, цепи входных двухпозиционных сигналов и интерфейсные цепи между собой - 500 В.

#### **2.9 Устойчивость к внешним воздействиям**

<span id="page-11-4"></span>Контроллер устойчив к воздействию температуры окружающего воздуха от минус 10 до 50 <sup>О</sup>С и относительной влажности до 95 % при температуре (25 ±10) <sup>O</sup>C. Контроллер устойчив к воздействию вибрации частотой (10-55) Гц, амплитудой не более 0,15 мм.

Контроллер в упаковке для транспортирования выдерживает воздействия:

- синусоидальных вибраций в диапазоне от 10 до 55 Гц с амплитудой смещения до 0,35 мм;

- температуры окружающего воздуха от минус 40 до 50 °С;
- относительной влажности (95  $\pm$  3)% при температуре 35<sup>0</sup>С.

Контроллер в части безопасности относится к категории закрепленного и постоянно подключенного оборудования, соответствует категории монтажа II (МЭК 60664), степени загрязнения «2» (МЭК 60664), категории изоляции – «двойная» по ГОСТ Р 51350-99.

#### **2.10 Срок службы**

<span id="page-12-0"></span>Средняя наработка контроллера на отказ при температуре окружающего воздуха (20  $\pm$ 10) <sup>O</sup>C не менее 75000 ч. Под отказом понимается несоответствие контроллера требованиям п.п. 2.2, 2.3, 2.5 2.5 2.6, 2.8, 2.9 настоящего **РЭ**.

<span id="page-12-1"></span>Полный средний срок службы контроллера не менее 10 лет.

#### **2.11. Комплектность.**

Комплект поставки контроллера соответствует таблице 2.1.

Таблица 2.1 - Комплектность контроллера.

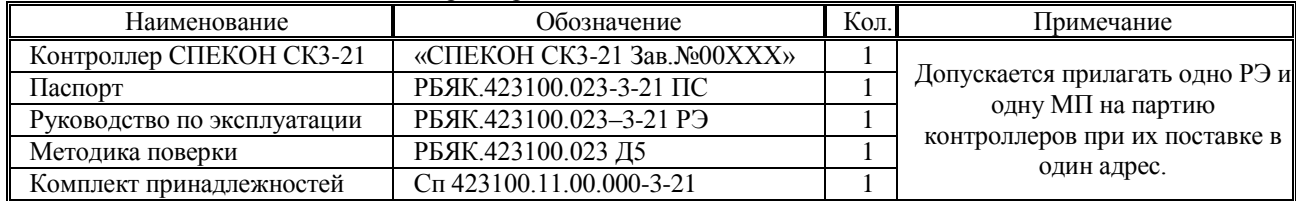

Где: ХХ – номер исполнения контроллера и исполнение (см. п. 2.12 Условное обозначение и маркировка контроллера)

Состав комплекта принадлежностей:

- ключ от замка передней дверцы – 2 шт.;

- ответные части от разъёмов входных сигналов на 16 контактов – 06шт.;

- ответные части от разъёмов входных сигналов на 4 контакта – 02шт.;

- ответные части от разъёмов выходных сигналов 2 контакта – в зависимости от исполнения (3-24шт.).;

<span id="page-12-2"></span>- ответная часть от разъёма БП для подключения сети 220В 50Гц – 01 шт.

### **2.12 Условное обозначение и маркировка контроллера**

Условное обозначение контроллера приведено в паспорте контроллера.

Структура условного обозначения контроллера приведена на рисунке 2.12.1. Расшифровка условного обозначения контроллера приведена в таблице 2.12.1.

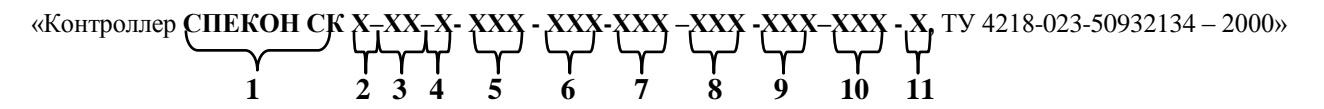

**Рисунок 2.12.1** Структура условного обозначения контроллера **СПЕКОН СК**

Запись в паспорте **«СПЕКОН СК3-21-А-032-016-000-002-000-024-4»** означает, что это специализированный промышленный контроллер **СПЕКОН СК** для автоматизированного управления общекотельным оборудованием. Коммутирует нагрузки переменного тока 1А, 50Гц, напряжением 220В, имеет 32 беспотенциальных дискретных входа, 16 токовых входов, 0 температурных входа, 2 частотных входа, 24 силовых выхода, интерфейсы **RS232** и **RS485**.

На лицевой панели контроллеров нанесено:

- товарный знак предприятия изготовителя и страна изготовитель;
- наименование и обозначение контроллера;
- знак утверждения типа средств измерений;
- знак соответствия системы сертификации ГОСТ Р.

На внутренней поверхности лицевой панели контроллера нанесено:

- условное обозначение контроллера
- заводской номер по системе нумерации предприятия изготовителя,
- напряжение и частота тока сети электропитания,
- потребляемая мощность.

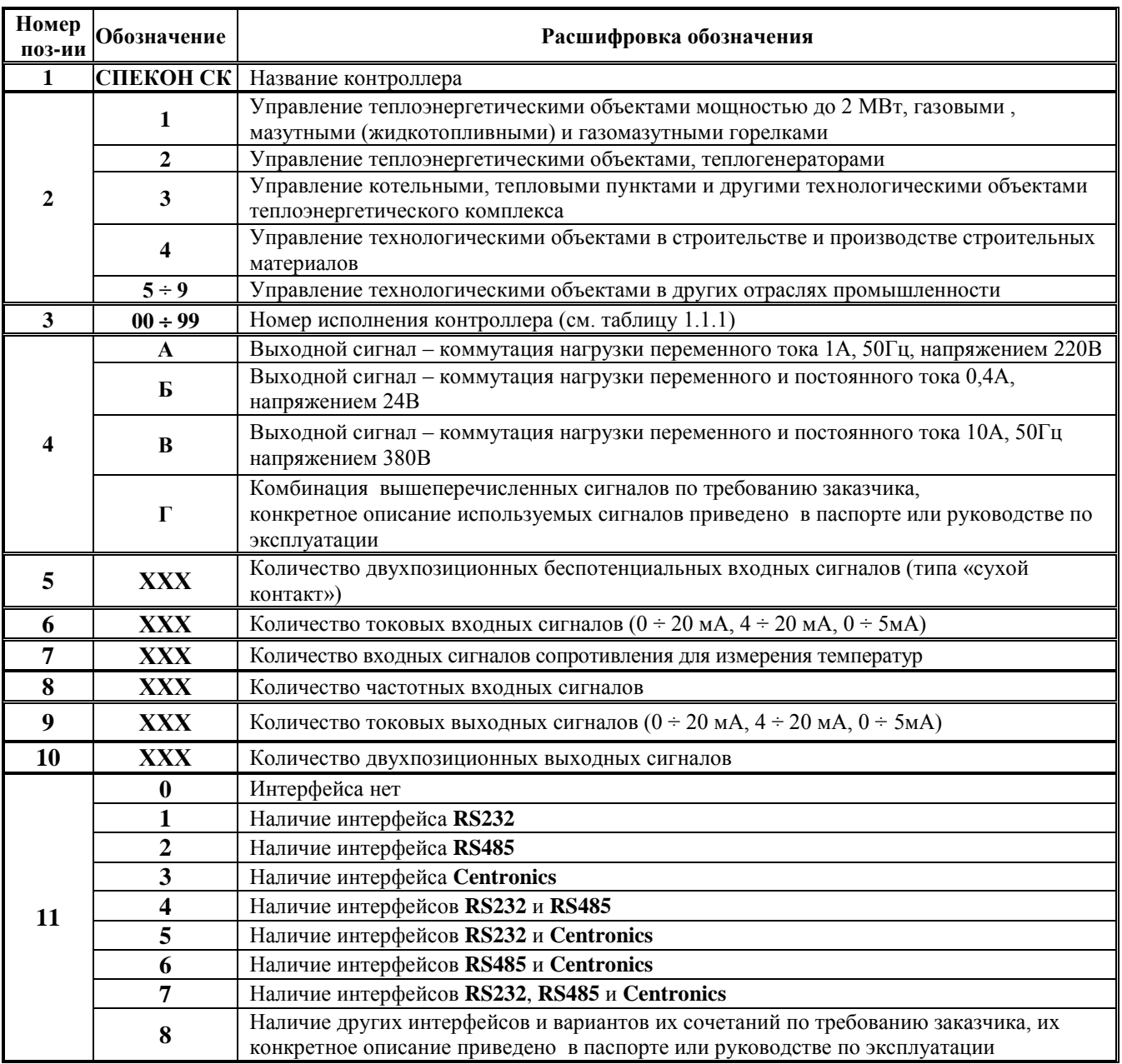

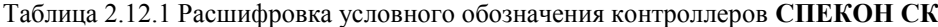

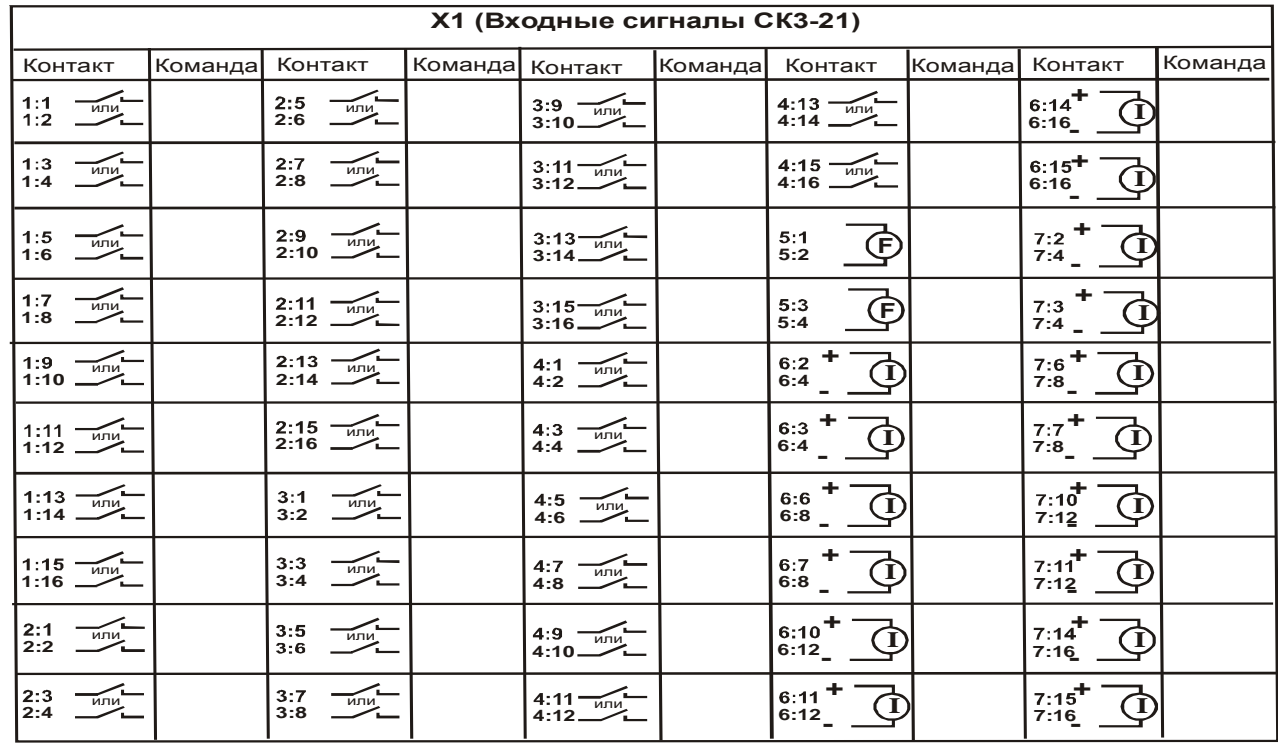

На крышке индикатора находится наклейка с обозначением и номерами контактов для подключения входных сигналов (см. рис.2.12.2).

Рисунок 2.12.2-Наклейка на крышке индикатора

На крышке системной платы **SP\_CPU** находится наклейка (см. рисунок 2.12.3.) со схемой расположения разъёмов для подключения входных сигналов.

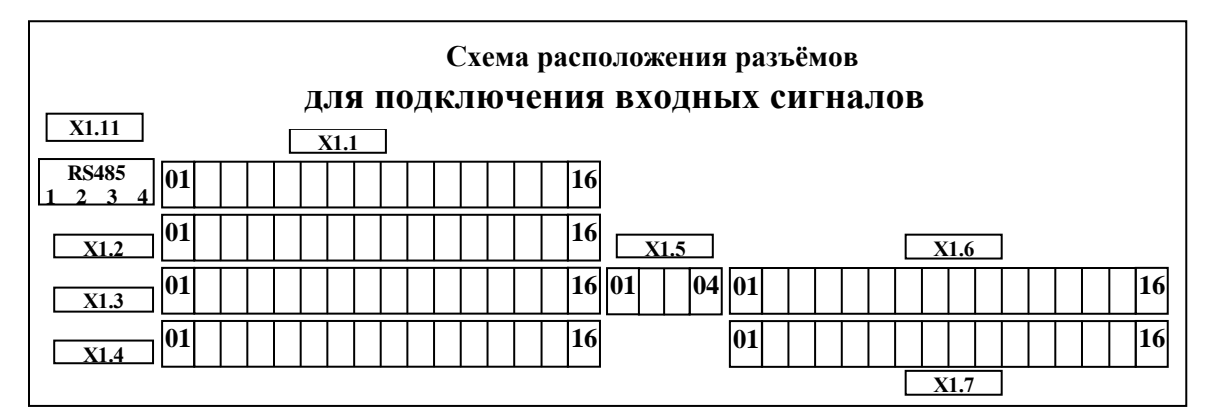

Рисунок 2.12.3-Наклейка на крышке системной платы

| Х2 (Выходные сигналы СКЗ-21) |         |         |         | ХЗ (Выходные сигналы СКЗ-21) |         |         |         |
|------------------------------|---------|---------|---------|------------------------------|---------|---------|---------|
| Контакт                      | Команда | Контакт | Команда | Контакт                      | Команда | Контакт | Команда |
| X2.1:1                       |         | X2.1:13 |         | X3.1:1                       |         | X3.1:13 |         |
| X2.1:2                       |         | X2.1:14 |         | X3.1:2                       |         | X3.1:14 |         |
| X2.1:3                       |         | X2.1:15 |         | X3.1:3                       |         | X3.1:15 |         |
| X2.1:4                       |         | X2.1:16 |         | X3.1:4                       |         | X3.1:16 |         |
| X2.1:5                       |         | X2.1:17 |         | X3.1:5                       |         | X3.1:17 |         |
| X2.1:6                       |         | X2.1:18 |         | X3.1:6                       |         | X3.1:18 |         |
| X2.1:7                       |         | X2.1:19 |         | X3.1:7                       |         | X3.1:19 |         |
| X2.1:8                       |         | X2.1:20 |         | X3.1:8                       |         | X3.1:20 |         |
| X2.1:9                       |         | X2.1:21 |         | X3.1:9                       |         | X3.1:21 |         |
| X2.1:10                      |         | X2.1:22 |         | X3.1:10                      |         | X3.1:22 |         |
| X2.1:11                      |         | X2.1:23 |         | X3.1:11                      |         | X3.1:23 |         |
| X2.1:12                      |         | X2.1:24 |         | X3.1:12                      |         | X3.1:24 |         |

**Рисунок 2.12.4** Наклейка на крышке силовых плат

Наклейки с обозначениями и номерами контактов для подключения входных и выходных сигналов служат только для удобства при монтаже и могут содержать неполную информацию. Руководствоваться необходимо номенклатурой сигналов, приведенной в **Приложении А** к данному **РЭ**.

### **2.13 Маркировка транспортной тары**

<span id="page-15-0"></span>Маркировка транспортной тары контроллера и транспортная маркировка грузовых мест соответствует ГОСТ 14192, чертежам предприятия - изготовителя и содержит манипуляционные знаки:

### **ХРУПКОЕ; ОСТОРОЖНО; БЕРЕЧЬ ОТ ВЛАГИ; ВЕРХ.**

## **2.14 Пломбирование контроллера**

<span id="page-15-1"></span>Платы **SP\_CPU**, **SP\_POW**, **БП** и индикатора закрыты крышками, которые крепятся винтами. Один из винтов каждой из крышек плат **SP\_POW**, **БП** и индикатора закрыт пломбой предприятия-изготовителя, крышки платы **SP\_CPU** – организацией, производящей госповерку контроллера.

## **2.15 Упаковка контроллера**

.

<span id="page-15-2"></span>Упаковка контроллера производится в закрытых, вентилируемых помещениях при температуре окружающего воздуха от 15 до 40 <sup>°</sup>С и относительной влажности до 80 % при отсутствии в окружающем воздухе агрессивных газов.

## **3 Конструкция и устройство контроллера**

## <span id="page-16-0"></span>**3.1 Конструкция контроллера**

<span id="page-16-1"></span>Внешний вид контроллера представлен на рисунках 3.1.1 (вид спереди) и 3.1.2 (вид сзади).

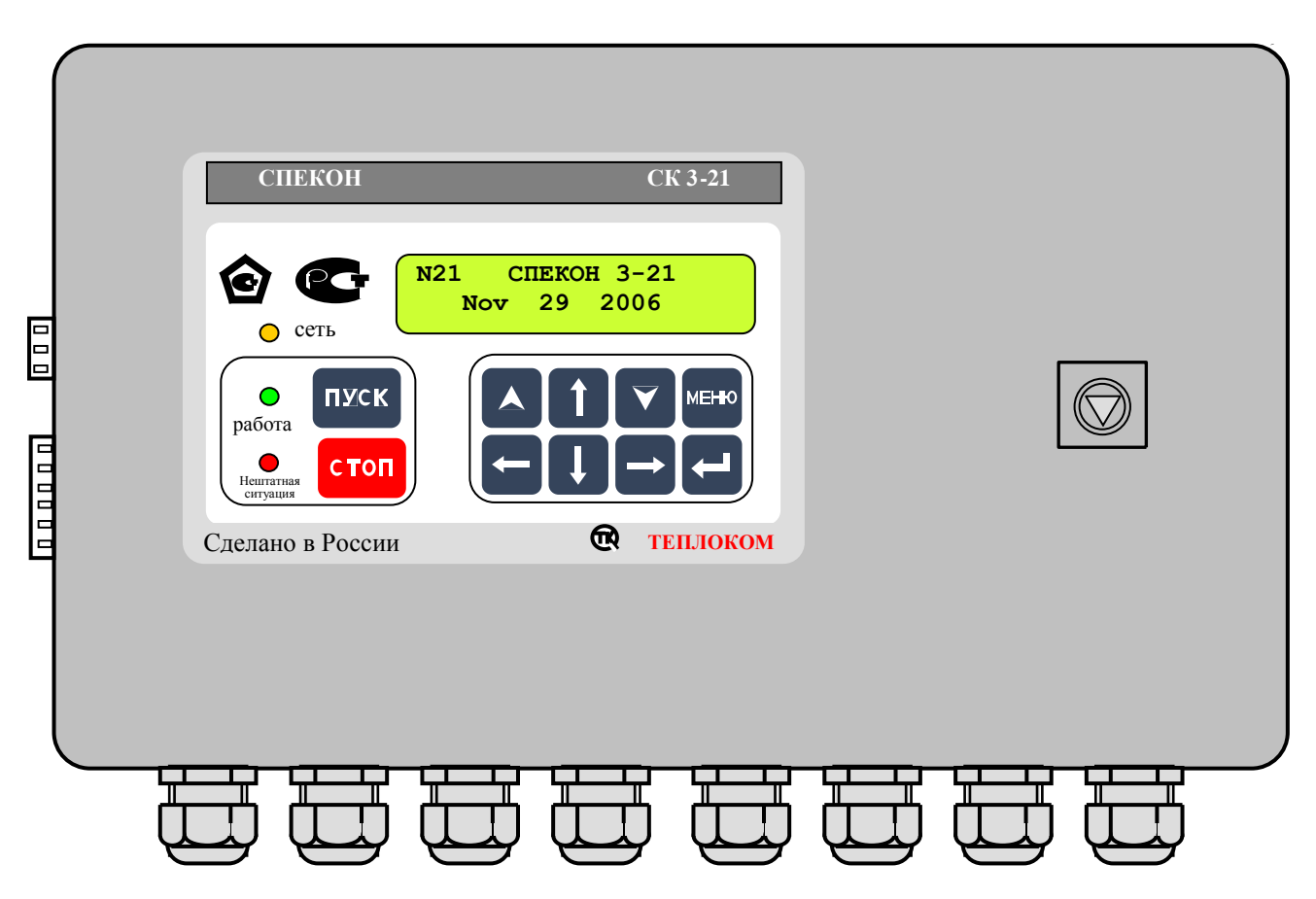

**Рисунок 3.1.1** Внешний вид контроллера (вид спереди).

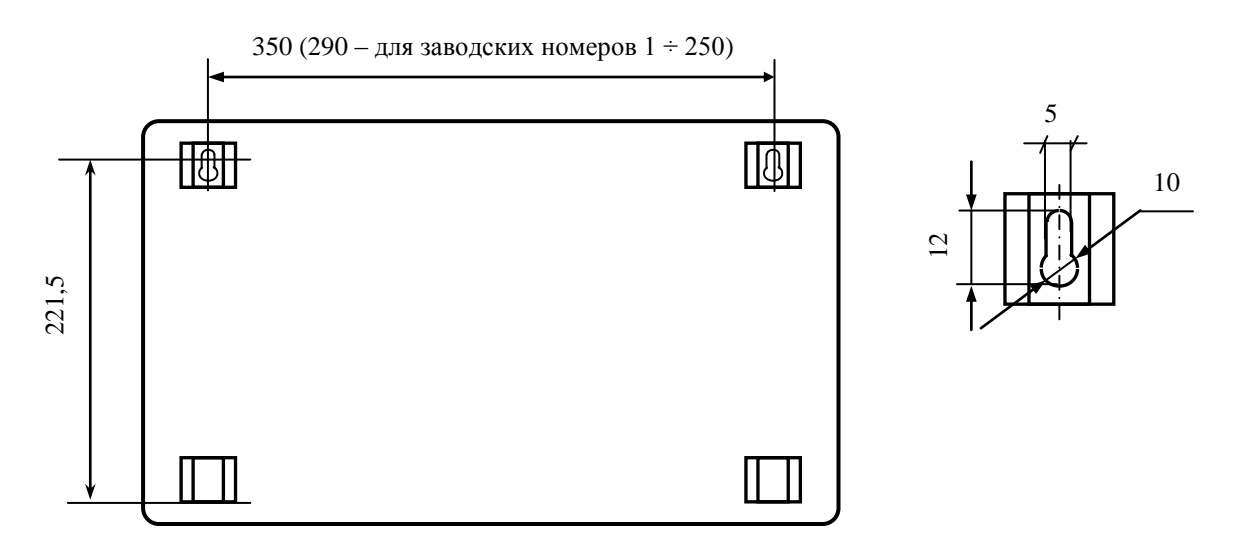

**Рисунок 3.1.2** Установочные, присоединительные размеры (вид сзади)

Исполнение контроллера настенное. Корпус контроллера металлический, сварной, степень защиты корпуса **IP44** по ГОСТ 14254.

Корпус имеет откидывающуюся дверцу с замком.

На дверце располагаются светодиодные индикаторы, клавиатура и жидкокристаллическое табло. Дверца с индикаторами, клавиатурой и табло образуют лицевую панель контроллера.

К задней внутренней стенке корпуса контроллера крепится монтажная панель (см. рисунок 3.1.3). На монтажной панели располагаются печатные платы с электронными элементами, разъёмами для соединения плат, разъёмами для крепления линий связи с внешним оборудованием. На монтажной панели установлены системная (**SP\_CPU**) плата, две силовые (**SP\_POW**) платы и плата (**БП**) блока питания. Между собой платы соединены плоскими жгутами.

Печатные платы закрыты крышками, обеспечивающими доступ к разъёмам.

На крышках плат **SP\_POW** и **БП** нанесён предупреждающий знак:

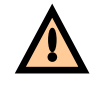

На левой (если смотреть со стороны лицевой панели) боковой стенке корпуса располагаются разъемы для подключения интерфейсной цепи – **Х7 (RS232)**, который соединен плоскими жгутом с системной платой **SP\_CPU**.

На нижней стенке корпуса располагаются кабельные вводы и зажим защитного заземления. Кабели связи контроллера с внешним оборудованием вводятся через кабельные вводы. В контроллере используются кабельные вводы **PGB21**, обеспечивающие ввод кабеля с внешним диаметром от 13 до 18 мм.

**ВНИМАНИЕ! Степень защиты корпуса IP44 обеспечивается при условии подключения внешнего оборудования многожильными кабелями с внешним диаметром от 13 до 18 мм.**

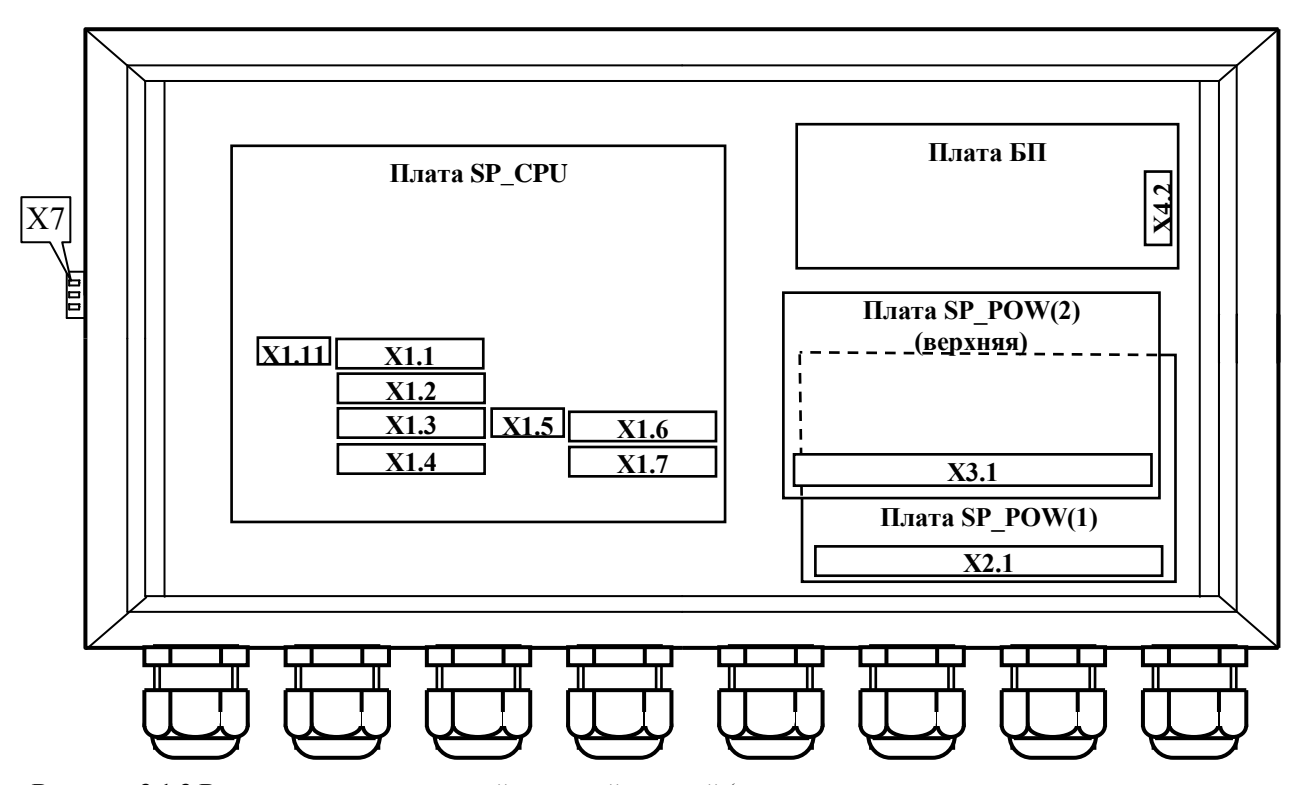

**Рисунок 3.1.3** Вид контроллера со снятой передней дверцей (размещение плат и разъёмов для подключения внешних соединений)

Полное описание назначения разъёмов приведено в разделе **А.2.1 «Размещение разъёмов на платах, из наименование и назначение» Приложения А** настоящего **РЭ**.

#### **3.2 Устройство контроллера**

<span id="page-17-0"></span>На системной плате **SP\_CPU** (маркировка элементов, установленных на плате **SP\_CPU** включает в себя цифру 1, например разъемы **Х1.1**, **Х1.2**) (см. рисунок 3.1.3) расположена микроЭВМ, являющаяся центральной частью контроллера и управляющая работой **АЦП**, клавиатуры, табло. Кроме того микроЭВМ обеспечивает преобразование входных и формирование выходных двухпозиционных сигналов, а также обмен с внешними устройствами.

На системной плате **SP\_CPU** расположены разъемы для подключения внешних цепей:

- **Х1.11** - для подключения интерфейса **RS485**;

- **Х1.1** – **Х1.7** - для подключения линий связи с датчиками.

На силовых платах **SP\_POW** (2 шт. – нижняя и верхняя) расположены элементы, формирующие выходные двухпозиционные сигналы контроллера.

На силовых платах **SP\_POW** расположены разъемы **Х2.1** (нижняя плата) и **Х3.1** (верхняя плата) для подключения линий связи выходных двухпозиционных сигналов с нагрузкой.

На плате блока питания расположен разъём **Х4.2** - для подключения сети электропитания.

Входные и выходные цепи контроллера имеют гальваническую развязку.

### **3.3 Средства представления информации**

<span id="page-18-0"></span>Для представления информации о ходе техпроцесса, значении параметров, составе системы и т.п. на лицевой панели контроллера располагаются алфавитно-цифровое табло и световые индикаторы. С**одержание табло**  (выводимая информация) в текущий момент времени будем называть **экраном**.

#### **3.3.1 Алфавитно-цифровое табло**

<span id="page-18-1"></span>Алфавитно-цифровое табло жидкокристаллическое, двухстрочное, имеет по 16 знаков в каждой строке. Табло имеет подсветку.

#### **3.3.2 Световые индикаторы**

<span id="page-18-2"></span>Световые индикаторы (светодиоды), расположенные на лицевой панели, имеют следующие названия и назначения:

**«Сеть» -** индикатор желтого цвета.

- светится постоянно – контроллер подключен к сети электропитания;

- погашен – контроллер отключен от сети.

«**Работа» -** индикатор зеленого цвета:

- светится постоянно - объект работает в штатном режиме или производится загрузка программы в контроллер;

- погашен - объект штатно остановлен;

- мигает с различной частотой и длительностью – при заблокированной защите возникла аварийная ситуация именно по заблокированному параметру, при этом на табло выводится сообщение об аварийной ситуации и её причине.

**«Нештатная ситуация» (НС**) - индикатор красного цвета:

- светится постоянно – возникла нештатная ситуация;

- погашен - объект работает в штатном режиме (если при этом горит светодиод «Работа»), объект штатно остановлен, производится штатный пуск или останов объекта;

- мигает с частотой 1 Гц - предупредительная сигнализация;

После **АО** объекта из-за возникновения **НС** свечение светодиода **«Нештатная ситуация»** постоянное, вплоть до нажатия **ПУСК** при последующем пуске объекта, для информации о том, что объект был остановлен аварийно.

## **3.4 Клавиатура**

<span id="page-19-0"></span>Ввод базы данных (**БД**), вывод значений параметров, управление техпроцессом и т.д. и т.п. осуществляется с клавиатуры лицевой панели. На рисунке 3.4.1 приведен общий вид клавиатуры.

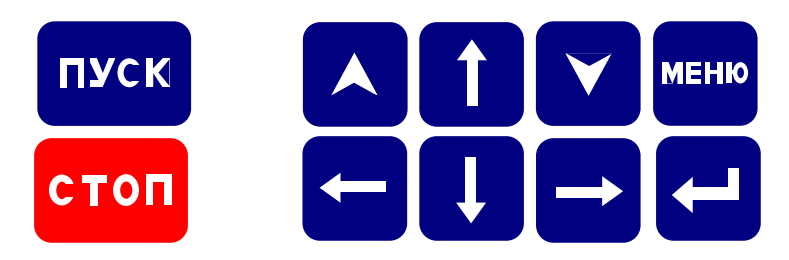

## **Рисунок 3.4.1** Клавиатура

В таблице 3.4.1 приведено основное функциональное назначение клавиш. Более подробное назначение клавиш приведено в разделе 6 **«Порядок работы»** настоящего **РЭ**.

Таблица 3.4.1 - Функциональное назначение клавиш

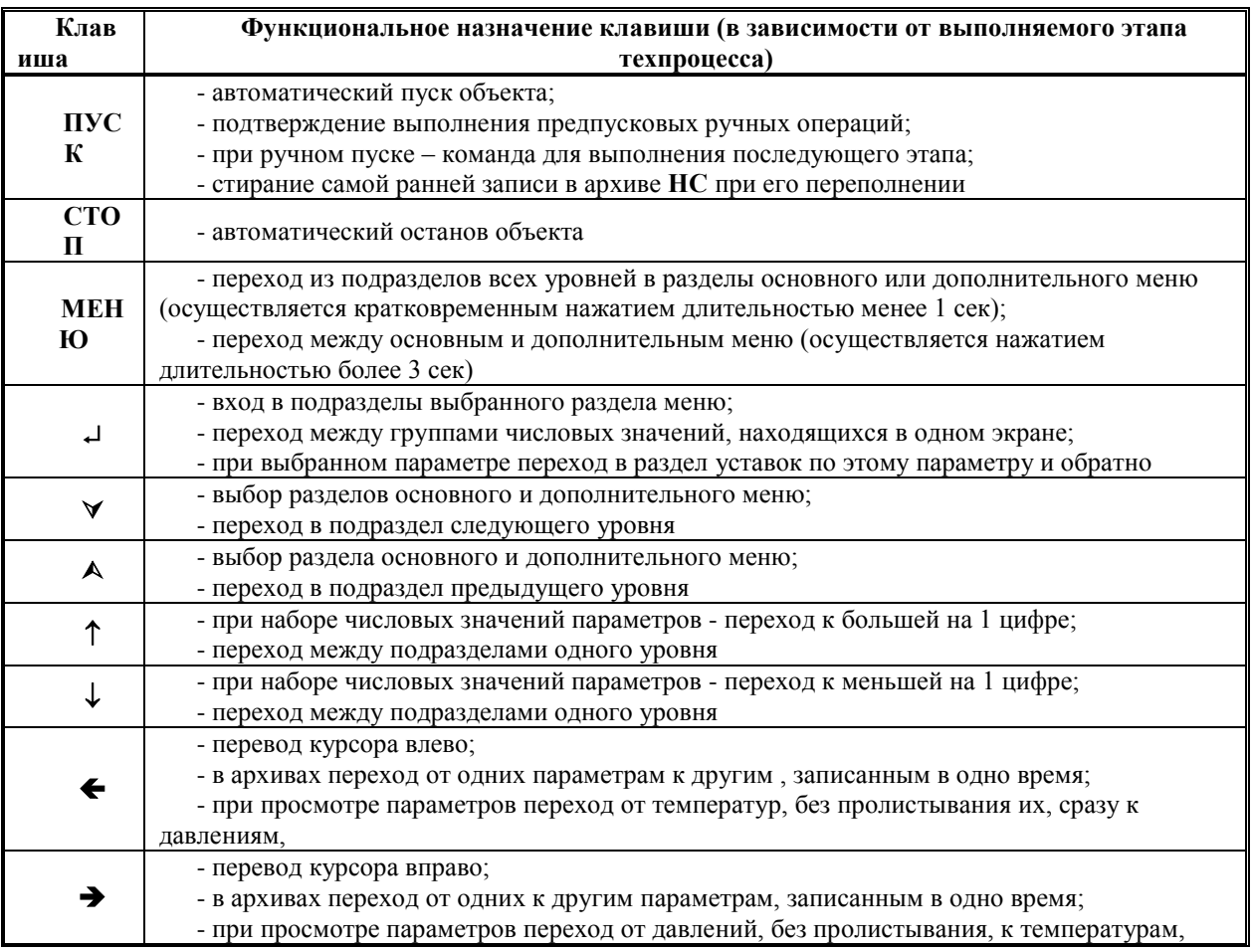

При нажатии на клавишу **ПУСК** контроллер осуществляет процедуру автоматического пуска объекта, при нажатии на клавишу **СТОП** - автоматического останова.

### **4 Меры безопасности**

<span id="page-20-0"></span>При работе с контроллером опасным производственным фактором является напряжение 220 В 50 Гц в его цепи электрического питания и цепях выходных двухпозиционных сигналов управления регуляторами и исполнительными механизмами.

При эксплуатации контроллера и проведении испытаний необходимо:

- соблюдать «Правила технической эксплуатации электроустановок потребителей», «Правила техники безопасности при эксплуатации электроустановок потребителей» и требования, установленные ГОСТ 12.2.007.0;

- осуществлять защитное заземление корпуса контроллера медным изолированным проводом сечением не менее  $2.0 \text{ nm}^2$ ;

- подключать провода линий связи контроллера с внешними устройствами (датчиками, **ИМ** и т.п.) согласно маркировке только при отключении от сети электропитания.

Общие требования безопасности при проведении испытаний - по ГОСТ 12.3.019.

Требования безопасности при испытаниях изоляции и измерении сопротивления изоляции - по ГОСТ 21657.

По способу защиты от поражения электрическим током контроллер имеет исполнение класса 1 по ГОСТ 12.2.007.0.

На лицевой панели контроллера располагается индикатор **СЕТЬ**, свечение которого информирует оператора о том, что контроллер подключен к сети электропитания.

На нижней стенке корпуса расположен зажим защитного заземления по ГОСТ 12.2.007.0.

К эксплуатации контроллера допускаются лица, достигшие 18 лет, имеющие группу по электробезопасности не ниже II, удостоверение на право работы на электроустановках до 1000 В и прошедшие инструктаж по технике безопасности на рабочем месте.

При эксплуатации контроллера и включенном электропитании дверца должна быть закрыта и зафиксирована в этом положении внутренним замком при помощи ключа, входящего в комплект принадлежностей контроллера.

#### **5 Подготовка контроллера к использованию**

#### <span id="page-20-1"></span>**5.1 Распаковка**

<span id="page-20-2"></span>При распаковывании контроллера необходимо руководствоваться надписями, содержащимися на транспортной таре.

При вскрытии тары необходимо пользоваться инструментом, не производящим сильных сотрясений. После вскрытия упаковки необходимо проверить комплектность на соответствие упаковочному листу.

После распаковки контроллер следует поместить в сухое отапливаемое помещение на время не менее одних суток. Только после этого контроллер может быть введен в эксплуатацию.

#### **5.2 Выбор места для установки**

<span id="page-20-3"></span>При выборе места установки контроллера следует учитывать, что наилучшими условиями его работы являются:

- температура окружающего воздуха (20  $\pm$ 5) °C;

- относительная влажность до 80 %.

Недопустимо наличие в воздухе паров кислот, щелочей, примесей аммиака, сернистых и других агрессивных газов, вызывающих коррозию.

Не следует устанавливать контроллер в местах, где он может подвергаться вибрации частотой более 55 Гц и амплитудой более 0,15 мм, а также вблизи источников переменного магнитного поля напряженностью более 400 А/м.

Высота установки контроллера должна обеспечивать удобство пользования клавиатурой и считывания информации с табло контроллера, а также монтажа проводов линий связи с внешними устройствами.

Исполнение контроллера - настенное. При установке необходимо обеспечить возможность открытия дверцы на угол не менее 100° для свободного доступа к разъемам внешних подключений контроллера. Для крепления контроллера необходимо установить винты на расстоянии друг от друга согласно рисунка 3.1.2. Затем завести головки винтов в прорези верхних ушек корпуса и опустить контроллер вниз, до фиксации винтов.

#### <span id="page-21-0"></span>**5.3 Монтаж**

#### **5.3.1 Требования к линиям связи и внешним устройствам**

<span id="page-21-1"></span>Линии связи контроллера с исполнительными механизмами и датчиками должны быть выполнены кабелем с сечением жил проводников по меди не менее 0,35 мм<sup>2</sup> (рекомендуемое сечение – 0,5 мм<sup>2</sup>).

Рекомендуется использовать многожильные проводники, которые более эластичны по сравнению с одножильными.

Недопустимо через один гермоввод прокладывать линии связи с датчиками (сигнальные линии связи) и линии связи с сетью, исполнительными механизмами (силовые линии связи).

Рекомендуется выключатель питания или автомат защиты располагать вблизи контроллера.

Длина интерфейсных линий связи при подключении компьютера, принтера, модема непосредственно к контроллеру, выполненная кабелем с сопротивлением не более 50 Ом/км и ёмкостью не более 150 пФ/м, не должна превышать 500 м. При этом необходимо учитывать, что качество передачи информации зависит от конкретных условий прокладки линий связи: наличия помех, блуждающих токов, токов утечки, взаимоиндуктивности и т.п.

Монтаж линий связи с датчиками и внешним устройством должен быть выполнен экранированными кабелями (проводами). Допускается экранирование с помощью металлических труб или шлангов. Экраны и корпус каждого из внешних устройств должны быть надёжно заземлены.

В общем случае наружный диаметр кабелей для обеспечения герметичности должен находиться в диапазоне от 13 до 18 мм для каждого гермоввода. Для обеспечения герметичности корпуса контроллера незадействованные гермовводы должны быть заглушены.

Связь по **RS485** должна быть выполнена витой парой.

При выполнении монтажа следует учитывать:

1) суммарное сопротивление жил линий связи токового датчика с учетом входного сопротивления токового входа контроллера (50 Ом) не должно превышать значения сопротивления нагрузки, указанного в документации датчика;

2) сопротивление каждой жилы линий связи термопреобразователя сопротивления (датчика температуры) не должно превышать 100 Ом;

3) длина соединительных кабелей, с целью устранения воздействия на них электромагнитных помех, должна быть по возможности минимальной;

4) не следует прокладывать сигнальные линии связи вместе с силовыми или рядом с другими источниками помех.

Эксплуатация ответных частей разъемов для подключения линий связи с неисправными винтовыми зажимами не допускается.

Подключение токовых датчиков к контроллеру следует производить при отсутствии напряжения питания на датчиках.

## **ВНИМАНИЕ! Электроприводы исполнительных механизмов с рабочим током более 1 А необходимо подключать через промежуточные реле (пускатели).**

#### **5.4 Подключение внешних соединений**

<span id="page-21-2"></span>Подключение контроллера к сети переменного тока, датчикам, **ИМ**, внешним устройствам должно выполняться в соответствии с **Приложением А** настоящего **РЭ**.

#### **6 Порядок работы**

#### <span id="page-22-0"></span>**6.1 Подготовка к работе.**

<span id="page-22-1"></span>При эксплуатации контроллера необходимо руководствоваться ПТЭ, ПТБ, ПУЭ и настоящим руководством по эксплуатации. В процессе эксплуатации контроллер должен периодически подвергаться внешнему осмотру, при котором следует проверять:

- отсутствие обрывов и повреждений изоляции проводов внешних соединительных линий;
- надежность присоединения кабелей;
- прочность крепления контроллера;
- отсутствие механических повреждений корпуса контроллера.

При проведении регламентных работ (обычно, в межотопительный период)

После установки контроллера в месте эксплуатации к нему следует подключить внешние цепи и электропитание как указано в **Приложении А** настоящего руководства по эксплуатации.

#### **6.2 Включение контроллера.**

<span id="page-22-2"></span>Контроллер не имеет отдельного встроенного выключателя сети, его подключение к сети электропитания (включение) происходит при подаче питающего напряжения на контакты блока питания контроллера согласно таблице 1 **Приложения А** настоящего **РЭ**. Рекомендуется подачу электропитания контроллера производить через автомат и/или ручной выключатель, расположенные вблизи контроллера (например, в соединительном ящике).

После включения питания на лицевой панели контроллера загораются светодиоды желтого цвета - «**Сеть**», зелёного цвета - «**Работа**», красного цвета - «**Нештатная ситуация**» и включается подсветка табло, на которое выводится, в зависимости от используемого загрузчика, сообщение о тесте памяти, с изменением цифры после слов **«RAM test»** от 1 до 9:

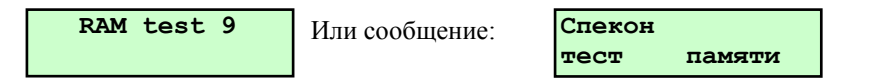

По завершению теста памяти (примерно через 5 сек) гаснут светодиоды «**Работа**», «**Нештатная ситуация**», остаётся гореть светодиод «**Сеть**», на табло выводится сообщение:

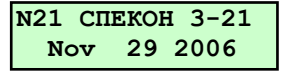

Где:

- **N21** - сетевой номер контроллера предустановлен и при вводе базы данных в режиме наладчика может быть изменен;

- **СПЕКОН 3-21** - вариант исполнения;

- **Nov 29 2006** - дата создания версии программы, прошитой в контроллер.

Данное сообщение появляется на табло только при подаче питания на контроллер. В дальнейшем данное сообщение не доступно, после появления последующих сообщений.

## **ВНИМАНИЕ! Повторное появления этого сообщения на табло означает, что произошло пропадание сети электропитания контроллера на время, более 1 сек., вследствие чего произошёл перезапуск программы.**

Дальнейшие процедуры работы с контроллером, порядок работы с клавиатурой и сообщения, выводимые на табло - интерфейс пользователя, описаны ниже.

#### **6.3 Меню контроллера.**

<span id="page-22-3"></span>При нажатии соответствующих клавиш на лицевой панели контроллера на табло последовательно выводятся различные сообщения, позволяющие пользователю ввести базу данных, просмотреть измеряемые параметры, осуществить управление объектами или исполнительными устройствами (ИМ) и т.п. Эту последовательность сообщений на табло будем в дальнейшем называть - **меню контроллера.**

Смена сообщений (в дальнейшем - разделов меню) осуществляется нажатием **A** или **M**. Каждый **раздел** состоит из **подразделов**. Переход из раздела к подразделам осуществляется нажатием , переход от подраздела к разделу – кратковременным (<1сек) нажатием **МЕНЮ.** Процедура смены разделов (подразделов) в дальнейшем будет называться - листанием меню.

В связи с большим количеством разделов, для удобства пользователя, меню разбито на основное (меню 1) и дополнительное (меню 2). Переход между основным и дополнительным меню осуществляется длительным (>3сек) нажатием **МЕНЮ** (см. рисунок 6.3.).

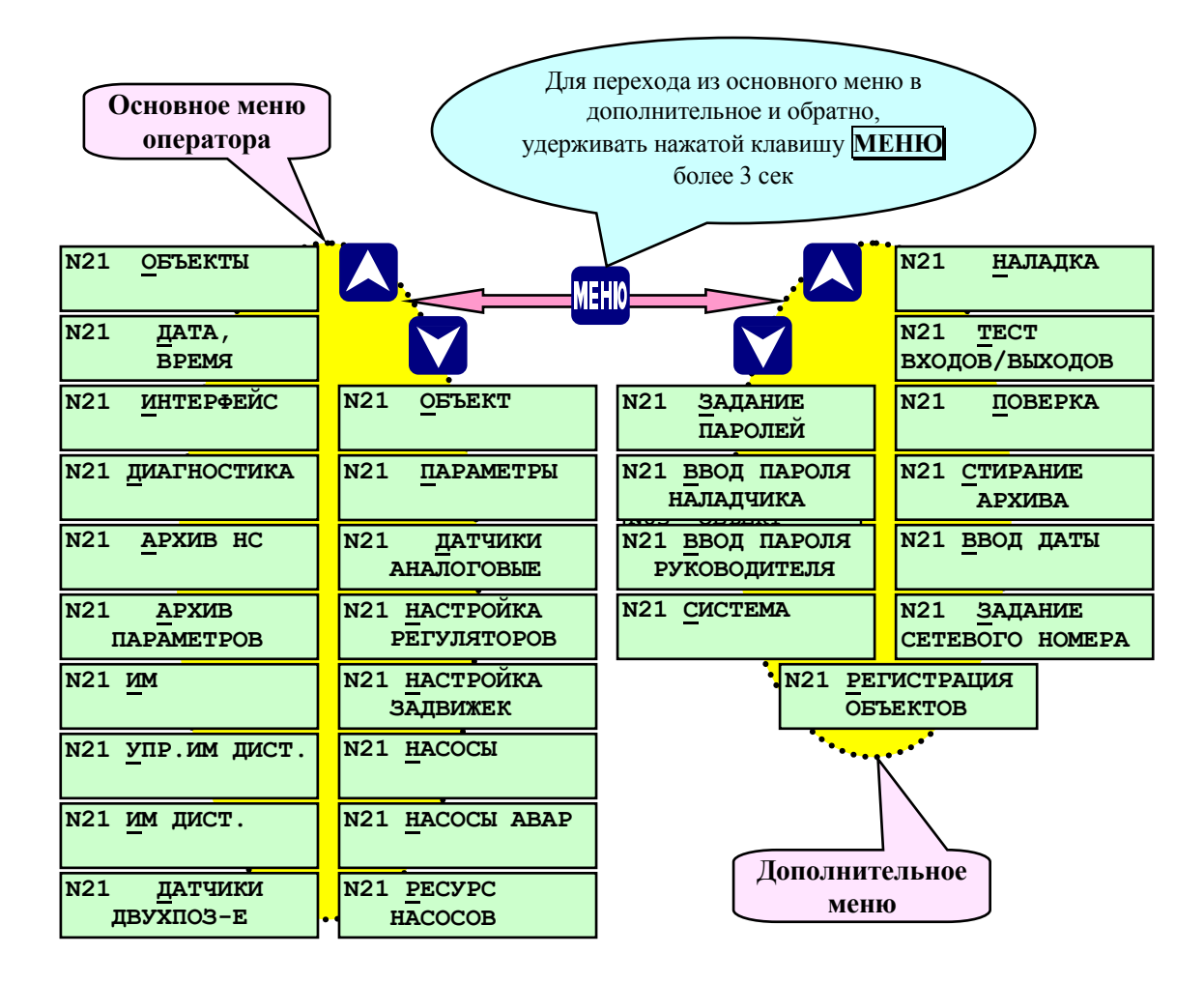

Рисунок 6.3 - Переход из основного меню оператора в дополнительное и их состав.

#### **6.3.1 Режимы работы меню**

<span id="page-23-0"></span>Количество доступных разделов в основном меню, возможность ввода БД, управление ИМ определяется выбором его режима работы. Таких режимов три:

- режим оператора;
- режим наладчика;
- режим руководителя.

Переход из одного режима работы основного меню в другой осуществляется вводом пароля наладчика или руководителя. Ввод пароля выполняется в разделе **Ввод пароля наладчика (руководителя)**  дополнительного меню (см. п. п. 6.5.2.2, 6.5.2.3.).

**В режиме оператора** пользователь может произвести автоматический пуск или останов котлов, просмотреть значения измеряемых параметров, архивы параметров и нештатных ситуаций (НС.).

**В режиме наладчика** пользователь дополнительно к режиму оператора может откорректировать базу данных, задать пароли, управлять исполнительными механизмами (ИМ) в ручном режиме, изменять состав системы и т.п.

**При предъявлении пароля руководителя** дополнительно к режиму наладчика предоставляется возможность ввода и вывода защит по объекта (котлу), стирание архива нештатных ситуаций.

#### **6.3.2 Состояние курсора в зависимости от режима меню**

<span id="page-24-0"></span>Состояние курсора на табло информирует пользователя о режиме работы меню:

- режим наладчика – буква, знак или цифра над курсором мигает;

- режим оператора - буква, знак или цифра над курсором не мигает.

Одновременное мигание буквы, знака или цифры над курсором и сетевого номера объекта (номера объекта) означает, что снята защита (только одна из списка) по предъявлению пароля руководителя.

#### **6.4 Запрос и ввод паролей**

<span id="page-24-1"></span>При нажатии **ПУСК** или при входе в разделы меню, доступные только в режиме наладчика или требующие предъявления пароля для совершения какого-то действия, изменения, на табло выводится запрос **«Введи пароль».** Пароль вводится нажатием 4-х выбранных заранее и введённых в разделе **«Задание паролей»** клавиш, на табло каждое нажатие отражается появлением значка **«»**.

После появления 4-х значков необходимо нажать любую клавишу для окончательного предъявления пароля.

При вводе неправильного пароля на табло контроллера выводится сообщение об ошибке: **«ОШИБКА ввода пароля»**, затем контроллер требует вновь ввести пароль, при этом невозможно нажатием каких-либо клавиш выйти из режима ввода пароля.

Если трёхкратно пароль введён неправильно, то на табло контроллера вновь появляется раздел меню, в который была попытка войти.

Если пароль введён правильно, то открывается доступ к дальнейшему диалогу с контроллером, (см. рисунок 6.6.2).

#### **6.5 Основное меню оператора**

<span id="page-24-2"></span>После включения питания, завершения теста памяти, становятся доступны пункты меню оператора. Меню оператора предназначено для управления объекта (котлом), пуска останова объектов, индикации (просмотра) параметров, просмотра архива.

Пункты меню, с помощью которых производится настройка контроллера, недоступны и на табло не выводятся.

#### <span id="page-24-3"></span>**6.5.1 Состав основного меню оператора**

#### **6.5.1.1 Раздел основного меню оператора «ОБЪЕКТЫ»**

<span id="page-24-4"></span>Данный раздел предназначен для индикации состояния объектов подключенных в разделе «Регистрация объектов» ( см. рис 6.5.1.1.).

При нажатии на табло выводится сообщение только о текущем состоянии зарегистрированного объекта. Также данный раздел служит для управления другими зарегистрированными объектами в режиме видеотерминала. Возврат в основное меню происходит при нажатии **МЕНЮ**.

Зарегистрированные объекты различаются по номеру и типу объекта см. таблицу 6.5.1.1.

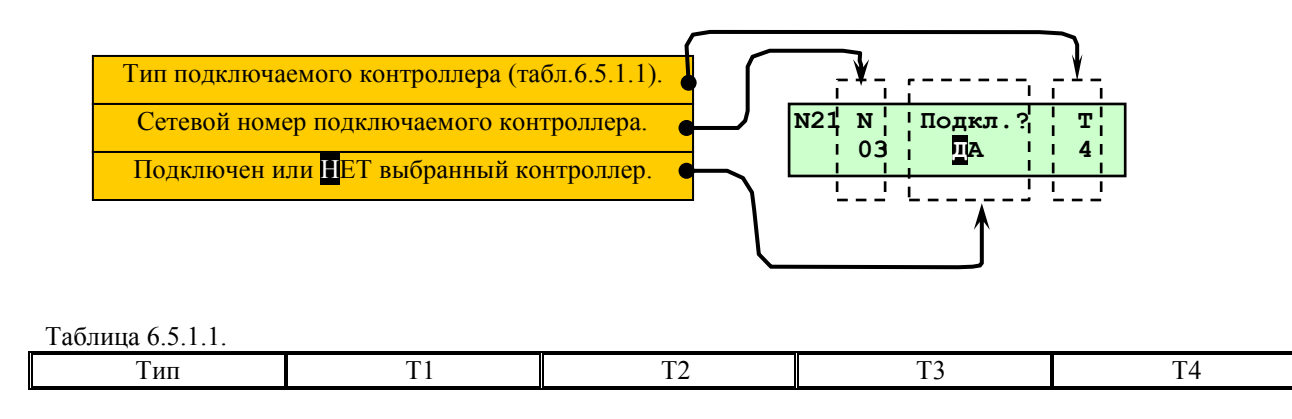

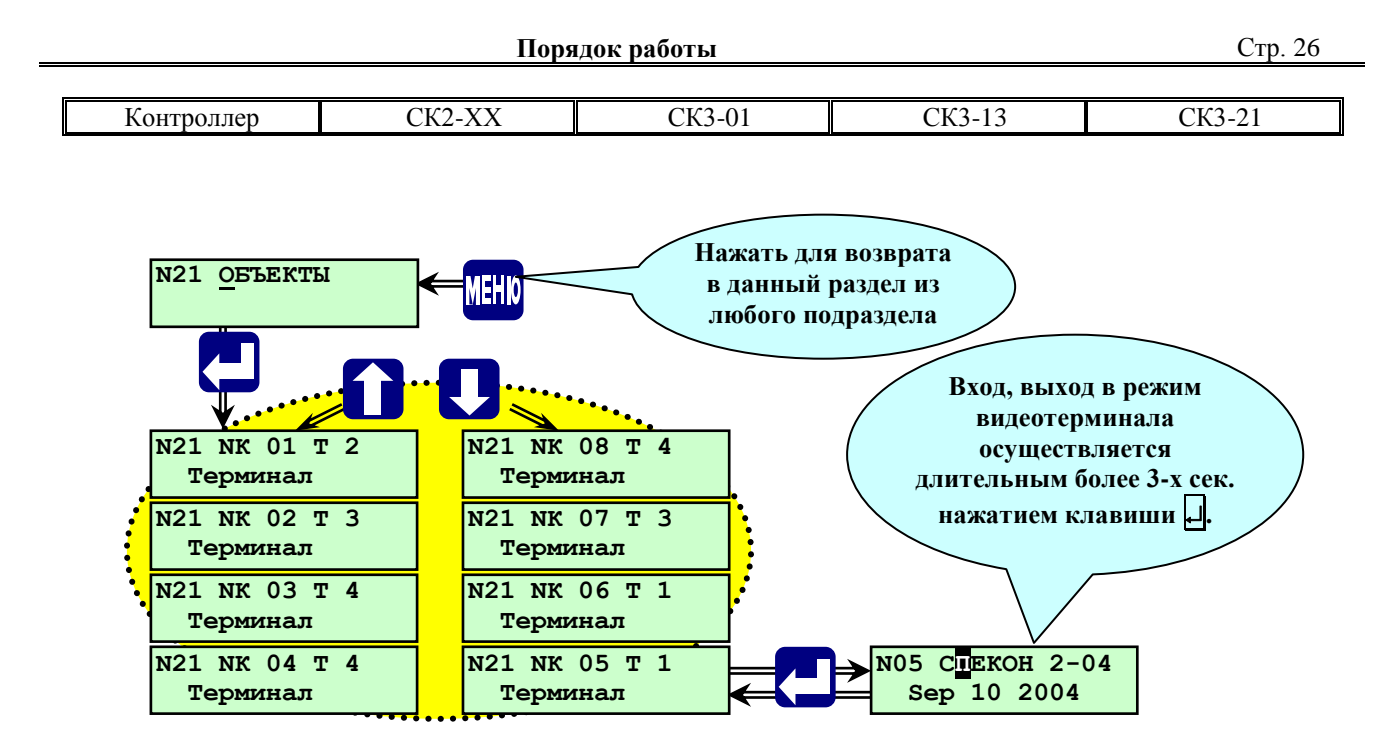

**Рис.6.5.1.1.-**Раздел основного меню оператора «ОБЪЕКТЫ»

#### **6.5.1.2 Раздел основного меню оператора «ОБЪЕКТ»**

<span id="page-25-0"></span>Данный раздел предназначен для индикации состояния объекта. При нажатии на табло выводится сообщение только о текущем состоянии объекта:

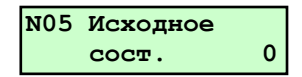

После нажатия клавиши **ПУСК** выводится следующие сообщения: 

- **- Перевод в исходное состояние;**
- **- Предупредительные ситуации;**
- **Нет свободных файлов** (если архив НС. переполнен)**;**
- **Включение насосов;**
- **- Насосы включены;…**

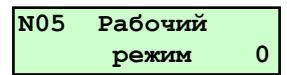

Возврат в основное меню происходит при нажатии **МЕНЮ**.

#### **6.5.1.3 Раздел основного меню оператора «ПАРАМЕТРЫ»**

<span id="page-25-1"></span>Данный раздел предназначен для просмотра текущих параметров как на остановленном, так и на работающем объекте. На рисунке 6.5.1.3 показан процесс просмотра параметров и соответствующих им уставок. Список раздела «**Параметры»** зависит от заданных датчиков в разделе **«Датчики аналоговые»**.

Назначение входных аналоговых сигналов подключаемых к контроллеру осуществляется при помощи прилагаемого ПО - «Настройка СК3-21.exe».

При нажатии на табло выводятся показания первого аналогового датчика, например: **«Тптс1 вх1 73.637 <sup>0</sup>С»**. Переназначить к какому аналоговому входному сигналу (от 1-16) будет соответствовать этот или любой другой параметр (аналоговый датчик (х.1.6 или х.1.7)) возможно только через программу «Настройка СКЗ-21.exe». Для просмотра остальных параметров служат клавиши **A** и **V**, при нажатии которых на табло последовательно выводятся показания всех аналоговых датчиков, установленных на котле и заданных в базе данных контроллера.

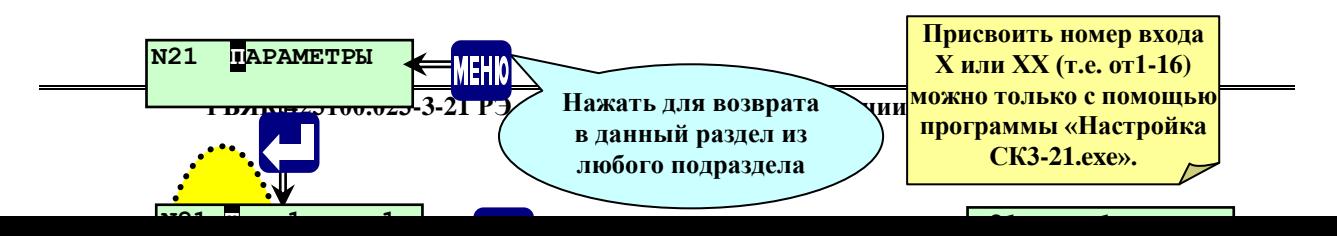

Находясь в экране (режиме просмотра) определённого параметра, при нажатии | на табло выводится значение аварийной верхней уставки (защиты) по данному параметру, например: **Тптс1 ав. 95.000 <sup>0</sup>С**. Для просмотра значений остальных уставок по данному параметру (аварийной нижней, предупредительной верхней, предупредительной нижней) служат  $\blacktriangle$  и  $\blacktriangledown$ . При последующем нажатии  $\blacktriangle$  происходит возврат в подраздел показаний аналогового датчика. В режиме оператора редактирование уставок недоступно.

В режиме наладчика (только на остановленном объекте) доступны для редактирования значения предупредительных и аварийных уставок

Возврат в основное меню из любого подраздела (экрана) данного раздела осуществляется кратковременным нажатием **МЕНЮ**.

#### **6.5.1.4 Раздел основного меню оператора «ДАТЧИКИ АНАЛОГОВЫЕ»**

<span id="page-26-0"></span>Данный раздел предназначен для описания типа аналоговых датчиков давлений и температур установленных на объекте и подключенных к контроллеру. Задать к какому входному сигналу (от 1-16) будет соответствовать этот или любой другой параметр (аналоговый датчик (х.1.6 или х.1.7)) и что он будет измерять (давление или температуру), возможно только с помощью программу «Настройка СК3-21.exe».

Для аналоговых датчиков (преобразователей давления с унифицированными токовыми сигналами) с клавиатуры контроллера можно задать:

1. Для аналоговых датчиков измеряющих давление, **см. рисунок 6.5.1.4.1**

-**0 - 5 мА, 0 – 20 мА, 4 – 20 мА** - тип используемого преобразователя давления или его отсутствие;

-**tф** - время фильтрации входного сигнала давления от преобразователя давления, сек;

-**Pmax** - верхнее значение измеряемого давления, соответствующее верхнему значению тока, кПа;

-**Pmin** - нижнее значение измеряемого давления, соответствующее нижнему значению тока, кПа;

-**tн** - время задержки срабатывания ПС и, или АС при выходе параметра за пределы нижней уставки;

-**tв** - время задержки срабатывания ПС и, или АС при выходе параметра за пределы верхней уставки;

-**Нвс** - поправка показаний датчика давления с учётом высоты места установки датчика давления относительно места отбора давления при использовании импульсной линии, м (1м вод.ст. соответствует давление 9,8 кПа), при задании учитывать, что высота задана в метрах водного столба, для учета высоты столба газовой среды необходимо оказывающее ею давление перевести в м вод. ст.

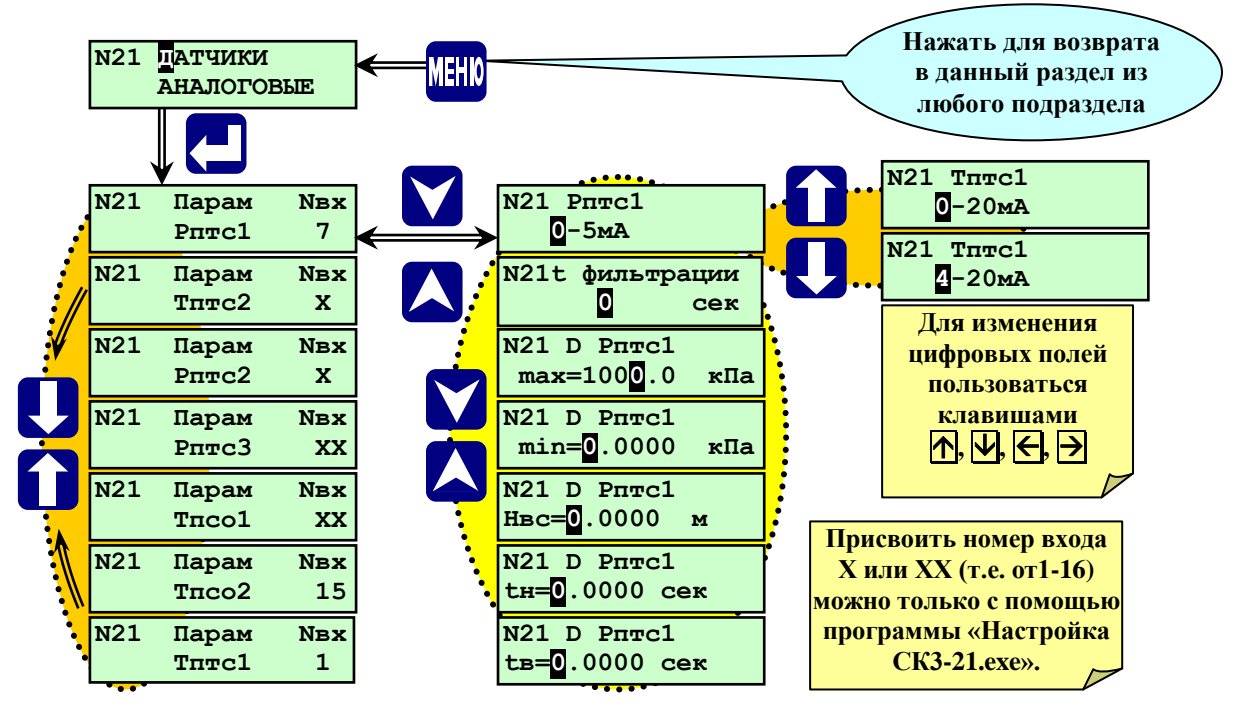

**Рисунок 6.5.1.4.1**-Раздел основного меню наладчика **«Датчики аналоговые»**

2. Для аналоговых датчиков измеряющих температуру, **см. рисунок 6.5.1.4.2**

-**0 - 5 мА, 0 – 20 мА, 4 – 20 мА** - тип используемого преобразователя давления или его отсутствие;

-**tф** - время фильтрации входного сигнала давления от преобразователя давления, сек;

-**Pmax** – верхнее значение измеряемого давления, соответствующее верхнему значению тока датчика, кПа;

-**Pmin** - нижнее значение измеряемого давления, соответствующее нижнему значению тока датчика, кПа; -**tн -** время задержки срабатывания ПС и, или АО при выходе параметра за пределы нижних уставок, сек; -**tв -** время задержки срабатывания ПС и, или АО при выходе параметра за пределы верхних уставок, сек.

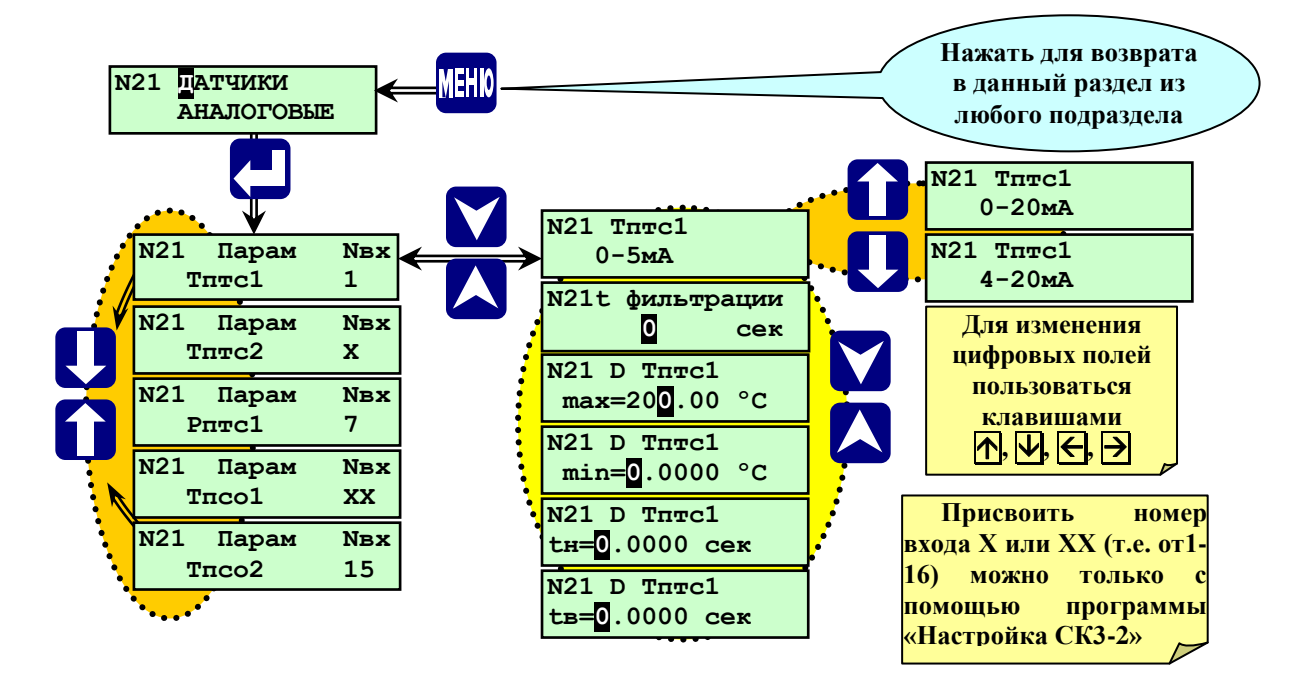

Рисунок 6.5.1.4.2-Раздел основного меню наладчика «Датчики аналоговые»

**ПРИМЕЧАНИЕ. В данном контролере используются датчики температуры с унифицированным токовым выходным сигналом.**

Процедура ввода типа датчиков:

При помощи **A**, **V** выбрать раздел «Датчики аналоговые». Нажать **. .** На табло отобразится один из параметров, например: «**Парам Тптс1».** Для выбора необходимого параметра служат **П. Н.** Находясь в экране выбранного параметра, нажать **(**см. рисунок 6.5.1.4.1 или 6.5.1.4.2.).

При этом отобразится тип токового датчика. Выбрать **,**  необходимый тип токового датчика (0-5, 0- 20, 4-20мА). Для изменения всех числовых значений служат  $\mathbb{N}$ ,  $\mathbb{U}$  - для увеличения, уменьшения, ввода знака минус, запятой десятичной дроби, а для выбора разряда числа (сдвиг курсора) -  $\leftarrow$ .

Ввести, при необходимости, значение **tф**. Фильтрация входного сигнала необходима в случае, если измеряемый параметр имеет высокочастотные пульсации. Ввиду того, что сигналы аналоговых датчиков используются не только для индикации параметров, но и для автоматического регулирования и защиты объекта, а фильтрация сигнала вносит временную задержку в процесс измерения, выбор времени фильтрации необходимо производить с учетом параметров настройки автоматических регуляторов и времени срабатывания защит. Ввести необходимое время фильтрации входного сигнала. При отсутствии необходимости в фильтрации сигнала задать **tф = 0сек.** Аналогично поступить с **tн** и **tв.**

Нажав V, войти в экран max. Ввести числовое значение верхнего, предела измерения датчика. Нажав V, войти в экран min.. Ввести числовое значение нижнего, предела измерения датчика. Далее, нажав **V**, выйти в экран выбора параметров. Листая экраны  $\mathbb{R}$ ,  $\mathbb{Q}$ , выбрать поочередно следующие параметры, и проделать те же операции, что и для **Тптс1**. Войти в данный экран, нажав  $\nabla$ .

Задав таким образом все параметры раздела меню наладчика «**Датчики аналоговые**» выйти, нажав **МЕНЮ**, в основное меню наладчика.

## **ПРИМЕЧАНИЕ. Введение tв и tн позволяет исключить срабатывания защиты и АО объекта при кратковременном отклонении параметров за пределы аварийных уставок.**

## **6.5.1.5 Раздел основного меню оператора «НАСТРОЙКА РЕГУЛЯТОРОВ»**

<span id="page-28-0"></span>Данный раздел предназначен для настройки автоматических регуляторов при работе в режиме наладчика и для просмотра настроек регуляторов как на остановленном, так и на работающем объекте в режиме оператора. На рисунках **6.6.2.2.1, 6.6.2.2.2 и 6.6.2.2.3** показан процесс просмотра заданных настроек регуляторов и соответствующих им уставок регулирования. Более подробно данный раздел описан в п.6.6.2.2 стр. 43.

Назначение выходных и входных сигналов от концевых выключателей регуляторов подключаемых к контроллеру осуществляется при помощи прилагаемого ПО - «Настройка СК3-21.exe».

#### **6.5.1.6 Раздел основного меню оператора «НАСТРОЙКА ЗАДВИЖЕК»**

<span id="page-28-1"></span>Данный раздел предназначен для просмотра настроек и типа задвижек как на остановленном, так и на работающем объекте в режиме оператора. На рисунках 6.6.2.3.1 и 6.6.2.3.2 показан процесс просмотра заданных настроек задвижек и соответствующих им уставок регулирования.

Назначение выходных и входных сигналов от концевых выключателей задвижек подключаемых к контроллеру осуществляется при помощи прилагаемого ПО - «Настройка СК3-21.exe». Более подробно данный раздел описан в п.6.6.2.3 стр.48.

#### **6.5.1.7 Раздел основного меню оператора «НАСОСЫ»**

<span id="page-28-2"></span>Данный раздел предназначен для просмотра групп насосов, количества насосов в группе, назначение насоса (основной, резервный, дополнительный), просмотра контактов датчиков – реле давления до и после насоса как на остановленном, так и на работающем объекте в режиме оператора. На рисунке 6.6.2.8 показан процесс просмотра заданных насосов и соответствующих им настроек.

Назначение выходных и входных сигналов подключаемых к контроллеру осуществляется при помощи прилагаемого ПО - «Настройка СК3-21.exe». Более подробно данный раздел описан в п.6.6.2.8 стр.51.

#### **6.5.1.8 Раздел основного меню оператора «НАСОСЫ АВАР»**

<span id="page-28-3"></span>Данный раздел предназначен для просмотра насосов или групп насосов находящихся в аварии и при необходимости вывода из этого списка в работу нужного насоса, после предварительного ввода пароля наладчика или оператора, как на остановленном, так и на работающем объекте.

#### **6.5.1.9 Раздел основного меню оператора «РЕСУРС НАСОСОВ»**

<span id="page-29-0"></span>Данный раздел предназначен для просмотра наработки ресурса каждого отдельного насоса подключенного и описанного в базе данных контроллера СПЕКОН СК3-21 и возможного сброса наработки ресурса любого насоса, но только при работе в режиме наладчика или руководителя как на остановленном, так и на работающем объекте. На рисунке 6.5.1.9 показан процесс просмотра наработки ресурса насосов и возможного сброса данного ресурса.

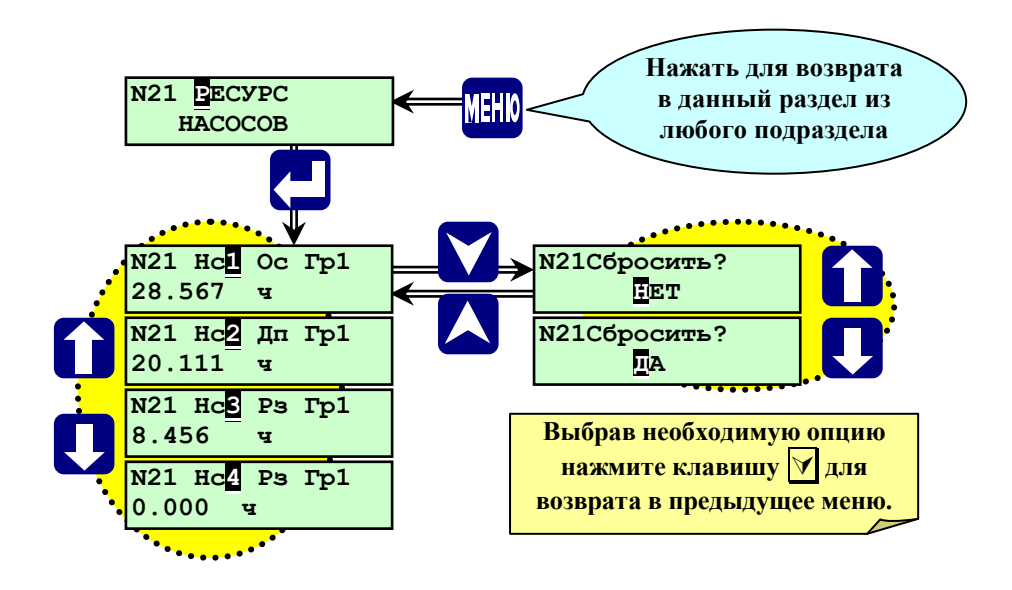

Рис.6.5.1.9-Раздел основного меню оператора «РЕСУРС НАСОСОВ»

Просмотрев, таким образом, наработки ресурсов зарегистрированных в базе данных контроллера насосов выйти из раздела меню наладчика «**Ресурс насосов**» в основное меню наладчика, нажав **МЕНЮ**.

## **6.5.1.10 Раздел основного меню оператора «ДАТЧИКИ ДВУХПОЗИЦИОННЫЕ»**

<span id="page-29-1"></span>Данный раздел предназначен для просмотра двухпозиционных датчиков, подключенных к контроллеру: наличие датчика, тип контакта датчика (см. рис.6.5.1.10.1 и рис.6.5.1.10.2).

Назначение входных сигналов подключаемых к контроллеру осуществляется при помощи прилагаемого ПО - «Настройка СК3-21.exe», при помощи которой предоставляется возможность задания любого свободного входа из общего списка входных двухпозиционных сигналов (DD1, DD2, …, DD31, DD32) по срабатыванию, которых происходит аварийный останов или предупредительная сигнализация (**АС** или **ПС**). Данная НС фиксируется в архиве НС. Контроль состояния датчиков осуществляется после нажатия клавиши ПУСК до полного останова объекта.

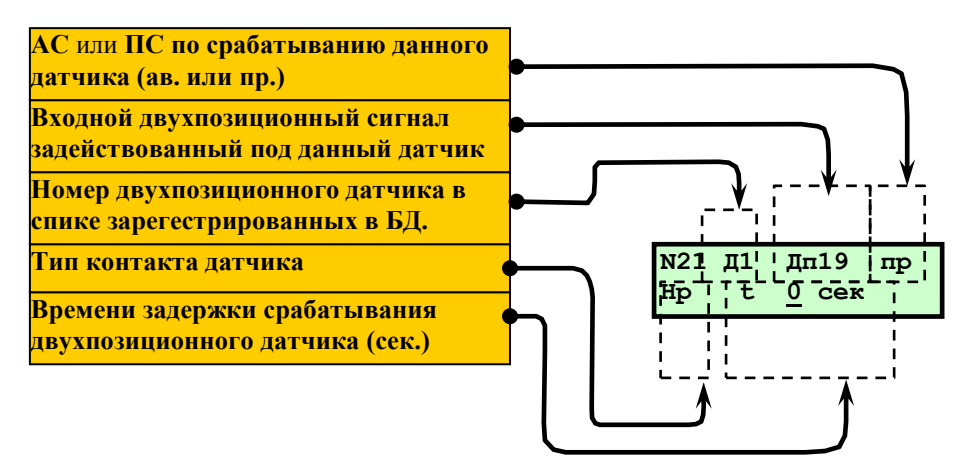

Рис.6.5.1.10.1 - Раздел основного меню оператора «ДАТЧИКИ ДВУХПОЗИЦИОННЫЕ»

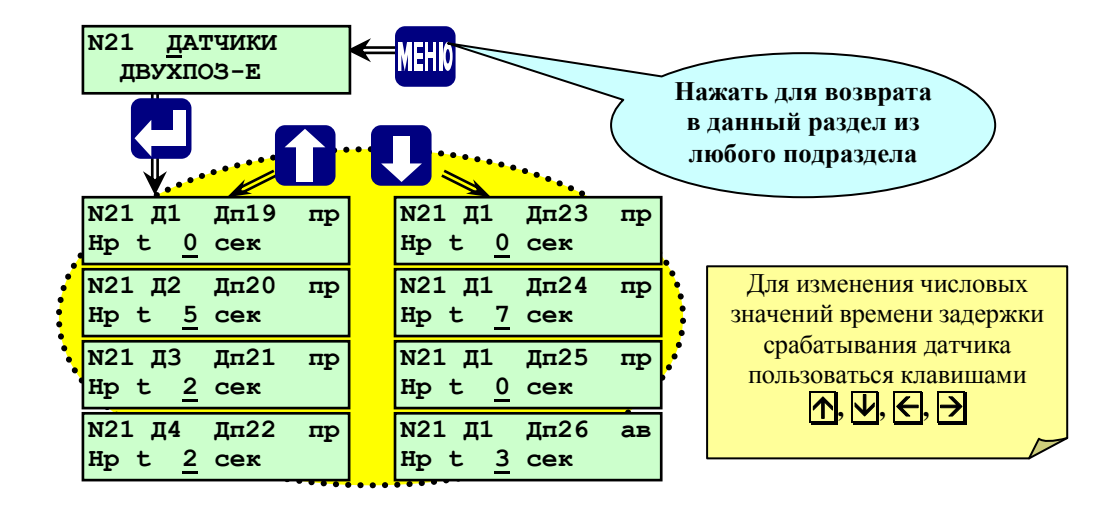

Рис.6.5.1.10.2 - Раздел основного меню оператора «ДАТЧИКИ ДВУХПОЗИЦИОННЫЕ»

Выбрав этот раздел, войти в него, нажав  $\Box$ , выбрать датчик при помощи  $\Box$ ,  $\Box$ , для задания времени демпфирования **t** срабатывания защиты по сигналу от этого датчика, при помощи  $\pi$ ,  $\pi$ ,  $\rightarrow$  задать время, если в этом есть необходимость. Следует при этом учитывать требования руководящих документов по безопасной эксплуатации, руководств по эксплуатации объектов и обслуживающих их систем и механизмом.

Затем нажать нажать **МЕНЮ** для выхода в основное меню наладчика.

**ПРИМЕЧАНИЕ. Изменение времени демпфирования t срабатывания защиты по сигналу от датчика с лицевой панели контроллера возможно только в режиме наладчика, в режиме оператора доступен только просмотр.**

### **6.5.1.11 Раздел основного меню оператора «ИМ ДИСТ.»**

<span id="page-30-0"></span>Данный раздел предназначен для просмотра зарегистрированных в БД контроллера дистанционно управляемых ИМ, подключенных к контроллеру: типа контактов датчиков положения ИМ, назначенные выходные и входные сигналы для данного ИМ (открыт, закрыт), номер ИМ в списке (см. рис.6.5.1.11).

Назначение входных и выходных сигналов подключаемых к контроллеру осуществляется при помощи прилагаемого ПО - «Настройка СК3-21.exe».

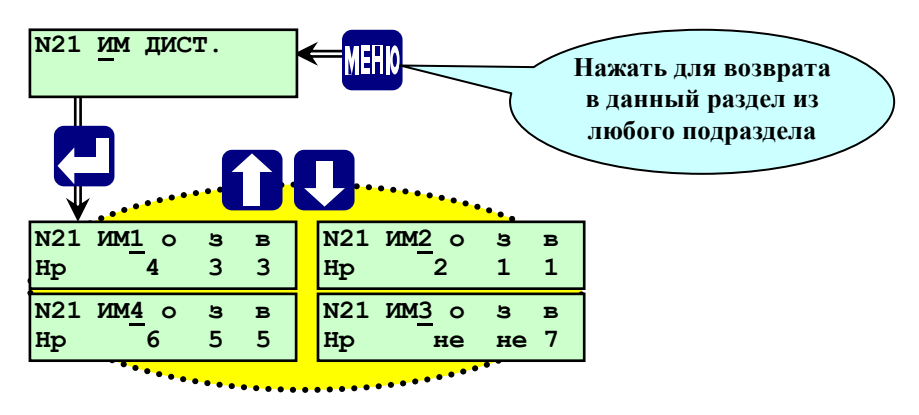

Рис.6.5.1.11 - Раздел основного меню оператора «ИМ ДИСТ.»

Возврат в основное меню из любого подраздела (экрана) данного раздела осуществляется кратковременным нажатием **МЕНЮ**.

#### <span id="page-31-0"></span>**6.5.1.12 Раздел основного меню оператора « УПР. ИМ ДИСТ.»**

Данный раздел предназначен для управления зарегистрированными в БД контроллера дистанционно управляемыми ИМ как с лицевой панели контроллера, так и с помощью ПО верхнего уровня «Настройка СК3-21.exe». Управление данными ИМ может осуществляться как на остановленном, так и на работающем объекте, так как работа дистанционно управляемых ИМ не связана программно с работой всего объекта.

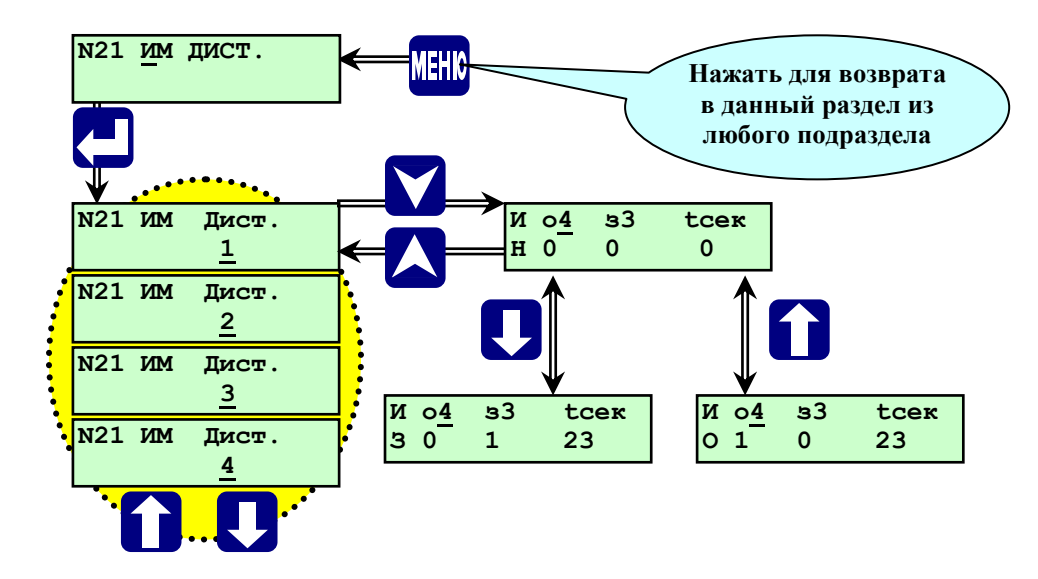

Рис.6.5.1.12 - Раздел основного меню оператора «УПР. ИМ ДИСТ.»

Управляющее воздействие с дистанционных ИМ снимается по достижению концевых выключателей за время полного хода **t(сек.),** которое отсчитывается автоматически с момента подачи управляющего воздействия. Или непосредственно снятием команды с данного ИМ оператором, как показано на рис.6.5.1.12.

Возврат в основное меню из любого подраздела (экрана) данного раздела осуществляется кратковременным нажатием **МЕНЮ**.

#### **6.5.1.13 Раздел основного меню оператора « ИМ »**

<span id="page-31-1"></span>Данный раздел предназначен для просмотра подключенных к контроллеру устройств аварийной и предупредительной сигнализации (см. рис.6.6.2.10 стр.53).

## **ПРИМЕЧАНИЕ. Назначение выходных сигналов АС и ПС подключаемых к контроллеру осуществляется при помощи прилагаемого ПО - «Настройка СК3-21.exe».**

#### <span id="page-31-2"></span>**6.5.1.14 Раздел основного меню оператора «АРХИВ ПАРАМЕТРОВ»**

Данный раздел предназначен для просмотра архива параметров, работы оборудования объекта. Структура меню «Архив параметров»:

Запись параметров в архив начинается после переходе объекта в рабочий (регулируемый) режим работы. Запись в архив производится один раз в минуту, при этом в архив параметров заносятся показания всех аналоговых датчиков, дата и время записи.

Глубина архива параметров – один час (60 минутных записей). После заполнения архива (после 60 записей) последующая запись (61-я) вытесняет первую.

Для просмотра архива параметров необходимо выбрать с помощью и раздел **"Архив**  параметров". Нажав  $\Box$ , войти в архив параметров. На табло будет выведено значение первого параметра (например, **Рптс1 = 450кПа.**) последнего по времени записанного архива, дата и время записи.

Просмотр остальных параметров, записанных в указанное время, производится листанием архива при помощи  $\rightarrow u$   $\leftarrow$ . При этом на табло последовательно выводятся значения всех записанных параметров.

Переход к предыдущим записям (листание архива по времени) производится при помощи  $\vert \psi \rangle$ , при этом на табло выводится записанное в предыдущую минуту значение того параметра, который находился на табло при нажатии  $\mathcal{H}$ . После перехода к предыдущей по времени записи можно с помощью  $\mathcal{H}$  и  $\mathcal{H}$  просмотреть все параметры, записанные в указанный момент времени.

Таким образом, листанием по горизонтали  $(\rightarrow)$  и  $(\leftarrow)$  производится просмотр одновременно записанных параметров, а листанием по вертикали ( $\bigcap$  или  $\bigcup$ ) производится просмотр архива параметров по времени. Из любого параметра с помощью  $\overline{A}$  и  $\overline{M}$  можно просмотреть "**АРХИВ НС.**". (см. рисунок 6.5.1.14.).

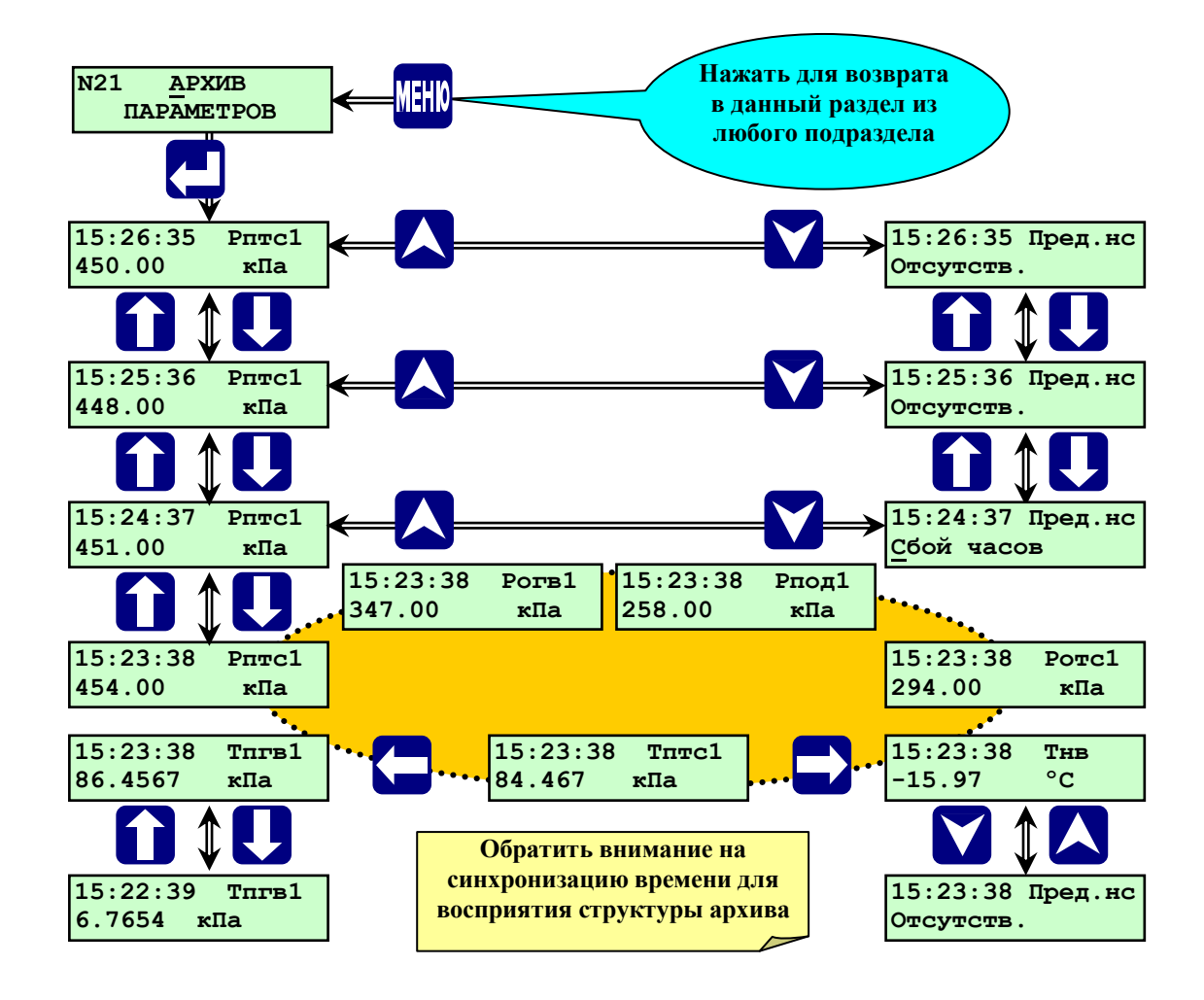

Рисунок 6.5.1.14 - Раздел основного меню «Архив параметров».

Если **"Архив параметров"** не содержит записей, (контроллер не находился в рабочем режиме) то на табло будет выведено сообщение **"ОШИБКА Архив пуст"**:

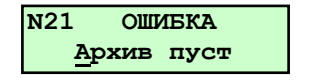

Выход из раздела **"Архив параметров"** в основное меню нажатием **МЕНЮ**.

## **6.5.1.15 Раздел основного меню оператора «АРХИВ НС».**

<span id="page-33-0"></span>Данный раздел предназначен для просмотра архива нештатных (аварийных) ситуаций, возникших при работе объекта, а так же архива параметров предыстории аварийной ситуации.

Глубина архива НС составляет десять записей. При пуске объекта после устранения НС и наличии в архиве НС 10 записей, после запроса **"Предварительные операции выполнены?"** на табло выводится сообщение **"Нет свободных файлов".** Для продолжения пуска необходимо повторно нажать **ПУСК,** при этом первая запись **0** НС в архиве будет вытеснена.

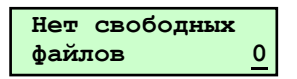

Просмотр параметров **"Архива НС."** производится аналогично просмотру записей **"Архива параметров"**. Только вместо листания по времени происходит листание архива по номеру записи (Ф и последующий номер) (см. рисунок 6.5.1.5.).

Для просмотра архива необходимо выбрать с помощью **A** и **V** раздел "Архив **НС"**.

Нажав  $\Box$ , войти в архив НС. Выбор записей в архиве производится  $\Box$  и  $\Box$ . Для просмотра выбранной архивной записи нажать  $\nabla$ . Просмотр параметров в архиве производится с помощью  $\nabla$ ,  $\nabla$ ,  $\nabla$ ,  $\nabla$ ,  $\in$ .

Для возврата в подраздел выбора архивной записи нажать  $\bigwedge$ или  $\nabla$ .

Выход из раздела**" Архив НС"** в основное меню нажатием **МЕНЮ**.

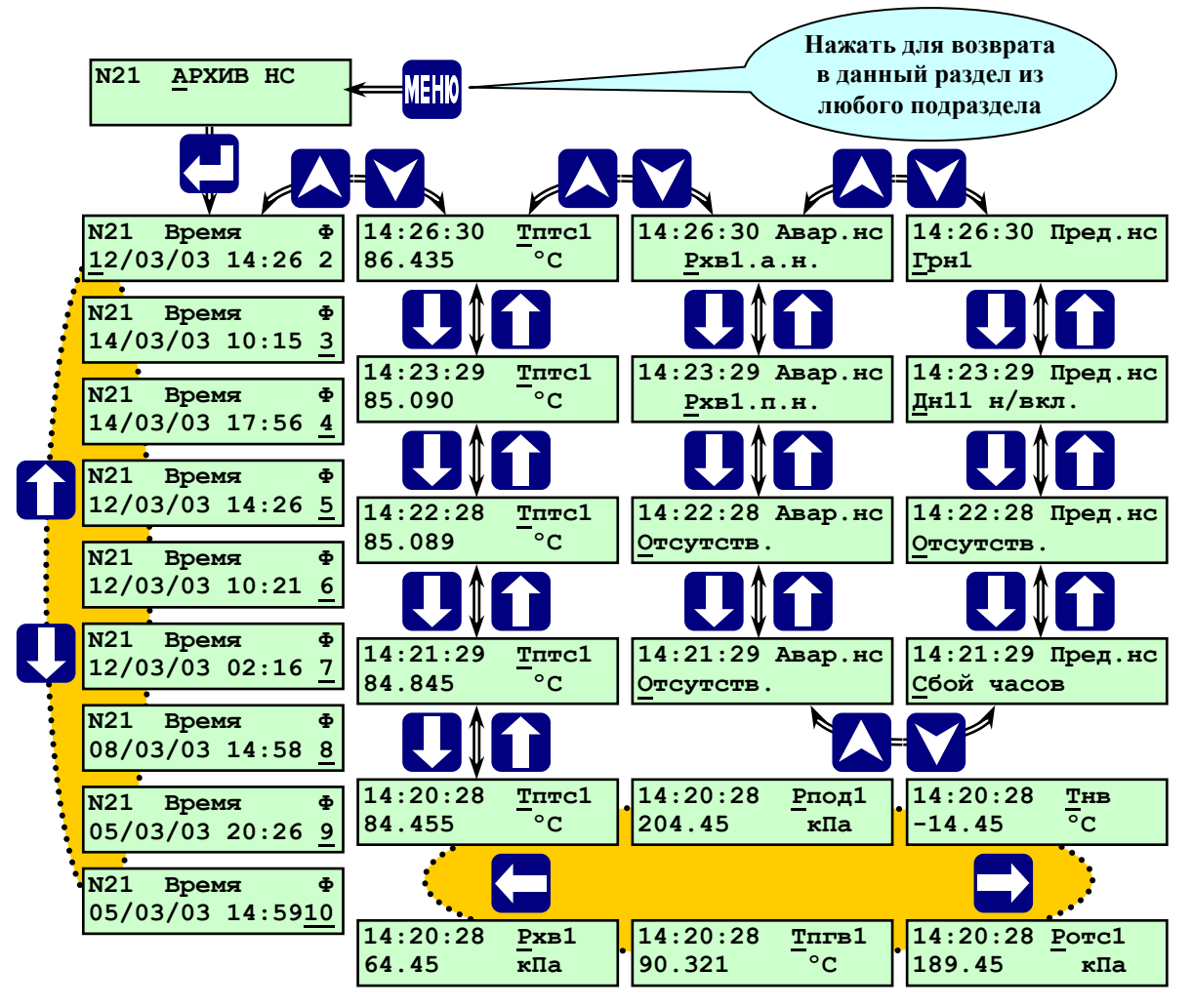

Рисунок 6.5.1.15.**-** Раздел основного меню оператора **«Архив НС».**

При срабатывании предупредительной сигнализации по какому-либо параметру в архив НС заносятся все параметры объекта на момент срабатывания защиты (возникновения НС), а также архив параметров работы объекта за последние 5 минут до возникновения НС с дискретностью 1 минута.

При превышении каким-либо параметром предельно допустимого (аварийного) значения (уставки) и аварийном останове объекта в **"Архив НС"** записываются значения всех параметров на момент срабатывания защиты. Параметр, по которому произошел аварийный останов оборудования объекта, в **"Архиве НС"** помечается. При просмотре архива, при выводе на табло этого параметра на табло выводится признак НС «\*».

При срабатывании защиты в **"Архив НС"** так же записывается архив параметров за предыдущий час для обеспечения возможности, анализа предыстории аварии.

Если в процессе работы объекта происходили аварийные остановы, при входе в **"Архив НС"** на табло выводится надпись «Архив НС. \_\_\_\_\_\_. Ф.1». Символ «Ф» (файл) и следующий за ним номер показывают наличие и количество записей аварийных ситуаций в **"Архиве НС**". При этом последняя по времени запись (аварийный останов) имеет номер. Ф\_\_\_\_.

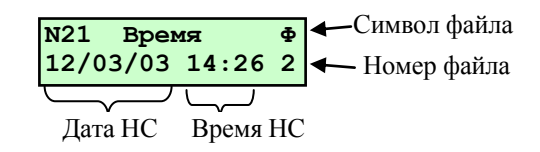

Структура архива нештатных ситуаций аналогична структуре архива параметров.

Если в **"Архиве НС."** нет записей (не было аварийных остановов оборудования) при входе в **"Архив НС."** на табло выводится надпись **"ОШИБКА. Аварий не было"**.

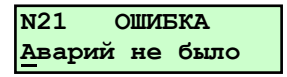

#### **6.5.1.16 Раздел основного меню оператора «ДИАГНОСТИКА»**

<span id="page-34-0"></span>Данный раздел предназначен для просмотра и расшифровки причин аппаратных сбоев, возникших в процессе работы контроллера и зафиксированных программой самодиагностики.

Для просмотра выбрать с помощью |А| и | v| раздел "Диагностика". Нажав |J|, войти в раздел.

Если в процессе самодиагностики сбоев в работе контроллера не обнаружено, то на табло будет выведено сообщение **«Апп. неиспр. Отсутствуют»** (аппаратные неисправности отсутствуют).

Признаком наличия сбоев в работе контроллера является мигание позиции «**N**\_» с появлением кода «**АП**», т.е. на табло в верхнем левом углу мигает «**N АП**».

Если в процессе самодиагностики обнаружены сбои в работе контроллера, при входе в раздел **"Диагностика"** на табло будет выведено сообщение, например, **"Диагностика. Сбой АЦП"**. При этом необходимо пролистать при помощи  $\Pi$  и  $\Pi$  содержимое раздела, т.к. причин сбоя может быть несколько.

Перечень сообщений самодиагностики: **"Апп. неиспр. Отсутствуют", "АЦП молчит! ", "Сбой АЦП», "Сбой Архива", "Порча настроек!", "FLASH тормозит", "Отказала FLASH!", "Сбой часов", "Обрыв связи".** Все данные сообщения информируют пользователя о неисправности и возможной необходимости замены системной платы контроллера. Детализация причин аппаратной неисправности необходима для производителя.

Выход из раздела **Диагностика** в основное меню осуществляется нажатием **МЕНЮ**.

После просмотра и выхода в основное меню при условии, что сбой не повторяется, т.е. он носил случайный характер, индикация наличия **АП** в работе контроллера прекращается. Если сбои в работе контроллера устойчиво повторяются (имеет место аппаратная неисправность - **АП**), то при выходе в основное меню индикация наличия сбоев не прекращается.

#### **ВНИМАНИЕ! Пуск объекта при наличии аппаратных сбоев блокирован.**

## **6.5.1.17 Раздел основного меню оператора «ИНТЕРФЕЙС»**

<span id="page-35-0"></span>Данный раздел предназначен для выбора подключенного внешнего устройства при взаимодействии его с контроллером. Например: при подключении компьютера к контроллеру необходимо выбрать внешнее устройство «Com1», вид обмена – «компьютер», задать скорость обмена и т.п.

А также КОНТРОЛЛЕР СК3-21 может быть подключен к цепочке контроллеров СКХ-ХХ и к вычислителям ВКТ-5 и ВКГ-2 по RS485, тогда необходимо выбрать внешнее устройство «Com2», вид обмена – «Com1->Com2», задать скорость обмена. Для возврата в основное меню нажать **МЕНЮ**. Структура раздела показана на рисунке 6.5.1.17.

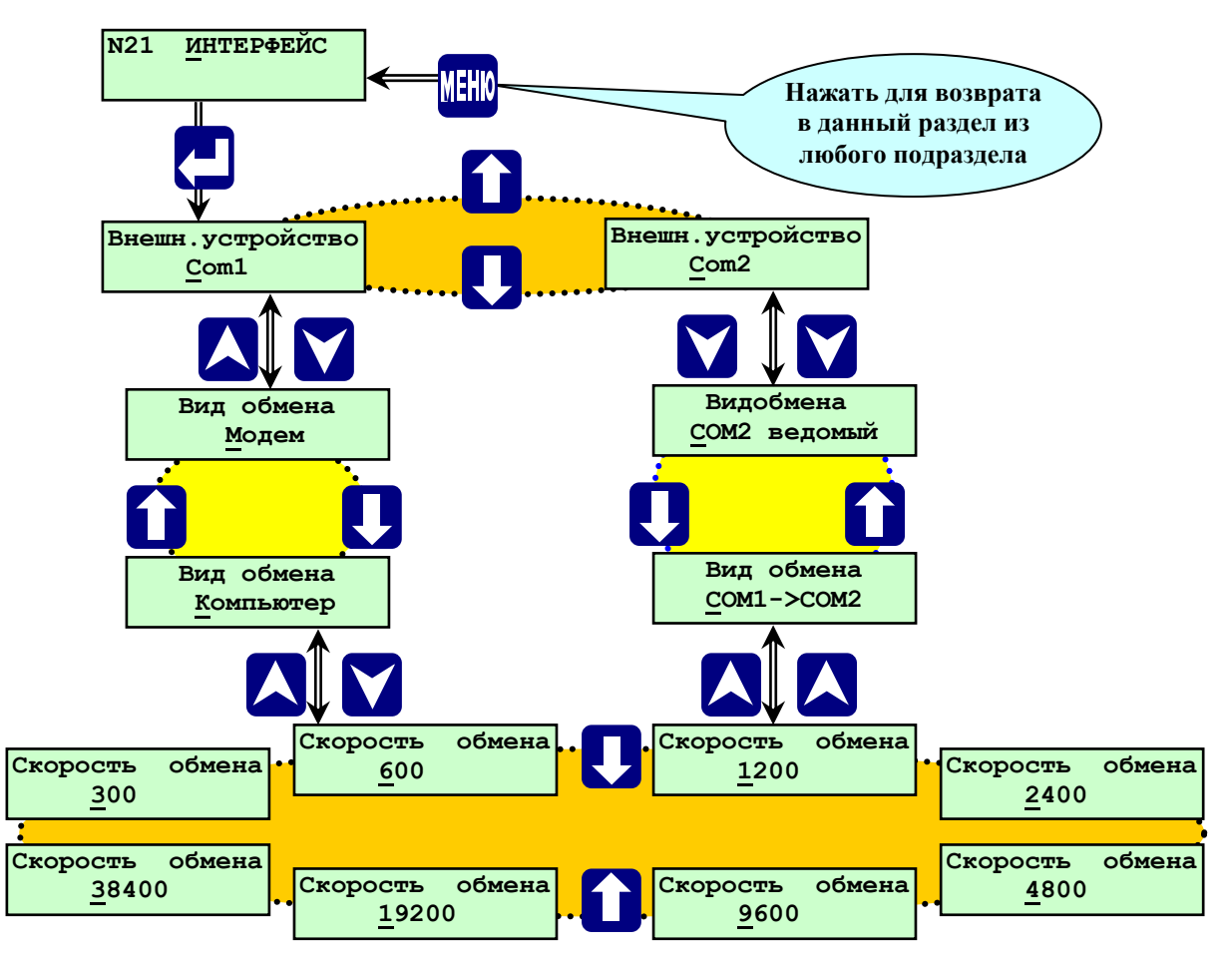

Рисунок 6.5.1.17. - Структура раздела основного меню **«Интерфейс»**

**Примечание: Скорость обмена на всех подключаемых устройствах должна совпадать. Рекомендуемая устанавливаемая скорость обмена 9600.**

### **6.5.1.9 Раздел основного меню оператора «ДАТА, ВРЕМЯ»**

<span id="page-35-1"></span>Данный раздел предназначен для просмотра текущей даты и времени и актуальной версии ПО данного контроллера СПЕКОН СК3-21.

Для просмотра данного раздела необходимо с помощью **А** и **У** выбрать раздел "Дата, время" и нажать **.** На табло будет текущая дата, время. Номер версия ПО указан в верхнем правом углу индикатора.

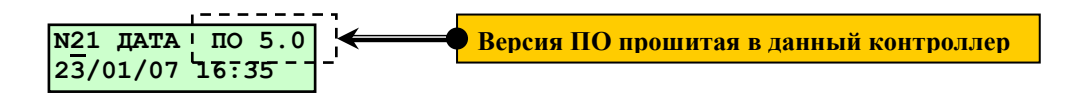

Выход из раздела «Дата, время» в основное меню осуществляется нажатием **МЕНЮ**.
#### **6.5.2 Дополнительное меню**

#### **6.5.2.1 Раздел дополнительного меню «ЗАДАНИЕ ПАРОЛЕЙ»**

Данный раздел предназначен для задания и изменения пароля оператора, наладчика и руководителя. Доступ в раздел в режиме оператора невозможен, при попытке открыть раздел появляется сообщение на табло: **«Ошибка, пароль не задан».**

Ввод нового пароля возможен только по предъявлению действующего на момент изменения пароля наладчика или руководителя.

# **ВНИМАНИЕ! При утрате действующего пароля ввод нового пароля невозможен! Для ввода нового пароля необходимо обратиться к разработчику.**

Контроллер поставляется с предустановленными паролями:

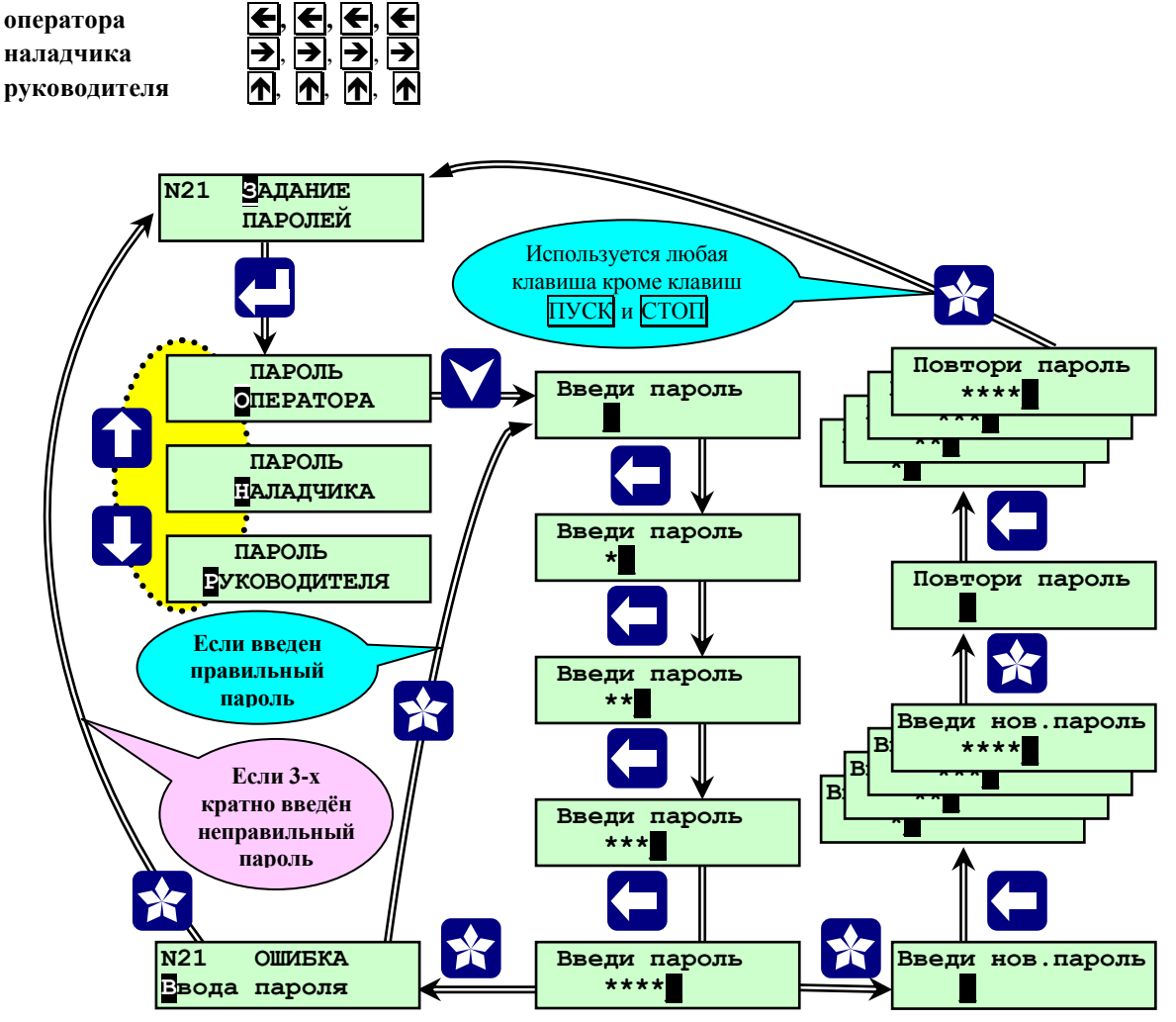

Рисунок 6.5.2.1. – Раздел дополнительного меню «ЗАДАНИЕ ПАРОЛЕЙ»

Клавишами **A** и **V** выбрать раздел дополнительного меню «Задание паролей», затем войти в него нажав  $\Box$ , выбрать клавишами  $\bigwedge$  или  $\blacktriangledown$  пароль оператора, наладчика или руководителя, нажать  $\triangledown$ , на табло появится сообщение: **«Введи пароль»,** ввести пароль, нажав 4 клавиши, соответствующие данному паролю, затем нажать любую клавишу для исполнения команды. На табло появится **«Введи нов. Пароль»**, ввести новый пароль в нужном новом сочетании 4 любых клавиш, затем нажать любую клавишу для исполнения команды. На табло появится **«Повтори пароль»**, повторить то же сочетание клавиш и нажать любую клавишу ( см. рисунок 6.5.2.1.).

Если повторный пароль отличается от вводимого нового, то на табло появится **«Ошибка ввода пароля»**. Нажать любую клавишу, для повторной процедуры введения нового пароля. Если повторный пароль задан тем же, как и новый то на табло вновь появится раздел **«Задание паролей».**

Таким же образом при необходимости можно задать (изменить) другие пароли.

# **6.5.2.2 Раздел дополнительного меню «ВВОД ПАРОЛЯ НАЛАДЧИКА»**

Данный раздел предназначен для перехода из режима оператора в режим наладчика. Порядок ввода пароля описан в п. 6.4. При правильном вводе пароля наладчика происходит переход в режим наладчика, характерный появлением дополнительных разделов к основному меню оператора, открывается доступ к настройкам и изменениям, описанный в п. 6.6 Основное меню наладчика. Порядок ввода пароля наладчика показан на рисунке 6.5.2.2.

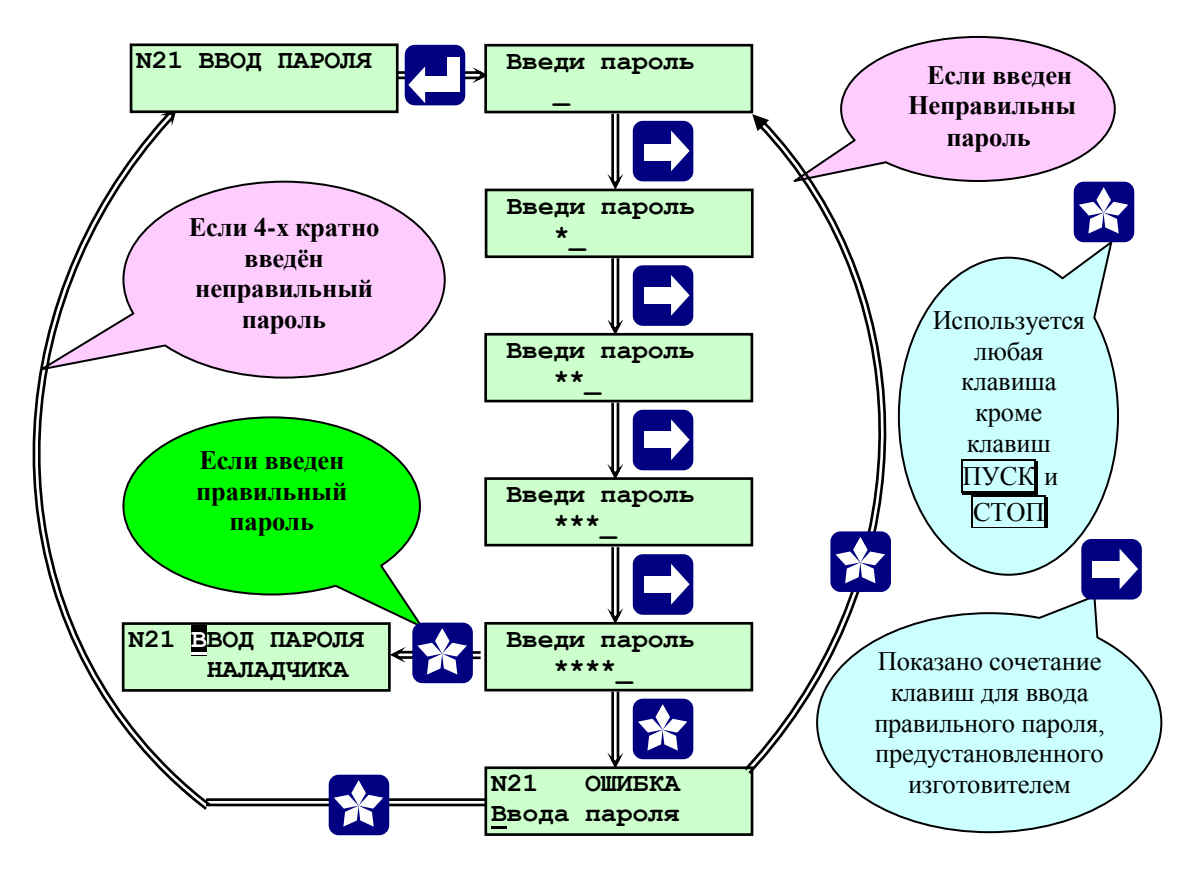

Рисунок 6.5.2.2. - Раздел дополнительного меню «Ввод пароля наладчика»

# **6.5.2.3 Раздел дополнительного меню «ВВОД ПАРОЛЯ РУКОВОДИТЕЛЯ»**

Данный раздел предназначен для перехода в режим руководителя, характерный возможностью блокировки защит и стирания архива. Порядок ввода пароля описан в п. 6.4.

# **6.5.2.4 Раздел дополнительного меню «СИСТЕМА»**

Данный раздел в режиме оператора предназначен только для просмотра заданного состава системы. Данный раздел в режиме наладчика предназначен для выбора и задания: открытая или закрытая система ГВС, а также для изменения порядка слов Modbus (ПМС).

Клавишами  $\overline{A}$  и  $\overline{v}$  выбрать раздел меню «СИСТЕМА», затем войти в него нажав  $\overline{A}$ , клавишами  $\overline{A}$  и выбрать необходимый подраздел, затем выбрать клавишами или «Система ГВС **З**» или «Система ГВС **О**» либо «ПСМ **нет**» или «ПСМ **есть**» (см. рисунок 6.5.2.4).

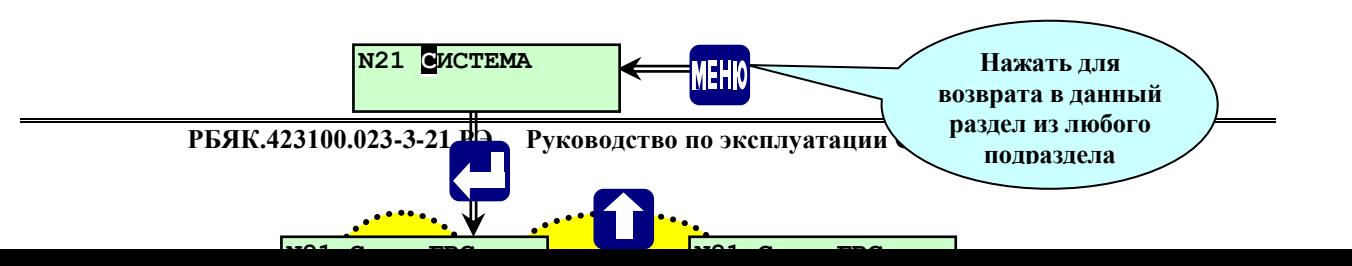

Выход из раздела **«СИСТЕМА»**, в основное меню осуществляется нажатием **МЕНЮ**.

# **6.5.2.5 Раздел дополнительного меню «РЕГИСТРАЦИЯ ОБЪЕКТОВ»**

Данный раздел предназначен для регистрации других контроллеров семейства СПЕКОН СК, дальнейшей индикации их состояния и управления ими с клавиатуры контроллера СК3-21 в режиме видеотерминала см. рис 6.5.2.5. Добавлять или удалять зарегистрированные объекты возможно не только в режиме наладчика, но и в режиме оператора.

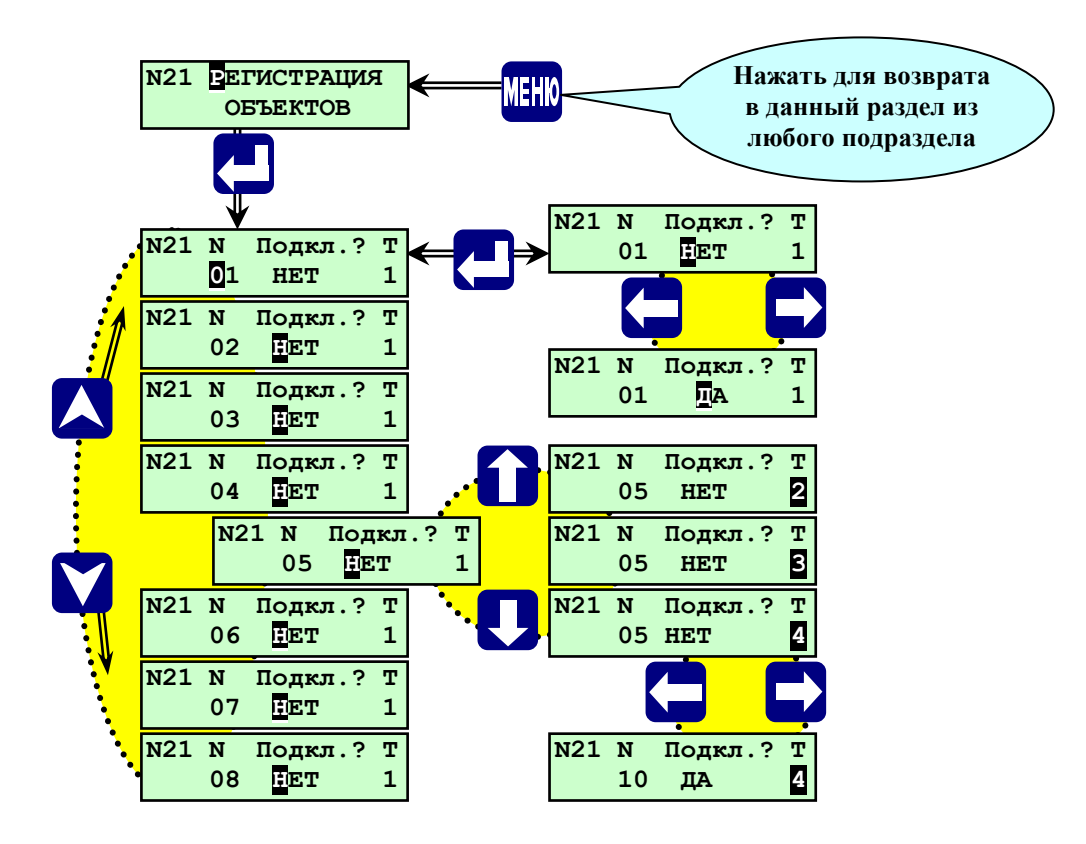

Рис.6.5.2.5.-Раздел дополнительного меню наладчика «Регистрация объектов».

Клавишами и выбрать раздел меню **«Регистрация объектов»**, затем войти в него нажав **,** на табло выводится список количества приборов, которые возможно подключить к контроллеру СК3-21. Подключаемые приборы различаются по сетевому номеру и типу см. таблицу 6.5.2.5.

Таблица 6.5.2.5.

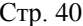

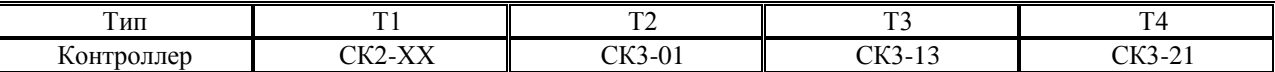

Клавишами  $\Lambda$ ,  $\nabla$  выбрать из списка необходимый сетевой номер подключаемого прибора и клавишами  $\bigotimes$ ,  $\Psi$  установить тип данного объекта см. таблицу 6.5.2.5. Затем клавишами  $\bigotimes$  и  $\bigotimes$  задать подключен данный объект или нет.

Возврат в основное меню происходит при нажатии **МЕНЮ**.

# **6.5.2.6 Раздел дополнительного меню «ЗАДАНИЕ СЕТЕВОГО НОМЕРА»**

Данный раздел предназначен для задания и изменения сетевого (стационарного) номера контроллера. Раздел становится доступен после ввода пароля наладчика или руководителя. Сетевой номер необходим только при работе данного контроллера при совместной работе с другими приборами (по RS485) или c **ПО** верхнего уровня (по RS232).

# **6.5.2.7 Раздел дополнительного меню «ВВОД ДАТЫ»**

Данный раздел предназначен для ввода и коррекции текущей даты и времени при наладочных работах. Раздел становится доступен после ввода пароля наладчика или руководителя. Для этого необходимо выбрать с помощью **A** и **V** раздел «Ввод даты». Нажав  $\downarrow$ , войти в раздел. Ввод чисел даты производится поразрядно клавишами  $\|\|$ ,  $\|$ . Сдвиг курсора при вводе месяца, года, числа, производится клавишами  $\blacktriangleright$ , . Переход к часам и минутам при помощи **.**

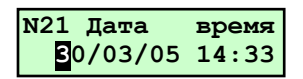

Выход из раздела **«ВВОД ДАТЫ»**, в основное меню осуществляется нажатием **МЕНЮ**.

# **6.5.2.8 Раздел дополнительного меню «СТИРАНИЕ АРХИВА»**

Является разделом меню руководителя, который предназначен для стирания архивов параметров и архива нештатных ситуаций. Стирание архивов производится по предъявлению пароля руководителя.

Выбрать с помощью **A** и **V** раздел «Ст**ирание архивов». Нажав Д**, войти в раздел. На табло будет запрос «Введи пароль». Ввести пароль руководителя. На табло запрос «Стереть? Нет». Клавишами **П** и  $\overline{\mathbb{U}}$ выбрать **«Да»,** нажать **.** Происходит стирание архива, продолжительность около 1 минуты, при этом на табло сообщение «Ждите», а также происходит заполнение нижней строчки табло знаками < и > по мере стирания архива. По окончании стирания выход в дополнительное меню.

# **ВНИМАНИЕ: В рабочем режиме запрещается производить стирание архива, т к. во время стирания контроллер управляющие импульсы на регуляторы не выдаёт, что может привести к аварийному останову оборудования объекта.**

# **6.5.2.9 Раздел дополнительного меню «ПОВЕРКА»**

Является разделом меню наладчика, который предназначен для контроля метрологических характеристик каналов, измерений контроллера при проведении поверки. А также может быть использован при установке контроллера на объекте для отладки и проверки работы аналоговых датчиков.

При входе в этот раздел в режиме оператора, на табло будет сообщение **«Ошибка. Пароль не введён».**

# **Примечание: В контроллере СПЕКОН СК3-21 используются только токовые аналоговые датчики.**

# **6.5.2.10 Раздел дополнительного меню «ТЕСТ ВХОДОВ/ВЫХОДОВ»**

Данный раздел является служебным, который предназначен для проверки работоспособности цепей входных/выходных сигналов контроллера при проведении приемочных испытаний. При входе в этот раздел в режиме оператора, на табло будет сообщение **«Ошибка. Пароль не введён».**

# **ВНИМАНИЕ! С подключёнными исполнительными механизмами и регуляторами входить в этот раздел ЗАПРЕЩАЕТСЯ!**

# **6.5.2.13 Раздел дополнительного меню «НАЛАДКА»**

Данный раздел является служебным, который предназначен для настройки и проверки работоспособности контроллера при изготовлении. При входе в этот раздел в режиме оператора, на табло будет сообщение **«Ошибка. Пароль не введён».**

#### **6.6 Основное меню наладчика**

Предназначено для настройки контроллера под конкретный объект: ввода базы данных, настройки регуляторов, проверки работы исполнительных механизмов и т.п..

## **6.6.1 Переход в основное меню наладчика**

Для перехода в основное меню наладчика из основного меню оператора необходимо сначала перейти в дополнительное меню, для чего нажать и удерживать (> 3 сек.) **МЕНЮ** (см. рисунок 6.3 стр.23). После переключения в дополнительное меню, необходимо выбрать с помощью  $\overline{A}$  и  $\overline{V}$  раздел дополнительного меню **«Ввод пароля наладчика»**.

Нажать **.** На табло появиться надпись **«Введи пароль»** (см. рисунок 6.5.2.2.). Ввести пароль. Если пароль введен правильно, происходит возврат в дополнительное меню и на табло появляется надпись **«**В**вод пароля наладчика»**, начинает мигать буква «**В**» на черном фоне, что является признаком включения режима наладчика.

При вводе неправильного пароля ситуация описана в п.6.4., после чего происходит выход в раздел **«Ввод пароля наладчика»**.

Для перехода в основное меню наладчика необходимо нажать и удерживать (> 3 сек.) клавишу **МЕНЮ**. Возврат в режим оператора из режима наладчика осуществляется повторным вводом (см. выше) пароля наладчика.

#### **6.6.2 Основное меню наладчика и его состав.**

Предназначено для адаптации контроллера под конкретную котельную. В этом режиме меню разрешается ввод базы данных, настройка регуляторов объекта, проверки работы исполнительных механизмов и т.п. На рисунке 6.6.2 показан состав основного меню в режиме наладчика.

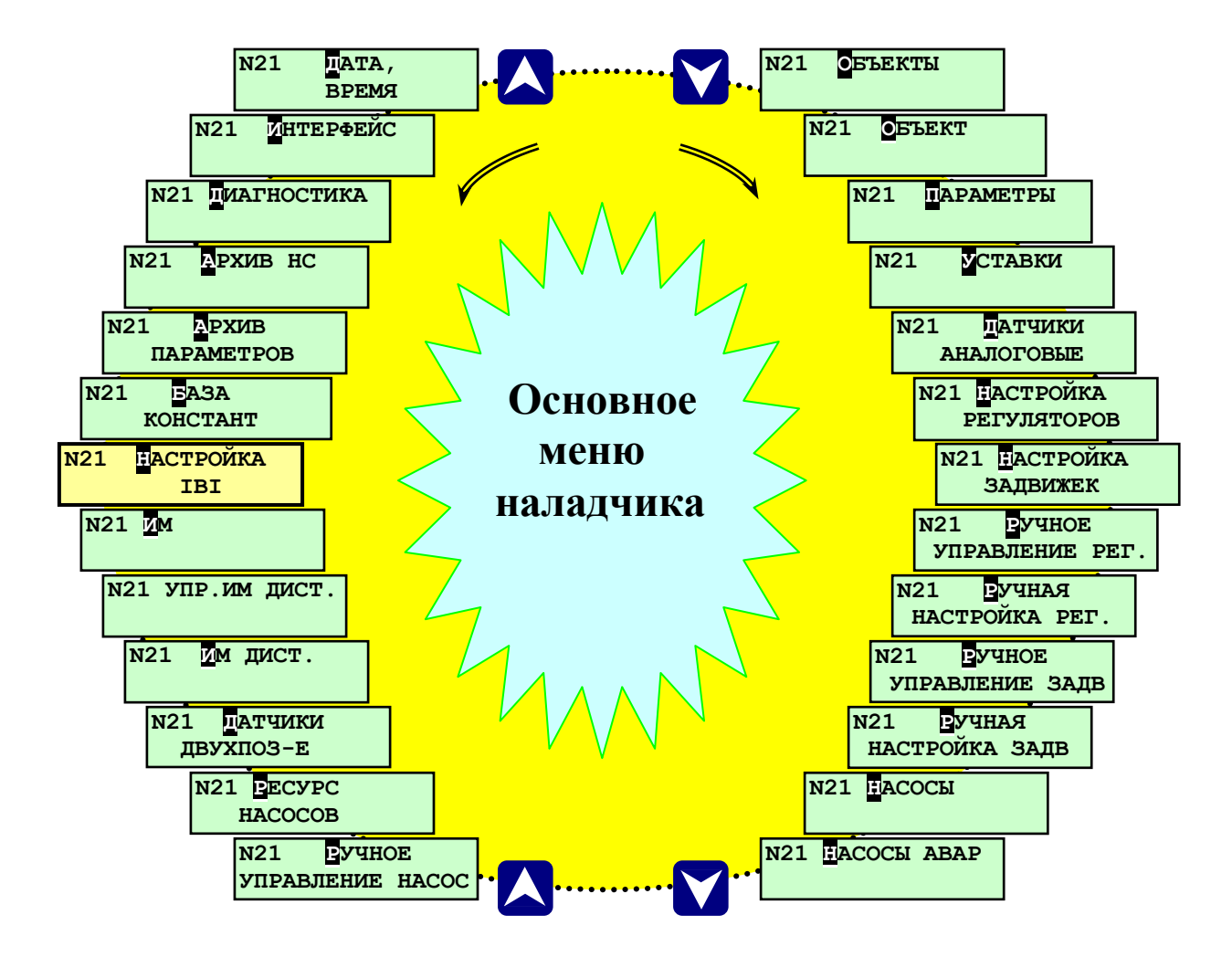

Рисунок 6.6.2.- Состав основного меню наладчика

Возврат в режим оператора из режима наладчика осуществляется повторным вводом (см. выше) пароля наладчика.

**ПРИМЕЧАНИЕ: Раздел «Настройка IBI» в составе меню наладчика замаскирован и становится доступным только после команды «Разрешить выполнение калибровки» при помощи дополнительного программного обеспечения «OutputWriter.exe».**

Ниже приведено описание разделов основного меню наладчика. Разделы, работа с которыми в режиме наладчика и в режиме оператора не отличается, рассмотрены выше в п. **6.5 Основное меню оператора и его состав**.

## **6.6.2.1 Раздел основного меню наладчика «Уставки»**

Данный раздел предназначен для ввода значений уставок по измеряемым аналоговым параметрам. Последовательно вводятся значения уставок для всех параметров. На **рисунке 6.6.2.1.** показан состав раздела.

По каждому аналоговому параметру могут быть заданы значения четырёх уставок:

- верхней аварийной;
- нижней аварийной;
- верхней предупредительной;
- нижней предупредительной.

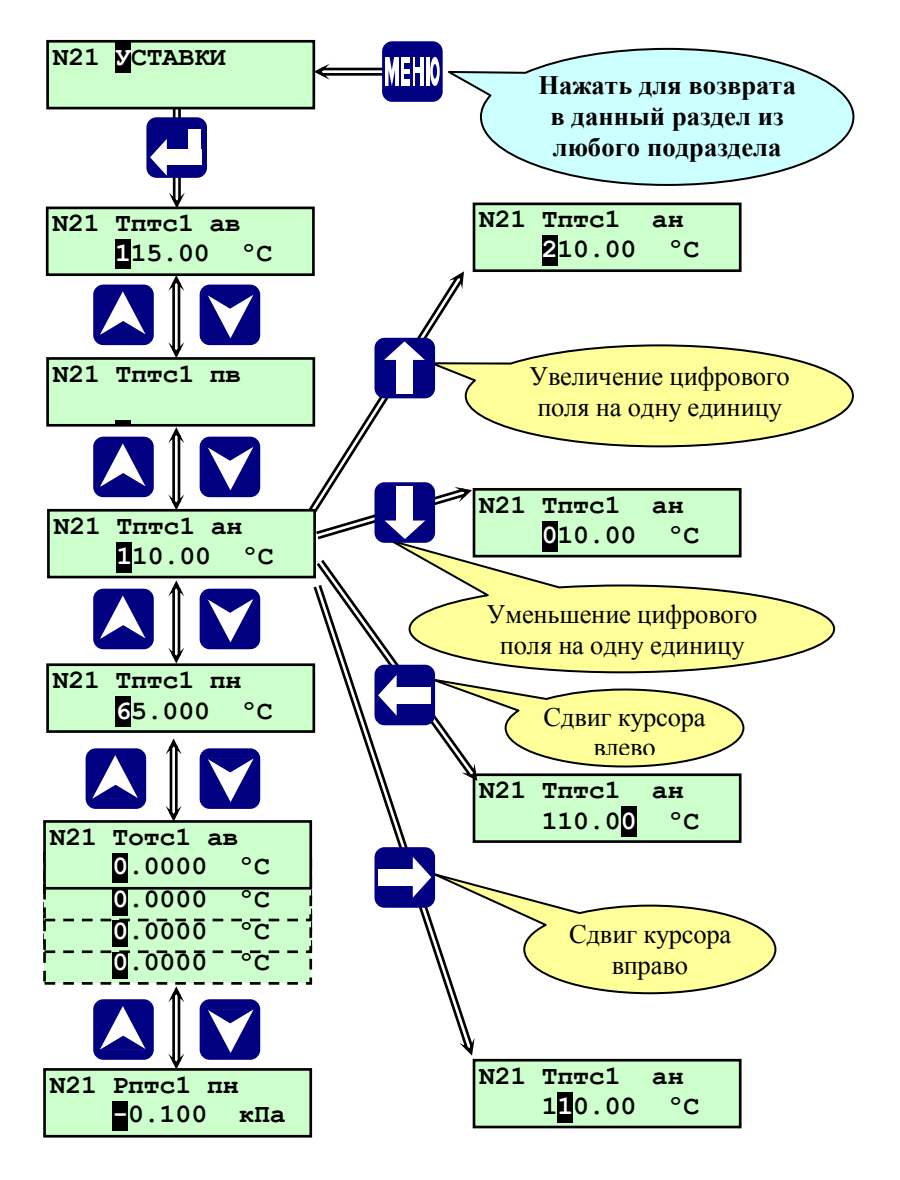

**Рисунок 6.6.2.1.** - Раздел основного меню наладчика **«Уставки»**

#### **ВНИМАНИЕ: Значение уставки равное нулю контроллер воспринимает как её отсутствие**

При выходе значения параметра из диапазона, ограниченного предупредительными уставками включается предупредительная сигнализация.

При выходе значения параметра из диапазона, ограниченного аварийными уставками:

- при пуске объекта происходит прекращение дальнейшего пуска, останов объекта и включение аварийной сигнализации;

- на работающем котле происходит аварийный останов и включение аварийной сигнализации.

# Процедура ввода уставок:

Выбрав раздел основного меню наладчика «Уставки», нажать **.** На табло отобразится аварийная верхняя уставка (**ав**) первого параметра с числовым значением, например, **Тптс1 ав.** (см. рисунок 6.6.2.1.). Ввести значение данной уставки.

Ввод чисел производится поразрядно при помощи  $\prod$ ,  $\prod$ . Сдвиг курсора при вводе разрядов числа производится  $\leftarrow$ ,  $\rightarrow$ . После ввода числа нажать  $\nabla$ , на табло выводится нижняя аварийная уставка этого же параметра. Таким же образом осуществляется переход и ввод предупредительных верхней и нижней уставок по данному параметру. Далее переход к уставкам следующего параметра производится при помощи  $\mathcal{N}$  и  $\mathcal{N}$ .

Уставки могут быть заданы и другим способом.

Находясь в режиме наладчика выбрать раздел основного меню **«Параметры» (см. раздел 6.5.1.3 стр 25)**, нажать  $\downarrow$ , при этом на табло отобразится параметр. При помощи  $\nabla u \wedge \mathbf{r}$  выбрать параметр, для которого необходимо задать или изменить уставки. Нажать  $\Box$ , при этом на табло отобразится верхняя аварийная уставка (**ав**) для данного параметра. Переход между уставками только данного параметра осуществляется при помощи  $\nabla$  и  $\Delta$ , ввод числовых значений, как указано выше. Задав для данного параметра уставки, нажать  $\Box$ , при этом отобразится на табло параметр. При необходимости с помощью  $\Box$  и  $\Box$  выбрать следующий параметр и задать для него уставки.

После ввода всех уставок, для выхода в основное меню наладчика нажать **МЕНЮ**, при этом происходит запись введенных значений уставок в энергонезависимую память контроллера.

**ВНИМАНИЕ: Задавать и изменять уставки можно только на остановленном объекте (в исходном состоянии), в остальных случаях разрешён только просмотр заданных уставок (клавиши** , **блокированы)**.

# **6.6.2.2 Раздел основного меню наладчика «Настройка регуляторов»**

В данном разделе редактируется качественный состав регуляторов, установленных на конкретном объекте. Открывающийся нажатием список регуляторов зависит от заданных регуляторов в программе верхнего уровня «Настройка СК3-21.exe» . Перечень возможных регуляторов приведен в таблицах 6.6.2.2.1 и 6.6.2.2.2

| Регу-лятор                                         | Регулирование                       | Тип регулятора             | Примечания                                             | Логика рег-ия      |
|----------------------------------------------------|-------------------------------------|----------------------------|--------------------------------------------------------|--------------------|
| $PT\pi rc_1$ -<br>PT <sub>HTC<sub>3</sub></sub>    | РК температуры<br>прямой воды ТС    | Поз., Имп., ПИД.,<br>Her.  | Возможно, использовать<br>температурный график от Тив. | Прямая, Инверсная. |
| $PT$ <sub>o</sub> $r_1$ -<br>PTorc <sub>3</sub>    | РК температуры<br>обратной воды ТС  | Поз., Имп., ПИД.,∥<br>Her. |                                                        | Прямая, Инверсная  |
| $PTnco_1$ -<br>PTnco <sub>3</sub>                  | РК температуры<br>прямой воды СО    | Поз., Имп., ПИД.,∥<br>Her. | Возможно, использовать<br>температурный график от Тив. | Прямая, Инверсная  |
| $\textbf{PToco}_1$ -<br>Proco <sub>3</sub>         | РК температуры<br>обратной воды СО  | Поз., Имп., ПИД.,<br>Her.  | Возможно, использовать<br>температурный график от Тив. | Прямая, Инверсная  |
| $PT\Pi$<br>$PT\Pi\Gamma B_3$                       | РК температуры<br>прямой воды ГВС   | Поз., Имп., ПИД.,<br>Her.  |                                                        | Прямая, Инверсная  |
| $P$ Torb <sub>1</sub> -<br>$PT$ <sub>O</sub> $FB3$ | РК температуры<br>обратной воды ГВС | Поз., Имп., ПИД.,<br>Her.  |                                                        | Прямая, Инверсная  |

**Таблица 6.6.2.2.1 Перечень возможных регуляторов температуры**

# **Таблица 6.6.2.2.2 Перечень возможных регуляторов давления**

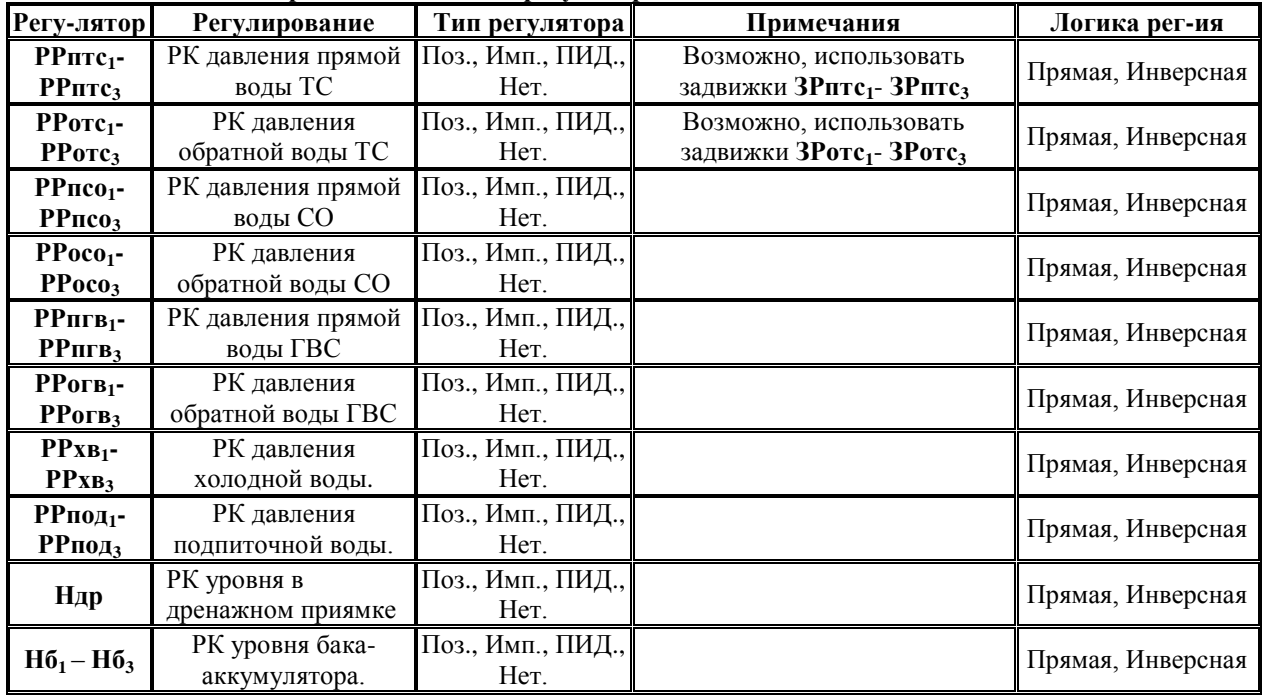

Процедура выбора и настройки регуляторов:

Выбрать в основном мню наладчика при помощи **A**, **V** раздел «Настройка регуляторов». Для перехода к списку регуляторов нажать  $\downarrow$ , войти в раздел (см. рисунок 6.6.2.2.1, 6.6.2.2.2 и 6.6.2.2.3). Выбрав **П.** П подраздел «**Р Тпсо1**», нажать **П.** Выбрать с помощью П. П тип регулятора (Позиционный –Поз.; Импульсный – Имп.; ПИД, Нет ).

Для позиционного регулятора.

Нажав **V**, войти в экраны просмотра контактов датчиков положения (ДП):

- нормально разомкнутые контакты **нр** (при срабатывании датчика положения контакты замыкаются);
- нормально замкнутые контакты **нз** (при срабатывании датчика контакты размыкаются);
- номер входного контакта датчика положения открытия **ДПО**;
- номер входного контакта датчика положения закрытия **ДПЗ**;
- номер выходного контакта– **Двых**.

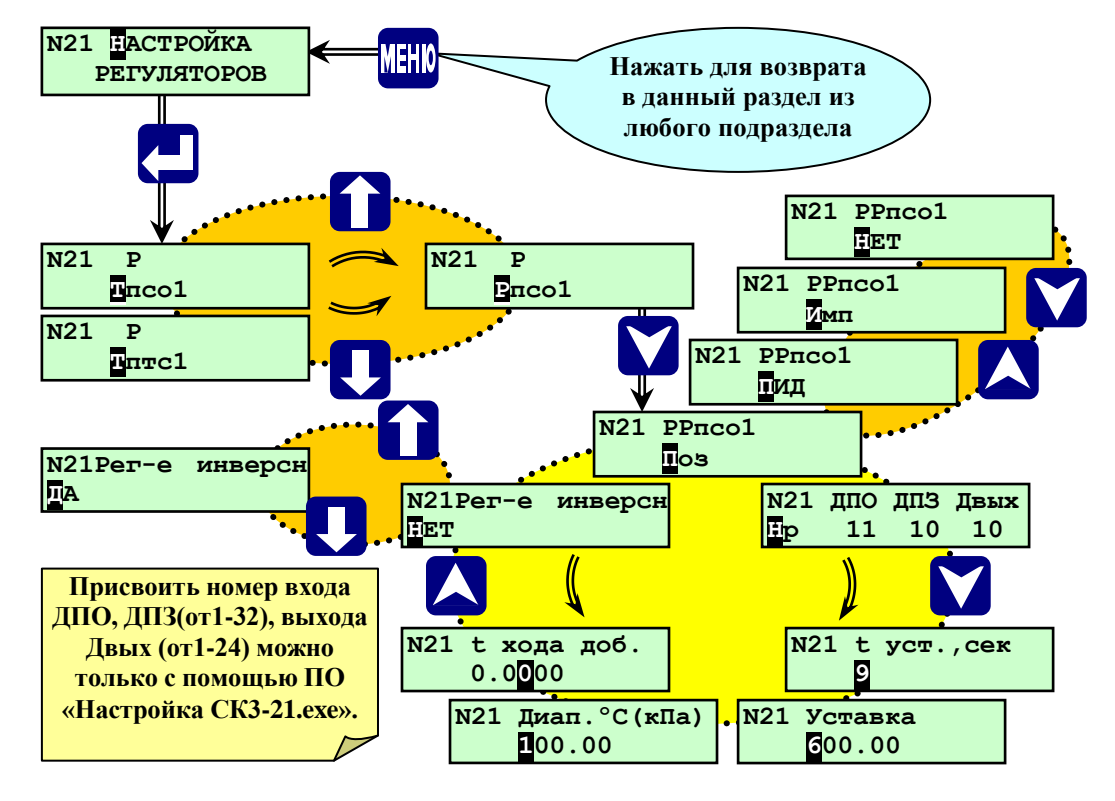

Рисунок 6.6.2.2.1 - Раздел основного меню наладчика **«Настройка регуляторы - Поз»**

Нажав  $\forall$ , войти в экраны просмотра и настройки:

- времени полного хода (между крайними положениями) регулирующего органа **– tуст.**

Нажав  $\forall$ , войти в экраны просмотра и настройки:

- уставки регулирования - значение входного параметра, которое необходимо поддерживать в процессе регулирования. Значение уставки задаётся в тех же единицах, что и значение регулируемого параметра, т.е. Тптс, Тотс, … , в <sup>О</sup>С, Рптс, Ротс, Рпсо, …, в кПа, – **Уставка.**

Нажав  $\forall$ , войти в экраны просмотра и настройки:

- диапазона регулирования, определяющий границы (верхнюю и нижнюю уставки) диапазона регулирования, при которых происходит переключение регулирующего органа - **Диапазон**.

Верхняя уставка регулирования **Уставка + Диапазон,** нижняя **Уставка – Диапазон.**

Нажав  $\forall$ , войти в экраны просмотра и настройки:

- время добавочного хода регулятора для дожатия регулятора в крайние положения -**t хода добав.**

Нажав  $\forall$ , войти в экраны просмотра и настройки:

- работа регулятора в прямом или инверсном режиме - **Рег-е инверсн**.

Нажав  $\forall$ , войти в экраны просмотра и настройки:

- температурного графика (только для регуляторов **РТптс, РТпсо, РТосо**) - Темпер. график.

Для импульсного регулятора.

Нажав  $\forall$ , войти в экраны просмотра контактов датчиков положения (ДП):

- нормально разомкнутые контакты **нр** (при срабатывании датчика положения контакты замыкаются);
- нормально замкнутые контакты **нз** (при срабатывании датчика контакты размыкаются);
- номер входного контакта датчика положения открытия **ДПО**;
- номер входного контакта датчика положения закрытия **ДПЗ**;
- номер выходного контакта– **Двых**.
- Нажав  $\forall$ , войти в экраны просмотра и настройки:
- времени полного хода (между крайними положениями) регулирующего органа **– tуст.**

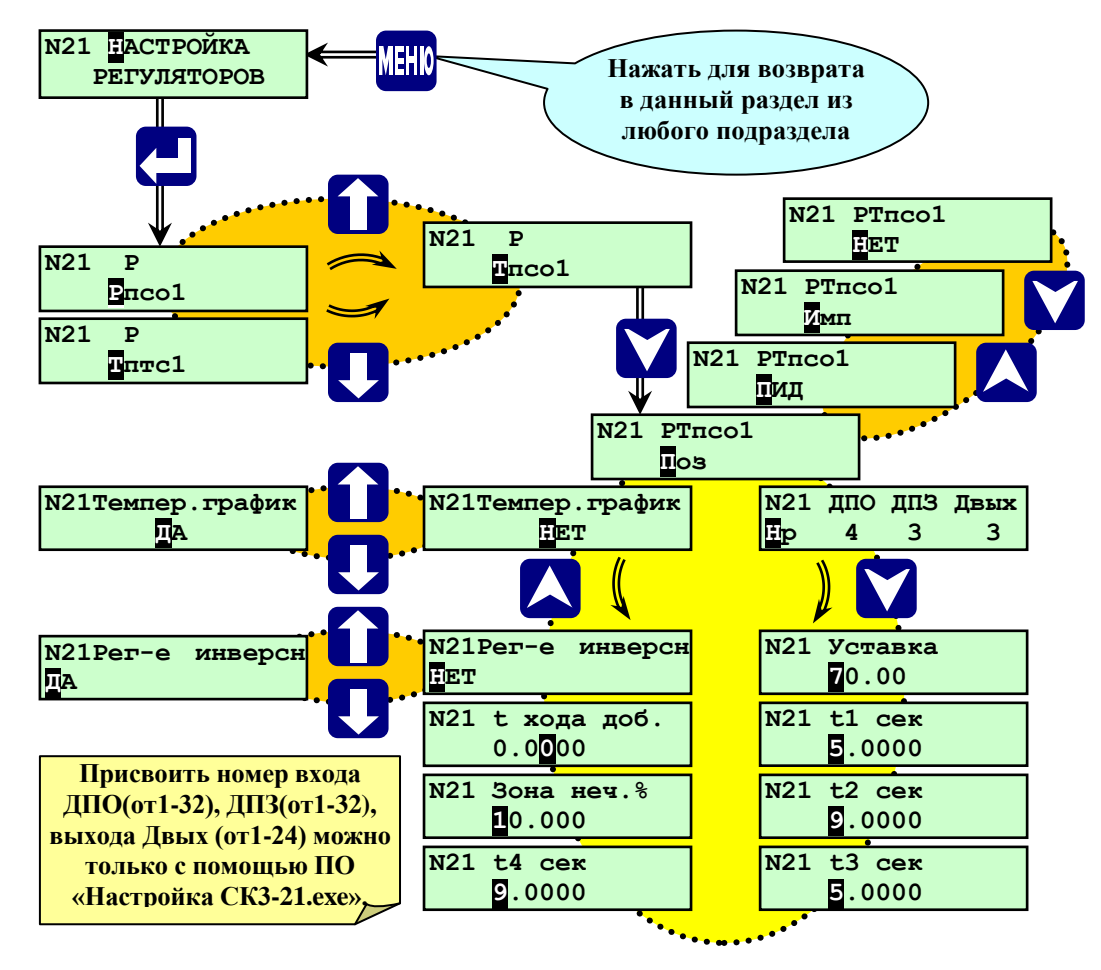

Рисунок 6.6.2.2.2 - Раздел основного меню наладчика **«Настройка регуляторы - Имп.»**

Нажав  $\forall$ , войти в экраны просмотра и настройки:

- уставки регулирования - значение входного параметра, которое необходимо поддерживать в процессе регулирования. Значение уставки задаётся в тех же единицах, что и значение регулируемого параметра, т.е. Тптс, Тотс в <sup>О</sup>С, Рптс, Ротс, Рпсо в кПа, – **Уставка.**

Нажав  $\forall$ , войти в экраны просмотра и настройки:

- **-** длительность импульса на открытие (**t1**);
- **-** суммарная длительность импульса и паузы на открытие (**t2**);
- **-** длительность импульса на открытие (**t3**);
- **-** суммарная длительность импульса и паузы на открытие (**t4**).
- Нажав  $\forall$ , войти в экраны просмотра и настройки:

**-** зоны нечувствительности, задаётся в % от уставки - **Зона неч. %**.

При значении параметра в пределах зоны нечувствительности контроллер не формирует управляющие воздействие на ИМ регулятора.

Нажав  $\forall$ , войти в экраны просмотра и настройки:

- время добавочного хода регулятора для дожатия регулятора в крайние положения -**t хода добав.**

Нажав  $\forall$ , войти в экраны просмотра и настройки:

- работа регулятора в прямом или инверсном режиме - **Рег-е инверсн**.

Нажав  $\forall$ , войти в экраны просмотра и настройки:

- температурного графика (только для регуляторов **РТптс, РТпсо, РТосо**) - Темпер. график.

# Для ПИД-регулятора.

Нажав **V**, войти в экраны просмотра контактов датчиков положения (ДП):

- нормально разомкнутые контакты – **нр** (при срабатывании датчика положения контакты замыкаются);

- нормально замкнутые контакты – **нз** (при срабатывании датчика контакты размыкаются);

- номер входного контакта датчика положения открытия **ДПО**;
- номер входного контакта датчика положения закрытия **ДПЗ**;
- номер выходного контакта– **Двых**.
- Нажав  $\forall$ , войти в экраны просмотра и настройки:

- времени полного хода (между крайними положениями) регулирующего органа **– tуст.**

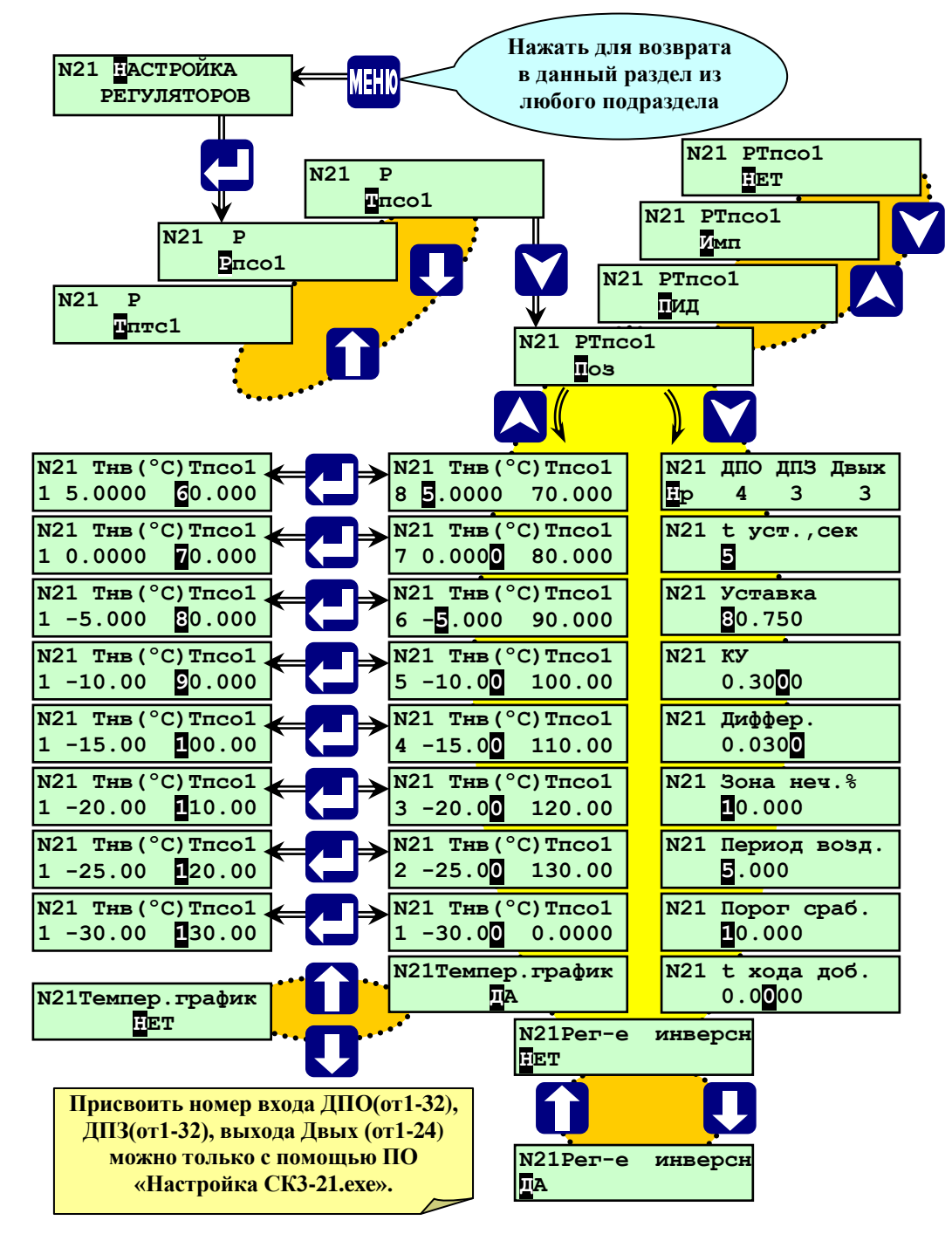

Рисунок 6.6.2.2.3 - Раздел основного меню наладчика **«Настройка регуляторы - ПИД.»**

Нажав  $\forall$ , войти в экраны просмотра и настройки:

- уставки регулирования - значение входного параметра, которое необходимо поддерживать в процессе регулирования. Значение уставки задаётся в тех же единицах, что и значение регулируемого параметра, т.е. Тптс, Тотс в <sup>О</sup>С, Рптс, Ротс, Рпсо в кПа, – **Уставка.**

Нажав  $\nabla$ , войти в экраны просмотра и настройки:

– коэффициента усиления общего (для интегральной и дифференциальной составляющих) – определяет чувствительность регулятора к величине и скорости изменения параметра - **КУ**.

Задаётся соответственно уставке - сек/[°C], сек/[кПа] или сек/[см].к величине.

Нажав  $\forall$ , войти в экраны просмотра и настройки:

– коэффициента при дифференциальной составляющей - определяет чувствительность регулятора к скорости изменения параметра, безразмерный - **Диффер.**

Нажав  $\nabla$ , войти в экраны просмотра и настройки:

**-** зоны нечувствительности, задаётся в % от уставки - **Зона неч. %**.

При значении параметра в пределах зоны нечувствительности контроллер не формирует управляющие воздействие на ИМ регулятора.

Нажав  $\nabla$ , войти в экраны просмотра и настройки:

– периода воздействия - периодичность, с которой производится очередной расчёт корректирующего сигнала, сек - **Период возд.**.

Нажав  $\nabla$ , войти в экраны просмотра и настройки:

– порога срабатывания электропривода - наименьшая длительность корректирующего сигнала, который может быть отработан ИМ, сек **- Порог сраб.**.

Нажав  $\nabla$ , войти в экраны просмотра и настройки:

- времени добавочного хода регулятора для дожатия регулятора в крайние положения -**t хода добав.**

Нажав  $\forall$ , войти в экраны просмотра и настройки:

- работa регулятора в прямом или инверсном режиме - **Рег-е инверсн**.

Нажав  $\nabla$ , войти в экраны просмотра и настройки:

- температурного графика (только для регуляторов **РТптс, РТпсо, РТосо**) - Темпер. график.

В данном подразделе задаётся необходимость погодозависимого регулирования **Тптс** (**Тпсо** или **Тосо)**  выбором варианта **ДА** или **НЕТ**

**ВНИМАНИЕ! Температурный график выдерживается только в пределах заданных точек. Для задания температурного графика необходимо ввести все 8 точек.**

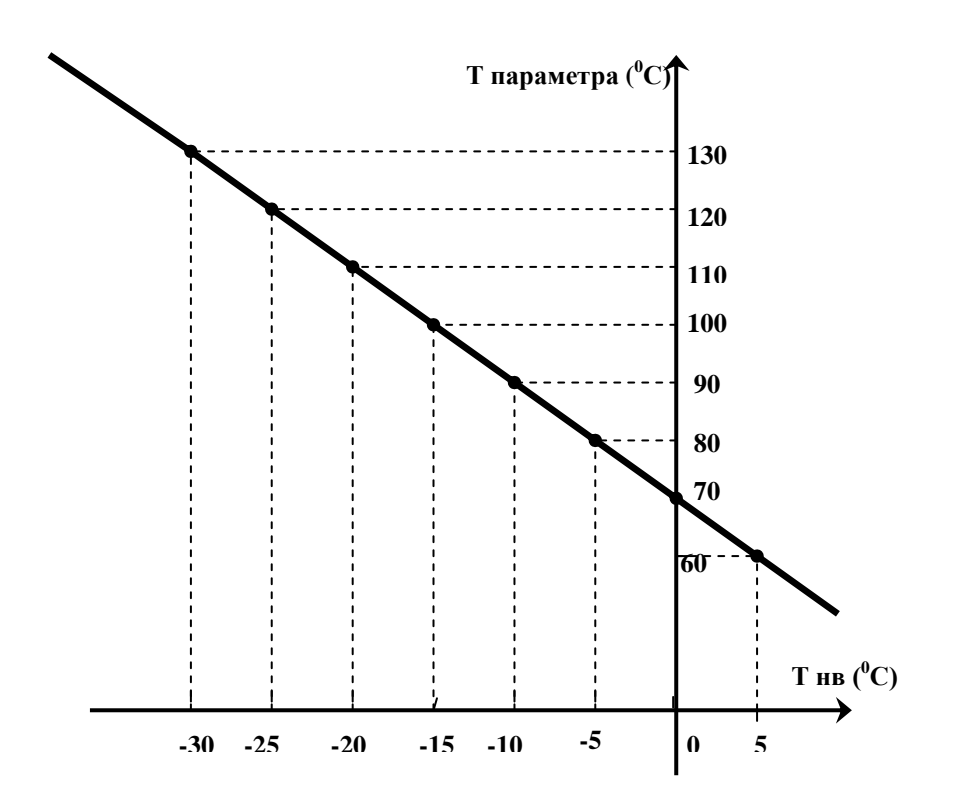

Полученная ломаная близка к реальной кривой, отражающей зависимость температуры прямой сетевой воды от температуры наружного воздуха. Контроллер, после введения в его базу данных значений температурного графика, будет на каждом отрезке ломаной поддерживать линейную зависимость **Тптс = f(Тнв)**, описываемую уравнением вида **у=кх+а**, т.е. **Тптс=кТнв+а**. Коэффициенты **к** и **а** на каждом из отрезков будут разные.

**Примечание.** Поскольку зона нечувствительности задается в процентах от уставки, то ее величина для отдельных регуляторов может составлять десятки процентов.

Например, регулируется давление, верхний предел диапазона измерения датчика – 100 кПа, погрешность измерения - 0,5%, т.е. абсолютная погрешность измерения - 0,5 кПа. Уставка регулирования задается 10 кПа. Поддерживать ее надо в диапазоне не менее чем погрешность измерения, т.е. пределы зоны нечувствительности должны быть не менее чем  $\pm 0.5$  кПа. Выбираем зону  $\pm 1$  кПа, что составляет 10% от уставки.

Более подробно настройка ПИД-регулятора изложена в **Приложении В** к данному **РЭ**.

После ввода всех параметров настройки регулятора, нажав **V**, выходят в раздел меню наладчика **"Настройка регуляторов".** Для выхода из этих экранов до окончания ввода всех параметров нажать **МЕНЮ**. Выбрать следующий регулятор и произвести ввод настроек.

Задав, таким образом, все значения настроек всех регуляторов, нажать **МЕНЮ** и выйти в основное меню наладчика.

**Внимание! Неиспользуемые дополнительные настройки должны задаваться нулевыми значениями.**

**В режиме оператора раздел доступен только для просмотра дополнительных настроек регуляторов.**

#### **6.6.2.3 Раздел основного меню наладчика «Настройка задвижек»**

В данном разделе редактируется качественный состав задвижек, установленных на конкретном объекте. В контроллере СПЕКОН СК3-21 предусмотрено два отличающихся друг от друга типа задвижек:

- «тип задвижки **Регулируемый**» (данные задвижки задаются только для параметров **Рптс1-3** и **Ротс1-3**);

- «тип задвижки **Насос**» (данные задвижки могут задаваться непосредственно для каждого насоса или на группу насосов)

Список задвижек содержащийся в разделе «Настройка задвижек» зависит от заданных параметров и от введённых в базу данных различных задвижек при помощи прилагаемого программного обеспечения верхнего уровня «Настройка СК3-21.exe».

Процедура выбора и настройки задвижек – **тип Регул**:

Выбрать в основном мню наладчика при помощи **A**, **M** раздел «**Настройка задвижек».** Для перехода выбора типа задвижек нажать  $\Box$ , войти в раздел (см. рисунок 6.6.2.3.1).

Выбрав **| 1, ↓** подраздел «**Тип задв-ки Регул**».Нажав ∇, войти в экраны просмотра зарегистрированных в Б.Д регулируемых задвижек, при помощи  $\prod_{n=1}^{\infty} \prod_{n=1}^{\infty}$  выбрать необходимую, например « **ЗРотс2**» или любую другую из списка.

Нажав **V**, войти в экраны просмотра контактов датчиков положения (ДП):

- нормально разомкнутые контакты – **нр** (при срабатывании датчика положения контакты замыкаются);

- нормально замкнутые контакты – **нз** (при срабатывании датчика контакты размыкаются);

- номер входного контакта датчика положения открытия – **ДПО**;

- номер входного контакта датчика положения закрытия – **ДПЗ**;

- номер контакта датчика дистанционного управления – **ДД**;

- номер выходного контакта– **вых**.

Нажав  $\forall$ , войти в экраны просмотра и настройки:

- времени полного хода (между крайними положениями) регулирующего органа **– tуст.**

Нажав  $\nabla$ , войти в экраны просмотра и настройки:

- уставки регулирования - значение входного параметра, которое необходимо поддерживать в процессе регулирования. Значение уставки задаётся в тех же единицах, что и значение регулируемого параметра, т.е. Рптс, Ротс, в [кПа], - **Уставка.** 

Нажав  $\forall$ , войти в экраны просмотра и настройки:

- диапазона регулирования, определяющий границы (верхнюю и нижнюю уставки) диапазона регулирования, при которых происходит переключение регулирующего органа - **Диапазон**.

Нажав  $\forall$ , войти в экраны просмотра и настройки:

- время добавочного хода задвижки для дожатия регулирующего органа в крайние положения -**t хода добав.**

Нажав  $\forall$ , войти в экраны просмотра и настройки:

- работа задвижки в прямом или инверсном режиме - **Рег-е инверсн**.(ДА или НЕТ).

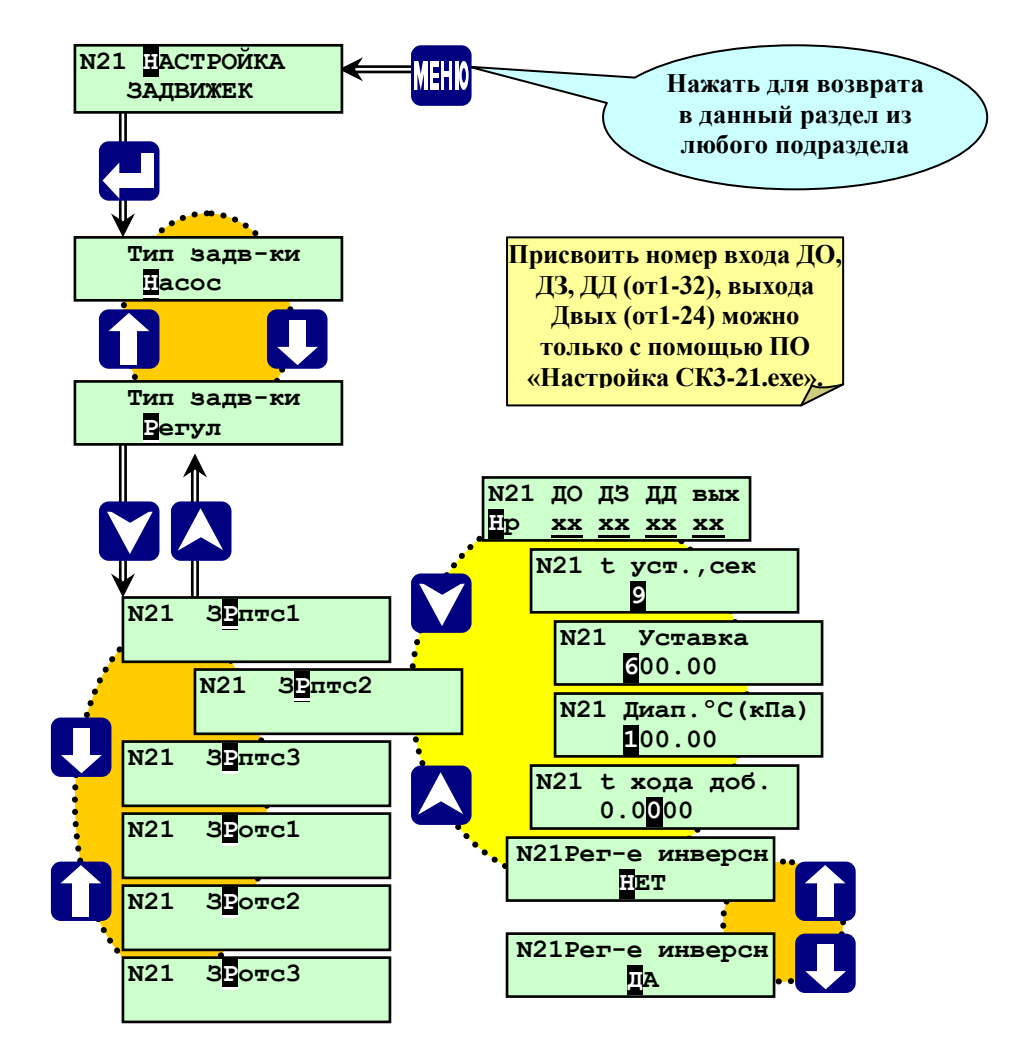

Рисунок 6.6.2.3.1- Раздел основного меню наладчика **«Настройка задвижек» (тип Регул.)**

Задав, таким образом, все значения настроек всех задвижек, нажать **МЕНЮ** и выйти в основное меню наладчика.

Процедура выбора и настройки задвижек – **тип Насос**:

Выбрать в основном мню наладчика при помощи **A**, **V** раздел «**Настройка задвижек».** Для перехода выбора типа задвижек нажать  $\Box$ , войти в раздел (см. рисунок 6.6.2.3.2).

Выбрав **∩, Џ** подраздел «**Тип задв-ки Пасос**».Нажав ∇, войти в экраны просмотра зарегистрированных в Б.Д задвижек на насосах, при помощи **П**, **Д** выбрать необходимую, например « **Зн2 Гр1**» или любую другую из списка.

Нажав **V**, войти в экраны просмотра контактов датчиков положения (ДП):

- нормально разомкнутые контакты **нр** (при срабатывании датчика положения контакты замыкаются);
- нормально замкнутые контакты **нз** (при срабатывании датчика контакты размыкаются);

- номер входного контакта датчика положения открытия – **ДПО**;

- номер входного контакта датчика положения закрытия **ДПЗ**;
- номер контакта датчика дистанционного управления **ДД**;
- номер выходного контакта– **Вых.**

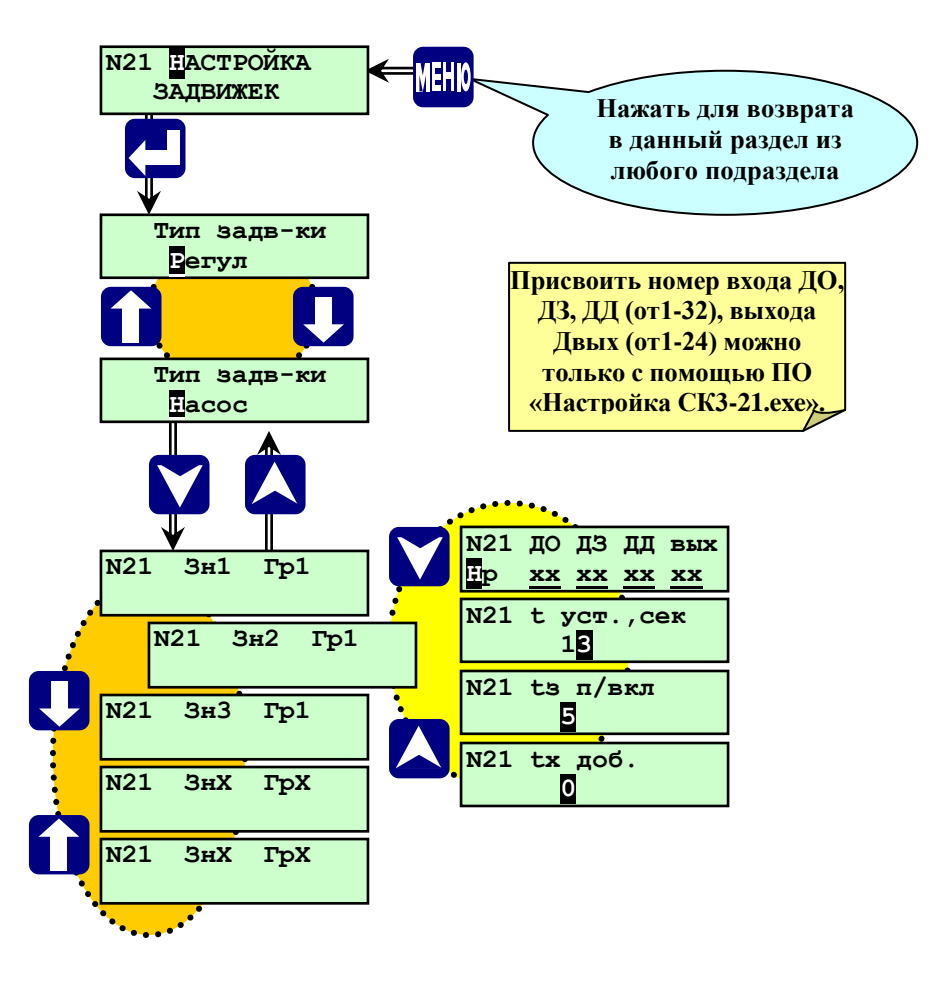

Рисунок 6.6.2.3.2- Раздел основного меню наладчика **«Настройка задвижек» (тип Насос)**

Нажав  $\nabla$ , войти в экраны просмотра и настройки:

- времени полного хода (между крайними положениями) регулирующего органа **– tуст.**

Нажав  $\forall$ , войти в экраны просмотра и настройки:

- времени задержки формирования сигнала на открытие задвижки после включения насоса – **tз п/вкл.**;

Нажав  $\nabla$ , войти в экраны просмотра и настройки:

- время добавочного хода задвижки для дожатия регулирующего органа в крайние положения -**t хода добав.**

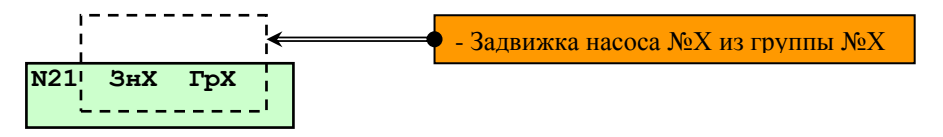

Задав, таким образом, все значения настроек всех задвижек, нажать **МЕНЮ** и выйти в основное меню наладчика.

# **6.6.2.4 Раздел основного меню наладчика «Ручное управление регуляторами»**

Данный раздел предназначен для настройки и проверки работы исполнительных механизмов (ИМ) регуляторов, датчиков положения (концевых выключателей) ИМ, измерения **tуст.** (время полного хода), вводимого затем в раздел «**Настройка регуляторов».**

## **6.6.2.5 Раздел основного меню наладчика «Ручная настройка регуляторов»**

Данный раздел предназначен для ручного управления регуляторами и задания наличия или отсутствия исполнительных механизмов в составе системы управления данным объектом.

#### **6.6.2.6 Раздел основного меню наладчика «Ручное управление задвижками»**

Данный раздел предназначен для настройки и проверки работы исполнительных механизмов (ИМ) задвижек, датчиков положения (концевых выключателей) ИМ, измерения **tуст.** (время полного хода), вводимого затем в раздел «**Настройка задвижек».** 

## **6.6.2.7 Раздел основного меню наладчика «Ручная настройка задвижек»**

Данный раздел предназначен для ручного управления и задания наличия или отсутствия исполнительных механизмов в составе системы управления данным объектом.

#### **6.6.2.8 Раздел основного меню наладчика «Насосы»**

В данном разделе редактируется качественный состав насосов, установленных на конкретном объекте. Открывающийся нажатием список насосов, зависит от заданных насосов в программе верхнего уровня «Настройка СК3-21.exe».

Процедура выбора и настройки насосов:

Выбрать в основном мню наладчика при помощи  $\overline{A}$ ,  $\overline{M}$  раздел «**Насосы».** Для перехода к списку насосов нажать  $\Box$ , войти в раздел (см. рисунок 6.6.2.8). Выбрав  $\Box$ ,  $\Box$  необходимый подраздел для дальнейшей корректировки, например « **Группа 5 Мпод Рпод1»** или любой другой из списка.

Нажав  $\forall$ , войти в экраны просмотра номера группы насосов и количества насосов в группе:

- количество насосов в данной группе равно двум (см. рисунок 6.6.2.8) кн 2;
- номер группы насосов №5 (см. рисунок 6.6.2.8) Гр 5.

Нажав  $\nabla$ , войти в экраны просмотра и настройки: - время на включение основного насоса и время срабатывания АВР насосов -**t АВР, сек.**

Нажав  $\nabla$ , войти в экраны просмотра и настройки:

- время срабатывания двухпозиционного датчика на всасе насоса (группы насосов) -**t ДДН, сек.**

**Примечание.** В случаи не срабатывания данного датчика на всасе насоса за **t ДДН,** запрещен пуск насоса, контроллер формирует команду АВР насосов и сигнал ПС который фиксируется в архиве НС. При первоначальном пуске, в случаи не срабатывания данного датчика контроллер формирует сигнал ПС и производится дальнейший пуск объекта.

Нажав **, войти в экраны просмотра контактов датчиков положения (ДП) первого насоса в группе** (основного):

- нормально разомкнутые контакты **нр** (при срабатывании датчика положения контакты замыкаются);
- нормально замкнутые контакты **нз** (при срабатывании датчика контакты размыкаются);
- номер контакта датчика дистанционного управления **ДД**;
- номер входного контакта датчика давления за насосом **Вх**;
- номер выходного контакта управления насосом **Вых**;
- номер входного контакта датчика давления на всасе насоса (перед насосом) **пн.**

Нажав **V**, войти в экраны просмотра контактов датчиков положения (ДП) второго насоса в группе (резервного):

- нормально разомкнутые контакты **нр** (при срабатывании датчика положения контакты замыкаются);
- нормально замкнутые контакты **нз** (при срабатывании датчика контакты размыкаются);
- номер контакта датчика дистанционного управления **ДД**;
- номер входного контакта датчика давления за насосом **Вх**;
- номер выходного контакта управления насосом **Вых**;
- номер входного контакта датчика давления на всасе насоса (перед насосом) **пн.**

**Примечание. При применении датчиков дистанции необходимо задавать датчики положения насосов нормально замкнутые - нз, при помощи прилагаемого ПО «Настройка СК3-21.exe».**

Нажав  $\forall$ , войти в экраны просмотра и настройки:

- уставки регулирования - значение входного параметра, которое необходимо поддерживать в процессе регулирования. Значение уставки задаётся в тех же единицах, что и значение регулируемого параметра, т.е. Тптс, …, Тотс в <sup>О</sup>С, Рптс, …, Ротс, Рпсо в кПа, – **Уставка.**

Нажав  $\forall$ , войти в экраны просмотра и настройки:

- нижнего диапазона регулирования, определяющего границу (нижнюю уставку) диапазона регулирования, при котором происходит переключение регулирующего органа – **Д.н**.

Для вычислении значения нижней уставки регулирования надо из установленной уставки вычесть нижний диапазон регулирования ( **Д.н ).**

Нажав  $\forall$ , войти в экраны просмотра и настройки:

- верхнего диапазона регулирования, определяющего границу (верхнюю уставку) диапазона регулирования, при котором происходит переключение регулирующего органа – **Д.в**.

Для вычислении значения верхней уставки регулирования надо к установленной уставки прибавить (сложить) верхний диапазон регулирования ( **Д.в ).**

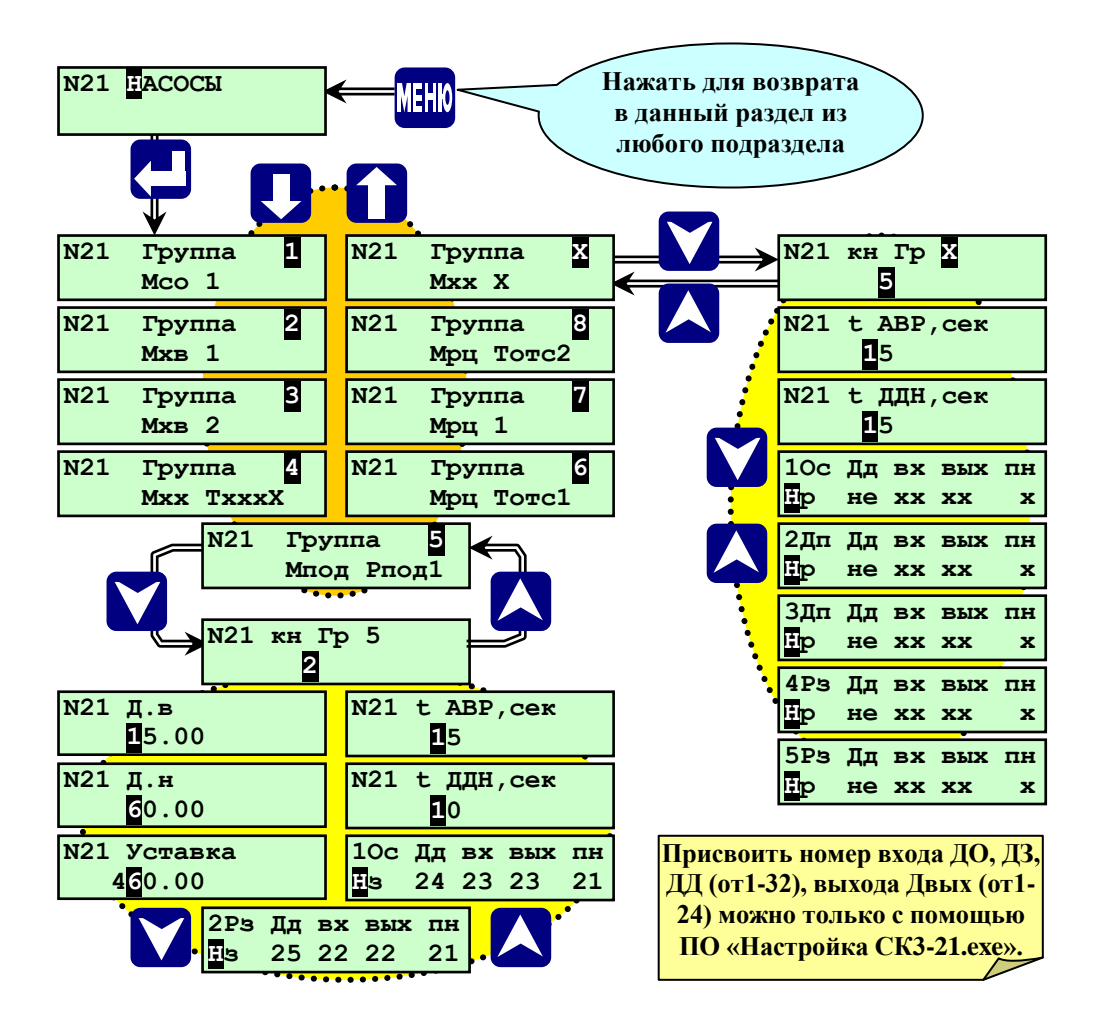

Рисунок 6.6.2.8 - Раздел основного меню наладчика **«Насосы»**

Задав, таким образом, все необходимые настройки, для выхода в меню наладчика нажать **МЕНЮ**.

#### **6.6.2.9 Раздел основного меню наладчика «Ручное управление насосами»**

Данный раздел предназначен для настройки и проверки работы исполнительных механизмов (ИМ) насосов, датчиков положения (концевых выключателей) ИМ, измерения:

- **tАВР** – для основных и резервных насосов (сек.), вводимого затем в раздел «**Насосы».**

**- tдоп.н.** – для дополнительных насосов (сек.), вводимого затем в раздел «**База констант».**

#### **6.6.2.10 Раздел основного меню наладчика «ИМ»**

Данный раздел предназначен для просмотра заданных в БД контроллера «ИМ» (аварийная и предупредительная сигнализация) установленных на конкретном объекте.

Изменение данного раздела, возможно, только с помощью прилагаемого программного обеспечения (ПО) «Настройка СК3-21.exe.».

С клавиатуры контроллера возможен только просмотр данного раздела и проверка включения (исправности) АС и ПС (см. рис 6.6.2.10.).

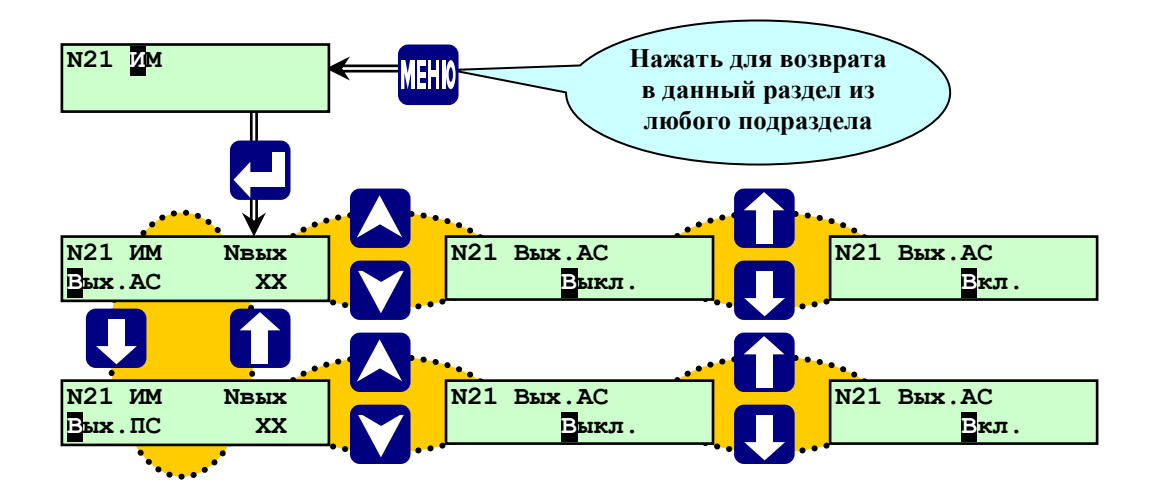

Рисунок 6.6.2.10 - Раздел основного меню наладчика **«ИМ».**

Возврат в основное меню происходит при нажатии **МЕНЮ**.

#### **6.6.2.11 Раздел основного меню наладчика «Настройка IBI»**

Данный раздел предназначен для калибровки измерительных токовых входов контроллера. Описание процедуры калибровки изложено в **Приложении Д** к **РЭ**.

**ВНИМАНИЕ! Калибровка контроллера производится изготовителем контроллера. После проведения калибровки требуется проведение госповерки контроллера!**

**ПРИМЕЧАНИЕ: Раздел «Настройка IBI» в составе меню наладчика замаскирован и становится доступным только после команды «Разрешить выполнение калибровки» при помощи дополнительного программного обеспечения «OutputWriter.exe».**

Процедура проведения калибровки показана на рисунке 6.6.2.11.

По окончании калибровки прибора, для выхода в меню наладчика нажать клавишу **МЕНЮ**.

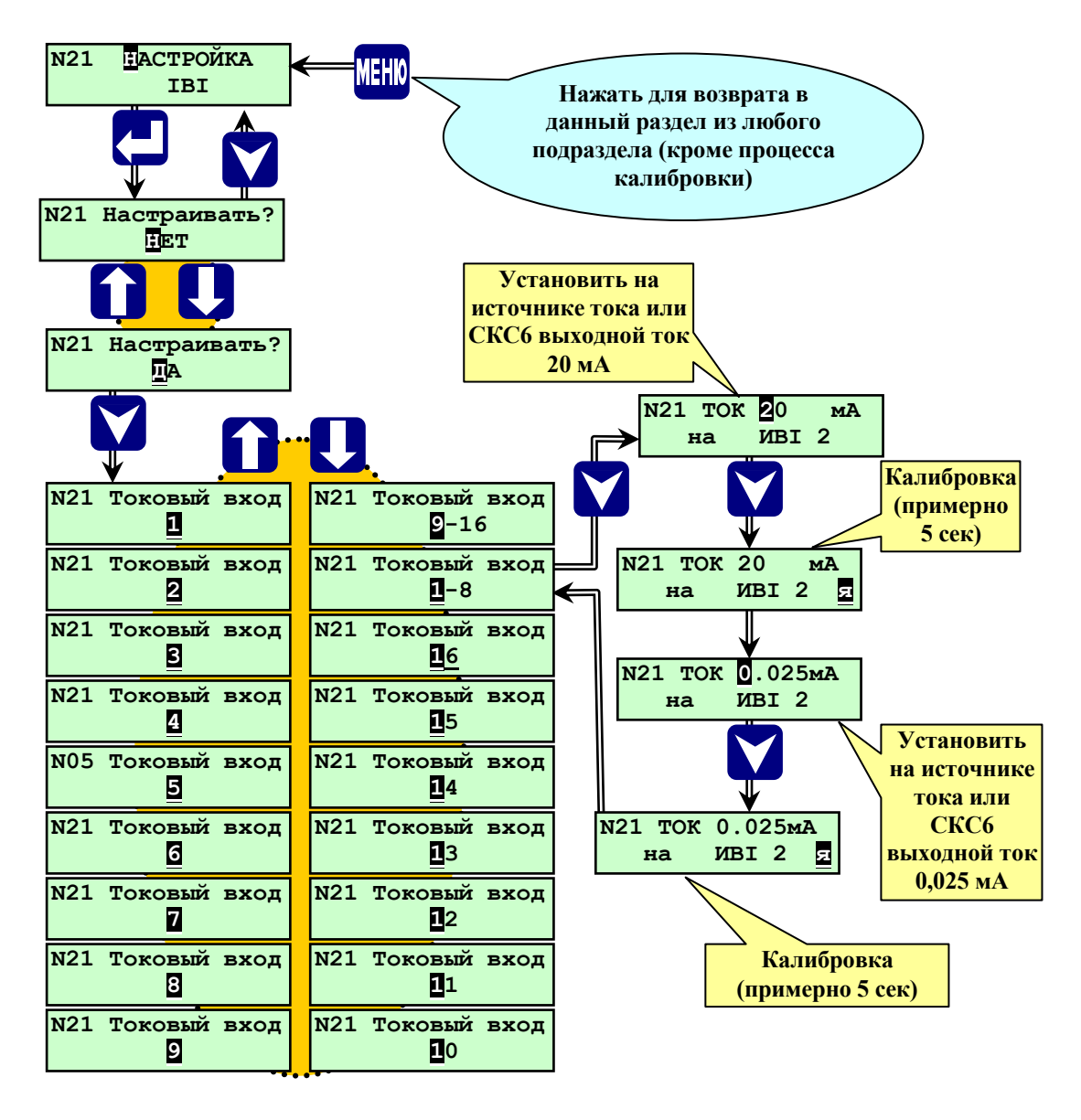

**Рисунок 6.6.2.11** - Раздел основного меню наладчика **«Настройка IBI»**

## **6.6.2.12 Раздел основного меню наладчика «База констант»**

Данный раздел предназначен для ввода значений временных уставок (в секундах), определяющих продолжительность отдельных этапов алгоритма работы объекта. Полный состав базы констант, приведен в таблице 6.6.2.12, и на рисунке 6.6.2.12.

# Процедура заполнения раздела «База констант»:

Выбрать в основном мню наладчика при помощи **A**, **M** раздел «База констант». Для перехода к списку задаваемых времен нажать  $\downarrow$ , войти в раздел (см. рис.6.6.2.12.). Выбрав при помощи  $\Lambda$ ,  $\nabla$  подраздел « **t нп »** или любе другое время из списка, которое необходимо задать или изменить.

Ввод чисел производится поразрядно при помощи  $\mathcal{N}$ ,  $\mathcal{V}$ . Сдвиг курсора при вводе разрядов числа производится  $\leftarrow$ ,  $\right|$ . Далее переход к следующему времени производится при помощи  $\nabla$  и  $\triangle$ .

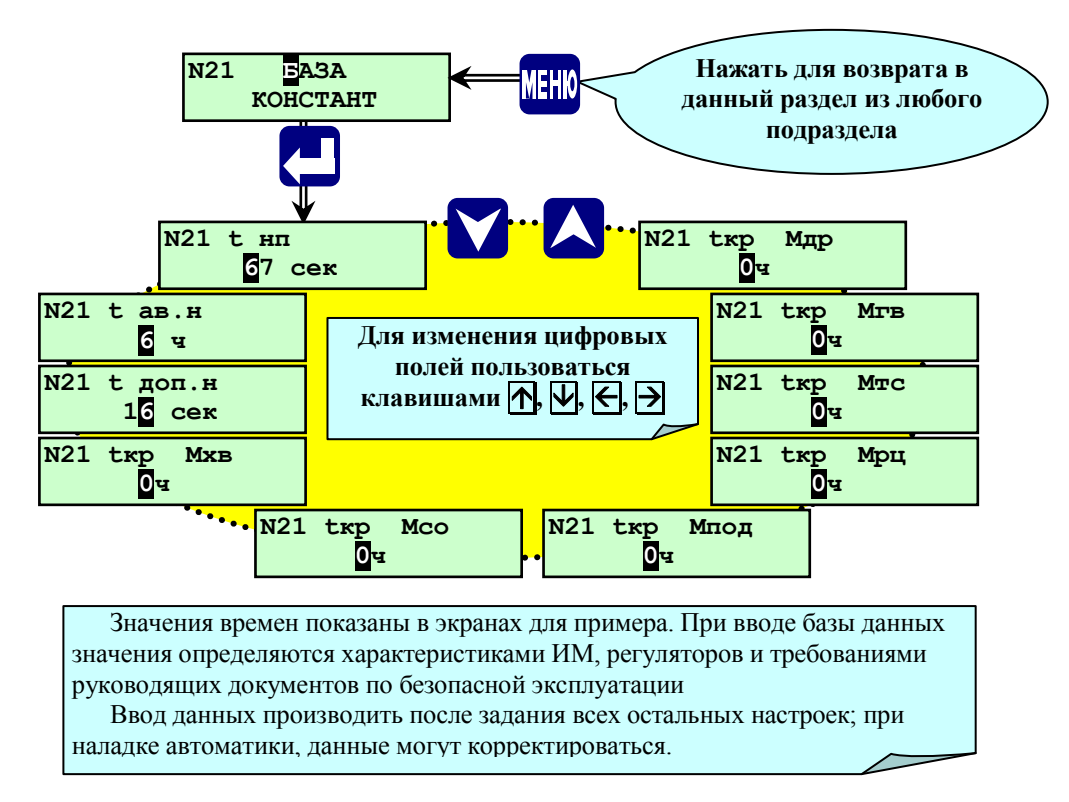

**Рисунок 6.6.2.12.-** Раздел основного меню наладчика «**База констант**»

Задав все необходимые времена в данном разделе для выхода в меню наладчика нажать **МЕНЮ**.

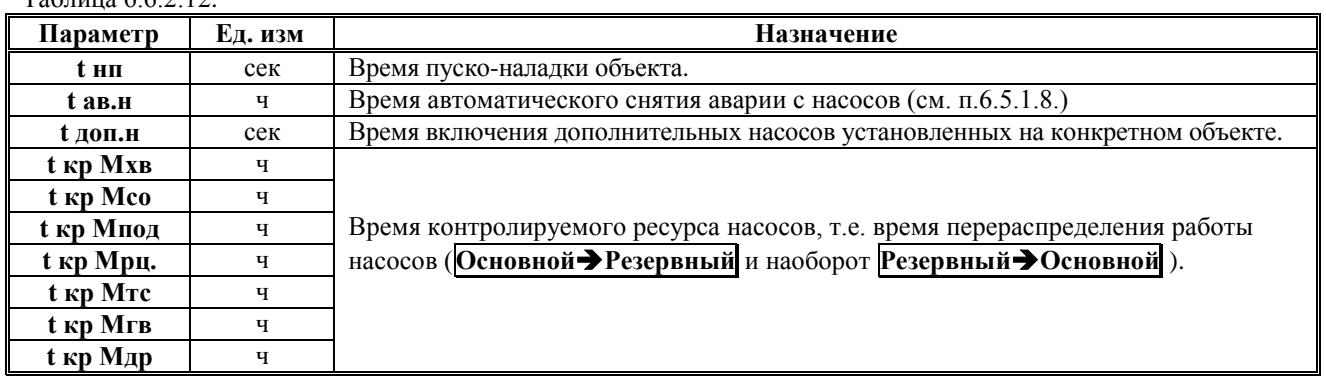

Таблица 6.6.2.12

#### **6.7 Ввод базы данных**

# **6.7.1 Общие положения**

При установке контроллера для управления конкретным объектом необходимо ввести базу данных (БД), которая содержит:

- наличие аналоговых датчиков и их параметры;

- значения уставок аварийной и предупредительной сигнализации;
- значения уставок автоматики безопасности объекта;
- наличие и тип регуляторов, их настройки;
- необходимость погодозависимого температурного графика;
- наличие и тип исполнительных механизмов.

Предварительные значения параметров БД могут определяться на этапе проектирования и должны уточняться при проведении пуско-наладочных работ.

Большинство разделов меню для ввода базы данных доступно только в режиме наладчика (при вводе пароля наладчика). Ввод базы данных осуществляется с помощью программы верхнего уровня «Настройка СК3-21.exe». Частичная корректура базы данных возможна с функциональной клавиатуры контроллера, расположенной на его лицевой панели.

#### **6.7.2 Особенности и последовательность ввода базы данных**

При вводе базы данных необходимо соблюдать рекомендуемую ниже (см. п. 6.7.3 **«Порядок ввода базы данных в контроллер»**) последовательность введения базы данных. Так как выбор того или иного пункта ведёт к открытию или закрытию связанных с ним разделов и подразделов основного меню, например, при задании какого-либо регулятора, появляется соответствующий подраздел в настройках регулятора и т.п.

Кроме того, введенная БД проверяется на корректность, поэтому необходимо выполнение следующих условий.

-для обеспечения позиционного регулирования уровня должно соблюдаться соотношение Нав.ниж<Нпред.ниж.<Нрег.ниж.<Нрег.верх.<Нпред.верх.<Нав.верх.;

- для обеспечения ПИД (имп) регулирования должны быть соблюдены соотношения:

Тав.ниж < Тпред.ниж. <Уставка < Тпред.верх. < Тав. верх.(для температур);

Рав.ниж < Рпред.ниж. < Уставка < Рпред.верх. < Рав. верх.(для давлений);

Нав.ниж < Нпред.ниж. < Уставка < Нпред.верх. < Нав.верх.(для уровня);

**Примечание. При выборе регулирования «Тптс», «Тпсо» или «Тосо» по температурному графику необходимо, при задании значений верхних и нижних предупредительных и аварийных уставок, учитывать изменение номинального значения параметра (Уставки) в зависимости от температуры наружного воздуха.**

**Внимание! Запись введенных параметров БД осуществляется только при нажатии МЕНЮ, т.е. при выходе из подраздела, в котором проводился ввод параметров БД, в основное или дополнительное меню.**

## **6.7.3 Порядок ввода базы данных в контроллер**

Ввод базы данных в контроллер должен осуществляться в следующем порядке.

6.7.3.1 Подать питание на контроллер. После завершения теста памяти (около 5-ти сек) и появления на табло сообщения о типе версии и даты её создания контроллер готов к началу работы с ним.

6.7.3.2 Длительно (удерживая более 3-х сек) нажать **МЕНЮ** для перехода из основного в дополнительное меню.

6.7.3.3 В разделе дополнительного меню **«Ввод пароля наладчика»** ввести пароль наладчика для перехода в режим наладчика.

6.7.3.4 В разделе дополнительного меню **«Задание сетевого номера»** ввести (при необходимости) сетевой номер контроллера.

6.7.3.5 В разделе дополнительного меню **«Ввод даты»** откорректировать (при необходимости) дату и местное время (при изготовлении контроллера устанавливается Московское время).

6.7.3.7 Длительным нажатием (удерживая нажатым более 3-х сек) **МЕНЮ** произвести переход из дополнительного в основное меню. Последовательно задать настройки в разделах.

**Внимание! После задания базы данных рекомендуется проверить введенные параметры.**

# **7.1 Общие сведения**

Алгоритм работы специализированного контроллера **СПЕКОН СК3-21**, предназначенного для автоматического управления объектами, определяет необходимые функции для нормальной эксплуатации системы автоматического управления объекта:

- объем входной информации;
- условия и очередность формирования выходных команд (управляющих воздействий);
- вид и очередность формирования информационных сообщений на табло;
- состояние индикаторов контроллера.

Алгоритм работы контроллера зависит от введённой базы данных (вид объекта, количества регуляторов, датчиков, исполнительных механизмов, насосов и т.д.).

Алгоритм предусматривает возможность работы объекта без постоянного обслуживающего персонала.

# **Внимание! В дальнейшем тексте упоминание и описание алгоритма работы регуляторов, ИМ, датчиков и прочего оборудования, а также других параметров базы данных (БД) подразумевает их задание в БД.**

# **7.1.1 Исходное состояние**

Исходное состояние характеризуется следующими условиями:

- на контроллер подано питание;

- объект остановлен.

При просмотре раздела основного меню **«Объект»** на табло сообщение:

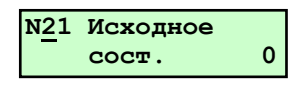

В исходном состоянии контроллер производит только измерение и индикацию параметров объекта. Архивы не ведутся. Сигнализация и вывод сообщения о **НС** или **ПС** контроллером не производятся. В режиме наладчика разрешено ручное управление **ИМ** и регуляторами из соответствующего раздела меню.

Пуск объекта из этого состояния начинается с нажатия **ПУСК**. Алгоритм пуска предусматривает вначале запрос оператору о выполнения ручных предпусковых операций и приведение **ИМ** в исходное состояние.

# **7.1.3 Ключевые этапы алгоритма работы**

Включение электропитания (см. п. 7.2.1).

Выполнение ручных предварительных (предпусковых) операций (см. п. 7.2.2).

Нажатие **ПУСК**, ввод пароля.

Перевод регуляторов в исходное (закрытое) положение.

Подтверждение выполнения ручных предварительных операций нажатием **ПУСК**.

Штатный останов объекта.

Защиты, блокировки, аварийный останов объекта.

# **7.2 Подготовка к пуску**

# **7.2.1 Включение электропитания**

Контроллер не имеет собственного выключателя питания. При подключении контроллера к сети электропитания начинает светиться светодиод **СЕТЬ** и включается подсветка табло ( **п. 6.2)**.

# **ВНИМАНИЕ! Все выходные ключи при отсутствии электропитания на контроллере разомкнуты.**

После включения питания во время проведения теста памяти все выходные ключи контроллера разомкнуты.

# **ВНИМАНИЕ! Если контроллер включается впервые, то необходимо ввести в него базу данных (БД).**

# **7.2.2 Ручные предпусковые операции**

Перед пуском объекта обслуживающий персонал должен выполнить определенные операции в соответствии с инструкцией по эксплуатации объекта, заключающиеся, в основном, в визуальном осмотре оборудования и установке запорной арматуры в требуемое (пусковое) положение.

# **7.3 Автоматический пуск объекта из исходного состояния**

Нажать **ПУСК**. После окончания процедуры ввода БД, можно находиться в любом разделе меню.

Контроллер производит проверку корректности введённой в него базы данных.

Если в процессе пуска возникают предупредительные ситуации, то контроллер выводит на табло сообщение о ПС с указанием причины.

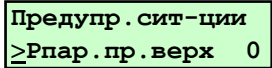

Если оператор считает возможным продолжение процедуры пуска, он должен нажать **ПУСК**.

# **7.3.1 Запрос и ввод пароля оператора**

При корректно введённой базе данных и отсутствии ПС, на табло выводится запрос ввода пароля:

**Введи пароль \_**

Оператор или наладчик вводит свой пароль, при этом меню контроллера не меняет своего режима (режимы оператора/наладчика). По предъявлению пароля руководителя пуск объекта блокирован. Если введённый пароль неправильный, на табло сообщение:

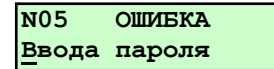

При четырёхкратном вводе неправильного пароля - возврат в исходное состояние, на табло сообщение:

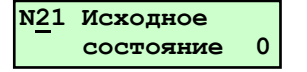

# **7.3.2 Приведение ИМ в исходное состояние**

Если пароль введен правильно, то контроллер формирует команды для приведению регуляторов в исходное состояние.

На табло сообщение:

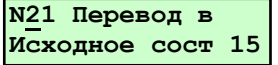

и обратный отсчёт времени в секундах, соответствующий максимальному значению времени установки **«tуст., сек»** (полного хода) регуляторов, которое задаётся в разделе **«Настройка регуляторов» (данное время - зависит от количества заданных регуляторов на конкретном объекте)** для каждого регулятора. При срабатывании датчиков закрытого положения всех регуляторов раньше заданного времени, перевод **ИМ** заканчивается, и контроллер переходит к следующему этапу. Если датчики закрытого положения не заданы, то управляющее воздействие на закрытие регулятора сохраняется в течение **«tуст., сек»**.

**Внимание! В дальнейшем приняты следующие обозначения.**

**Для выходных двухпозиционных сигналов «Y»:** 

**«1» (Y…=1) - означает, что сигнал контроллером формируется, т.е. выходной ключ замкнут и нагрузка подключена к сети;**

**«0» - (Y…=0) - означает, что сигнал контроллером не формируется, т.е. выходной ключ разомкнут и нагрузка отключена от сети;**

**Для входных двухпозиционных сигналов «DD»:**

**«1» (DD…=1) – означает, что датчик сработал, т.е. или параметр вышел из заданного диапазона (заданных пределов), или регулирующий орган находится в положении, соответствующем данному концевому датчику.** 

# **7.3.3 Насосы**

# **7.3.3.1 Режим работы для управления циркуляционными насосами ГВС (Мгв) и СО (Мсо).**

При включении автоматического режима работы включаются контакты магнитного пускателя электродвигателя рабочего насоса. Режим работы насоса постоянный. При выходе из строя рабочего насоса замыкается контакт датчика напора, отключается магнитный пускатель рабочего насоса и включается магнитный пускатель резервного насоса.

Автоматическое поддержание заданного давления воды на выходе системы ГВС путём изменения количества воды, проходящей через насосные агрегаты. Регулирование осуществляется по сигналам датчика давления **Рогв**, установленного в трубопроводе из системы ГВС. Ограничение расхода первичного теплоносителя осуществляется по сигналу датчика расхода, установленного на подающей магистрали источника теплоснабжения.

# **7.3.3.2 Режим работы для управления повысительными насосами (Мхв).**

При падении давления в городском водопроводе включается магнитный пускатель рабочего насоса. В часы интенсивного водозабора включается магнитный пускатель дополнительного насоса. Отключается дополнительный насос при повышении давления воды. Если рабочий насос не включается или вышел из строя, включается магнитный пускатель резервного насоса, при этом отключается магнитный пускатель рабочего насоса.

# **7.3.3.3 Режим работы для управления циркуляционно-повысительными насосами (Мрц).**

При понижении температуры ниже **Tотс < Tconst –** Δ**Тотс<sup>1</sup>** включаются контакты магнитного пускателя электродвигателя рабочего насоса. При выходе из строя рабочего насоса замыкается контакт датчика напора, отключается магнитный пускатель рабочего насоса и включается магнитный пускатель резервного насоса. При повышении выше **Tотс > Tconst +** Δ**Тотс<sup>2</sup>** выключается.

**Тconst** - уставка регулирования

Δ**Тотс**<sup>1</sup> – заданное значение отклонения от измеряемой уставки вниз

 $ΔT$ **отс**<sub>2</sub> – заданное значение отклонения от измеряемой уставки вверх

# **7.3.3.4 Режим для управления подпиточным устройством и смесительными насосами СО (Мпод).**

При снижении уровня в расширительном баке до заданного **Рнб** < **Рconst** - Δ**Рнб<sup>1</sup>** открывается электрифицированная задвижка и включает магнитный пускатель рабочего насоса. При увеличении уровня в расширительном баке до верхнего заданного предела **Рнб** > **Рconst** + Δ**Рнб<sup>2</sup>** закрывается задвижка и отключается насос. Если рабочий насос вышел из строя или не включается в нужный момент, подается команда на включение резервного насоса.

**Рconst** - уставка регулирования

Δ**Рнб**<sup>1</sup> – заданное значение отклонения от измеряемой уставки вниз

Δ**Рнб**<sup>2</sup> – заданное значение отклонения от измеряемой уставки вверх

# **7.3.3.5 Режим для управления дренажными насосами (Мдр).**

При заполнении водой дренажного приямка **Рдр** < **Рconst** + Δ**Рдр<sup>1</sup>** включается дренажный насос. При опорожнении дренажного приямка **Рдр** > **Рconst** - Δ**Рдр<sup>1</sup>** дренажный насос отключается. Если при подаче команды дренажный насос не сработал (не заполняется водой), контакты датчика напора останутся замкнутыми и дадут команду на отключение электродвигателя дренажного насоса. Через 10 – 15 с цикл полностью повторяется.

Задержка включения исполнительных органов (например, магнитных пускателей) в технологической схеме примерно 10 с.

**Рconst** - уставка регулирования

Δ**Рдр**<sup>1</sup> – заданное значение отклонения от измеряемой уставки вниз

Δ**Рдр**<sup>2</sup> – заданное значение отклонения от измеряемой уставки вверх

# **7.3.4 Управление насосными агрегатами.**

Выбор количества и состава работающих насосных агрегатов осуществляется СК3-21 из числа насосных агрегатов, ключи режимов которых установлены в положение "Дистанционное". При малых расходах горячей воды в работе находится один насосный агрегат (основной). При повышении нагрузки основного насосного агрегата, сверх максимально разрешённой, в работу включается второй насосный агрегат (дополнительный). При снижении потребления горячей воды до величины, при которой возможна работа одного основного насосного агрегата, дополнительный насосный агрегат отключается. Остальные насосные агрегаты находятся в резерве. После заданных часов работы функции между насосными агрегатами перераспределяются. Основной насосный агрегат становится

резервным, дополнительный – основным, а дополнительным становится становиться один из резервных насосных агрегатов, имеющий больший ресурс.

Контроллер СК3-21, работающий по данному алгоритму в комплекте с датчиками и исполнительными устройствами, обеспечивает:

- формирование команд на пуск и останов насосных агрегатов, используя силовые двухпозиционные выходы;

- управление сетевыми насосными агрегатами СН. Включение резервного насосного агрегата по сигналу датчика на напоре при снижении давления ниже аварийного;

- управление насосными агрегатами рециркуляции. Включение насосных агрегатов по сигналу датчика температуры на входе ниже заданного, при этом производится перепуск воды между трубопроводами по датчикам давления до и после сетевых насосов для поддержания перепада давления между трубопроводами.

- управление насосными агрегатами исходной воды. Включение насосного агрегата по сигналу понижения давления в понижающем трубопроводе ниже заданного. Включение резервного насосного агрегата по сигналу датчика на напоре ниже аварийного;

- АВР насосов. При аварийном отключении работающего насосного агрегата (основного или дополнительного) СК3-21 включает в работу резервный насосный агрегат. При исчезновении и последующем восстановлении питающего напряжения СК3-21 обеспечивает автоматическое повторное включение насосных агрегатов. При этом каждый агрегат выполняет те же функции, что и до отключения напряжения питания;

- аварийную защиту и сигнализацию.

- предупредительную сигнализацию.

Алгоритм предусматривает возможность работы центрального теплового пункта без постоянного дежурного персонала, за исключением первоначального пуска.

#### **7.3.5 Регулирующие клапана**

**7.3.5.1 Регулирование температуры воды на выходе системы ГВС (РТпгв).**

**7.3.5.1.1** Регулирование в закрытых системах ГВС

Регулирование осуществляется изменением положения РК на линии прямой ТС в зависимости от температуры прямой воды ГВС **Тпгв**.

При понижении температуры ниже **Tпгв < Tconst –** Δ**Тпгв<sup>1</sup>** открывается**,** при повышении выше **Tпгв > Tconst +**  Δ**Тпгв<sup>2</sup>** закрывается.

**Тconst** - уставка регулирования

Δ**Тпгв**<sup>1</sup> – заданное значение отклонения от измеряемой уставки вниз

Δ**Тпгв**<sup>2</sup> – заданное значение отклонения от измеряемой уставки вверх

**Мгв** работает постоянно

**7.3.5.1.2** Регулирование в открытых системах ГВС.

Регулирование осуществляется подмешиванием воды из прямой ТС в обратную воду ГВС и работа РК аналогична п. **7.3.5.1.1**.

**Мгвс** работает постоянно.

Закон регулирования: Имп., Поз.МЭО, ПИД.

#### **7.3.5.2 Регулирование давления обратной воды ГВС (РРогв).**

**7.3.5.2.1** Регулирование в закрытых системах ГВС

а) При падении давления ГВС ниже **Рогв** < **Рconst -** Δ**Рогв**<sup>1</sup> и если давление воды **Рпод > Pогв** включается в работу регулятор подпитки **РРогв** (начинает открываться)**.** По достижению **Рогв** > **Рconst + ΔPoгв**<sub>2</sub> регулятор начинает закрываться.

**Рconst** - уставка регулирования

Δ**Рогв**<sup>1</sup> – заданное значение отклонения от измеряемой уставки вниз

Δ**Рогв**<sup>2</sup> – заданное значение отклонения от измеряемой уставки вверх

**б)** пиже **Рогв**  $\leq$  **Рсоnst -**  $\Delta$ **Рогв**<sub>1</sub> и если давление воды **Рпод ≤ Pогв** включаются в работу насос подпитки воды **Мпод** (запускается насос) и регулятор подпитки **РРогв**  (начинает открываться)**.** По достижению **Рогв** > **Рconst +** Δ**Рогв**<sup>2</sup> регулятор начинает закрываться, после закрытия регулятора, отключается **Мпод**.

**Мгв** работает постоянно, если **РРогв** открывается полностью, включаются дополнительные насосы. При достижении **Рогв пред. верх.** дополнительные насосы отключаются.

**7.3.5.2.2** Регулирование в открытых системах ГВС.

При падении давления ГВС ниже **Рогв** < **Рconst -** Δ**Рогв**<sup>1</sup> включается в работу регулятор подпитки **РРогв**  (начинает закрываться)**.** По достижению **Рогв** > **Рconst +** Δ**Рогв**<sup>2</sup> регулятор начинает открываться.

**Мгв** работает постоянно, если **РРогв** открывается полностью, включаются дополнительные насосы. При достижении **Рогв пред. верх.** дополнительные насосы отключаются.

Закон регулирования: Имп., Поз.МЭО, ПИД.

#### **7.3.5.3 Регулирование температуры воды в системе отопления СО (РТпсо).**

Регулирование осуществляется изменением положения регулирующего клапана на линии прямой ТС в зависимости от температуры воды **Ттс** в прямом трубопроводе ТС**,** с корректировкой по сигналам датчиков температуры прямой воды СО **Тпсо** и обратной воды СО **Тосо**, и в зависимости температурного графика и температуры наружного воздуха **Тнв**.

При понижении температуры ниже **Tпсо < Tconst –** Δ**Тпсо<sup>1</sup>** открывается**,** при повышении выше **Tпсо > Tconst +**  Δ**Тпсо<sup>2</sup>** закрывается.

**Тconst** - уставка регулирования

Δ**Тпсо**<sup>1</sup> – заданное значение отклонения от измеряемой уставки вниз

Δ**Тпсо**<sup>2</sup> – заданное значение отклонения от измеряемой уставки вверх

**Мсо** работает постоянно

Закон регулирования: ПИД, Имп., Поз.МЭО.

# **7.3.5.4 Регулирование давления воды в выходном трубопроводе СО (РРпсо).**

Регулирование заключается в изменении положения регулирующего клапана по сигналу датчика давления **Рпсо.** При понижении температуры ниже **Рпсо < Рconst –** Δ**Рпсо<sup>1</sup>** открывается**,** при повышении выше **Рпсо > Рconst +**  Δ**Рпсо<sup>2</sup>** закрывается.

**Рconst** - уставка регулирования

Δ**Рпсо**<sup>1</sup> – заданное значение отклонения от измеряемой уставки вниз

Δ**Рпсо**<sup>2</sup> – заданное значение отклонения от измеряемой уставки вверх

**Мсо** работает постоянно, если **РРпсо** открывается полностью, включаются дополнительные насосы. При достижении **Рпсо пред. верх.** дополнительные насосы отключаются.

Закон регулирования: Имп., Поз.МЭО, ПИД.

#### **7.3.5.5 Регулирование давления обратной воды СО (РРосо).**

а) При падении давления СО ниже **Росо** < **Рconst -** Δ**Рсо**<sup>1</sup> и если давление воды **Ротс > Pосо** включается в работу регулятор подпитки **РРосо** (начинает открываться)**.** По достижению **Росо** > **Рconst +** Δ**Росо**<sup>2</sup> регулятор начинает закрываться.

**Рconst** - уставка регулирования

Δ**Росо**<sup>1</sup> – заданное значение отклонения от измеряемой уставки вниз

Δ**Росо**<sup>2</sup> – заданное значение отклонения от измеряемой уставки вверх

б) При падении давления СО ниже **Росо** < **Рconst -** Δ**Росо**<sup>1</sup> и если давление воды **Ротс ≤ Pосо** включаются в работу насос **Мпод** (запускается насос) и регулятор подпитки **РРосо** (начинает открываться)**.** По достижению **Росо** > **Рconst +** Δ**Росо**<sup>2</sup> регулятор начинает закрываться, после закрытия регулятора, отключается насос подпитки **Мпод**.

Закон регулирования: Имп., Поз.МЭО, ПИД.

**7.3.5.6 Регулирование давления воды в системе отопления СО в случае аварийного повышения давления (РРссо).**

Регулирование заключается в изменении положения регулирующего клапана по сигналу датчика давления **Росо.** 

При аварийном повышении давления выше **Росо > Рconst +** Δ**Росо<sup>2</sup>** регулятор сброса давления **РРссо** открывается. При достижении давления **Росо < Рconst –** Δ**Росо<sup>1</sup>** регулятор закрывается.

**Рconst** - уставка регулирования

Δ**Росо**<sup>1</sup> – заданное значение отклонения от измеряемой уставки вниз

Δ**Росо**<sup>2</sup> – заданное значение отклонения от измеряемой уставки вверх

Закон регулирования: Имп., Поз.МЭО.

**7.3.5.7 Регулирование температуры воды в циркуляционном трубопроводе ГВС** (**РТогв**).

Регулирование заключается в изменении положения регулирующего клапана в зависимости от температуры воды **Тогв**.

При понижении температуры ниже **Тогв < Тconst –** Δ**Тогв<sup>1</sup>** открывается**,** при повышении выше **Тогв > Тconst +**  Δ**Тогв<sup>2</sup>** закрывается.

**Тconst** - уставка регулирования

Δ**Тогв**<sup>1</sup> – заданное значение отклонения от измеряемой уставки вниз

Δ**Тогв**<sup>2</sup> – заданное значение отклонения от измеряемой уставки вверх

Закон регулирования: Имп., Поз.МЭО, ПИД.

### **7.3.5.8 Регулирование давления обратной ТС воды (РРотс).**

а) При падении давления обратной воды ТС ниже **Ротс** < **Рconst -** Δ**Ротс**<sup>1</sup> и если давление воды **Рхв > Pотс** включается в работу регулятор давления **РРотс** (начинает открываться)**.** По достижению **Ротс** > **Рconst +** Δ**Ротс**<sup>2</sup> регулятор начинает закрываться.

**Рconst** - уставка регулирования

Δ**Ротс**<sup>1</sup> – заданное значение отклонения от измеряемой уставки вниз

Δ**Ротс**<sup>2</sup> – заданное значение отклонения от измеряемой уставки вверх

б) При падении давления обратной воды ТС ниже **Ротс** < **Рconst -** Δ**Ротс**<sup>1</sup> и если давление воды **Рхв ≤ Pотс** включаются в работу насос подпитки **Мхв** (запускается насос) и регулятор подпитки **РРотс** (начинает открываться)**.**  По достижению **Ротс** > **Рconst +** Δ**Ротс**<sup>2</sup> регулятор начинает закрываться, после закрытия регулятора, отключается насос подпитки **Мхв**.

**Мтс** работает постоянно

Закон регулирования: Имп., Поз.МЭО, ПИД.

## **7.3.5.9 Регулирование температуры обратной сетевой воды (РТотс).**

Регулирование происходит путем подмешивания в обратную воду ТС прямой воды ТС.

При уменьшении температуры обратной сетевой воды **Тотс** < **Тconst -** Δ**Тотс**<sup>1</sup> включается в работу регулятор рециркуляции **РТотс** (начинает открываться) и включается насос рециркуляции **Мрц.** По достижению **Тотс** > **Тconst +** 

Δ**Тотс**<sup>2</sup> регулятор рециркуляции **РТотс** начинает закрываться и выключается насос рециркуляции **Мрц.** 

**Тconst** – уставка регулирования.

Δ**Тотс**<sup>1</sup> – заданное значение отклонения от измеряемой уставки вниз.

Δ**Тотс**<sup>2</sup> – заданное значение отклонения от измеряемой уставки вверх.

**Мтс** работает постоянно

Закон регулирования: ПИД, Имп., Поз.МЭО.

#### **7.3.5.10 Регулирование уровня в баках-аккумуляторах (РНб).**

При снижении уровня в расширительном баке ниже заданного **Нб** < **Нconst** - Δ**Нб<sup>1</sup>** контроллер формирует команды на открытие электрифицированной задвижки и на включение магнитного пускателя рабочего насоса **Мпод**. Регулятор **РНб** начинает регулирование уровня по заданному закону. При увеличении уровня в расширительном баке до верхнего заданного предела **Нб** > **Нconst** + Δ**Нб<sup>2</sup>** закрываются задвижка и отключается насос **Мпод**. Регулятор **РНб** приходит в исходное состояние. Если рабочий насос вышел из строя или не включается в нужный момент, подается команда на включение резервного насоса.

**Нconst** - уставка регулирования

Δ**Нб**<sup>1</sup> – заданное значение отклонения от измеряемой уставки вниз

Δ**Нб**<sup>2</sup> – заданное значение отклонения от измеряемой уставки вверх

Закон регулирования: Имп., Поз.МЭО, ПИД.

# **7.3.5.11 Регулирование уровня в дренажных приямках (РНдр).**

При заполнении водой дренажного приямка **Рдр** < **Рconst** + Δ**Рдр<sup>1</sup>** формирует команду на включение дренажного насоса **Мдр**. Регулятор **РНдр** начинаетя регулирование уровня по заданному закону. При опорожнении дренажного приямка **Рдр** > **Рconst** - Δ**Рдр<sup>1</sup>** дренажный насос **Мдр** отключается. Регулятор **РНдр** приходит в исходное состояние. Если при подаче команды дренажный насос не сработал (не заполняется водой), контакты датчика напора останутся замкнутыми и дадут команду на отключение электродвигателя дренажного насоса. Через 10 – 15 с цикл полностью повторяется.

Задержка включения исполнительных органов (например, магнитных пускателей) в технологической схеме примерно 10 с.

**Рconst** - уставка регулирования

Δ**Рдр**<sup>1</sup> – заданное значение отклонения от измеряемой уставки вниз

Δ**Рдр**<sup>2</sup> – заданное значение отклонения от измеряемой уставки вверх

Закон регулирования: ПИД, Имп., Поз.МЭО.

## **7.3.6 Работа ЦТП с электрифицированными задвижками.**

Г7.3.6.1. Работа заключается в изменении положения электрифицированной задвижки от давления в подающей магистрали **Рптс.**

При понижении давления из теплосети ниже нижней уставки **Рптс < Рптс пн.** закрывается.

Г7.3.6.2. Работа заключается в изменении положения электрифицированной задвижки от давления в обратной магистрали **Ротс**.

При понижении давления из теплосети ниже нижней уставки **Ротс < Ротс пн** закрывается.

При невыполнении хотя бы одного из этих условий для **ИМ**, входящих в состав системы для данного объекта, процедура пуска прекращается, на табло выводится сообщение о запрете пуска объекта с указанием причины.

В этом случае необходимо при помощи  $\|\cdot\|$  и  $\|\cdot\|$  просмотреть, есть ли другие сообщения о **HC**.

Управляющее воздействие с ИМ снимается:

- в течении заданного времени установки при срабатывании концевого датчика положения;

- по окончании времени установки, если концевой датчика положения не сработал.

После перевода всех регуляторов в исходное положение, если какой-нибудь концевой выключатель не сработал, формируется сообщение о НС. При этом срабатывание датчика положения после окончания времени установки считается НС и пуск будет запрещен.

**Примечание. Состояние ИМ, которые не входят в состав системы конкретного объекта, не анализируется и команды для управления ими контроллером не формируются.**

# **7.3.7 Проверка готовности к пуску**

Контроллер, после приведения ИМ в исходное состояние (7.3.2), осуществляет проверку готовности объекта к пуску.

**7.3.7.1** При выполнении условий п.п. 7.3.7 на табло выводится запрос выполнения предварительных операций:

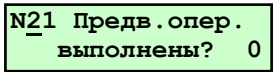

Для подтверждение выполнения предпусковых операций и продолжения процедуры пуска нажать **ПУСК**.

#### **РВД вновь вступает в регулируемый режим работы.**

Открываются задвижки на входе и выходе воды в ВК, на табло сообщение:

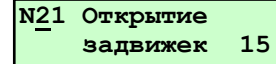

**7.3.7.2** Если архив **НС** полностью заполнен, т.е. содержит 10 записей, то на табло выводится сообщение:

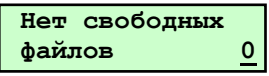

Это сообщение является напоминанием оператору о том, что самая первая запись о **НС** будет удалена перед пуском. При необходимости просмотреть эту запись, оператору следует нажать **СТОП** и войти в **Архив НС.** При нажатии **ПУСК** запись о первой НС удаляется из **Архива НС**. Вновь выводится запрос: **Предв. опер. выполнены?**  Для продолжения пуска нажать **ПУСК**.

# **7.6 Штатный останов**

Контроллер осуществляет штатный останов объекта при нажатии оператором **СТОП**.

# **7.8 Аварийный останов**

Контроллер осуществляет процедуру аварийного останова (**АО**) при срабатывании введенных защит или по команде с верхнего уровня АСУ.

Количество защит определяется имеемыми аналоговыми и двухпозиционными датчиками (количеством контролируемых параметров).

# **Внимание! Количество контролируемых датчиков и их типы должны обеспечивать защиты объекта в соответствии с нормативными документами.**

Для аналоговых датчиков предусмотрена возможность введения защиты при отклонении параметра выше верхней или ниже нижней аварийных уставок, причём задание уставки нулевыми значениями означает отключение данной защиты.

Предусмотрена возможность задания времени задержки (демпфирования) срабатывания защиты по сигналам как от аналоговых, так и от двухпозиционных датчиков.

При **АО и Архив НС** контроллера записывается календарное время возникновения НС, вызвавшей АО (первопричины НС), наименование или условное обозначение НС, значения параметров в течении часа до возникновения НС - (предыстория аварии). Очистка архива от этих данных может быть произведена только по предъявлению пароля руководителя.

При АО загорается индикатор НС (красный), свечение постоянное, и включается звуковая сигнализация.

# **Внимание! Пуск объекта после АО команде с верхнего уровня запрещен.**

# **7.8.1 Аварийный останов при пропадании электропитания контроллера**

АО происходит, если пропало электропитание контроллера на время более 1 сек. В этом случае все выходные цепи контроллера обесточиваются и ИМ переводятся в исходное состояние. Регуляторы в исходное состояние не переводятся.

Если электропитание восстановилось за меньшее время, то **АО** не происходит.

Аналогично выполняется процедура **АО** при собственной неисправности контроллера, определяемой по результатам автодиагностики.

# **7.9 Ручной режим управления ИМ**

# **Внимание! Ручное управление ИМ допускается только на остановленном объекте. В этом режиме все защиты сняты.**

В ручном режиме управления ИМ оператор имеет возможность включать (открывать) и выключать (закрывать) ИМ, задвижки, клапана и т.п., определить время хода задвижек, проверить функционирование датчиков положения ИМ.

Доступ к ручному режиму управления осуществляется по предъявлению пароля наладчика.

# **7.10 Список нештатных и предупредительных ситуаций**

При возникновении нештатной ситуации (НС) красный светодиод (нештатная ситуация) светится постоянно (НС, вызывающая останов объекта) или начинает мигать с постоянной частотой примерно 1 Гц при возникновении ПС (предупредительная ситуация, не требующая останова объекта).

Таблица 7.10

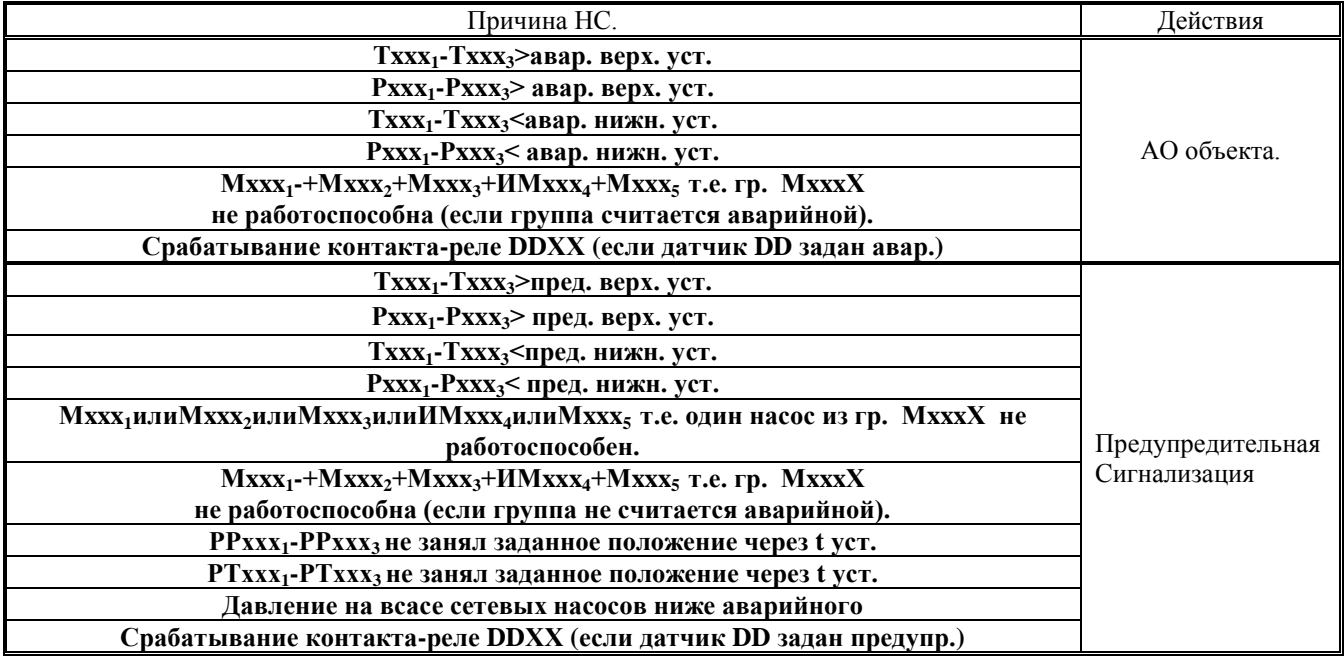

# **7.11 Архив**

В составе меню контроллера имеются два раздела **Архив параметров** и **Архив НС.**

# **7.11.1 Архив параметров-см.п.6.5.1.14.**

# **7.11.2 Архив НС-см.п.6.5.1.15.**

# **7.12 Аварийная сигнализация (АС)**

В случае выходе значения измеряемого параметра из диапазона, ограниченного верхней и нижней аварийными уставками или возникновении ситуаций, определяемых в таблице 7.11 как НС, контроллер диагностирует нештатную ситуацию НС и начинает процедуру аварийного останова (АО). При этом включается аварийная сигнализация (**АС)**: начинает постоянно светиться индикатор **НС** на лицевой панели контроллера и формируется команд **АС** (подключение устройства аварийной сигнализации к сети -  $YXX = 1$ ).

**Внимание! Снятие АС осуществляется нажатием любой клавиши кроме ПУСК и СТОП. При этом постоянное свечение индикатора НС сохраняется до последующего пуска объекта.**

# **7.13 Предупредительная сигнализация (ПС)**

В случае выходе значения измеряемого параметра из диапазона, ограниченного верхней и нижней предупредительными уставками, или возникновении ситуаций, определяемых в таблице 7.11 как **ПС**, контроллер диагностирует предупредительную ситуацию (**ПС**). При этом включается предупредительная сигнализация: индикатор **НС** на лицевой панели начинает мигать частотой 1 Гц и формируется команда **ПС** (подключение с частотой 1 Гц устройства аварийной сигнализации к сети -  $YXX = 1$ ). Предупредительная сигнализация сохраняется в течении времени существования предупредительной ситуации или до нажатием любой клавиши кроме **ПУСК и СТОП** .

# **7.14 Связь с внешними устройствами**

7.14.1 С компьютером, накопительным пультом (RS232).

7.14.2 С компьютером, контроллером ((RS485).

7.14.3 Протокол обмена контроллера с верхним по иерархии АСУ устройством (компьютером, контроллером и т.п.) предусматривает передачу:

- состояние объекта;
- состав БД;
- значения параметров;
- состояние ИМ;
- содержание архивов.

- СК передает запросы (на состояние объекта, ИМ, состав БД, значения параметров, содержание архивов) и команды:

- разрешение пуска объекта (готовность общеобъектьного оборудования);
- пуск объекта (автоматический, полуавтоматический);
- останов объекта;
- включить/выключить ИМ (управление ИМ в ручном режиме).

# **8 Поверка контроллера**

Поверку контроллера проводят с целью определения соответствия его фактических метрологических характеристик указанным в паспорте. Проводить поверки подлежит один раз в 2 года в соответствии с **«КОНТРОЛЛЕРЫ СПЕЦИАЛИЗИРОВАННЫЕ СПЕКОН СК. Методика поверки. РБЯК.423100.023 Д5»**.

# **9 Возможные неисправности и методы их устранения**

Сообщением о неисправности собственно контроллера является отсутствие:

- информации на табло;

- реакции контроллера (изменение информации на табло, перемещения курсора) при нажатии клавиш.

- сообщения о аппаратных неисправностях.

Отсутствие подсветки табло информирует оператора о отсутствии электропитания или неисправности табло.

Восстановление работоспособности контроллера возможно только у производителя или заменой соответствующих плат.

# **10 Правила транспортирования и хранения**

#### **10.1 Транспортирование**

Транспортирование контроллеров в упаковке для транспортирования допускается производить транспортным средством с обеспечением защиты от дождя и снега, в том числе:

- автомобильным транспортом на расстояние до 1000 км по дорогам с асфальтовым и бетонным покрытием (дороги первой категории) без ограничения скорости, или на расстояние до 250 км по булыжным и грунтовым дорогам (дороги второй и третьей категории) со скоростью до 40 км/ч;

- железнодорожным, воздушным (в отапливаемых герметизированных отсеках), речным видами транспорта, в сочетании их между собой и автомобильным транспортом;

- морским транспортом.

Вид отправки при железнодорожных перевозках - мелкая малотоннажная.

Транспортирование контроллеров допускается пакетами.

При транспортировании контроллеров должны соблюдаться следующие правила:

- «Правила перевозки грузов В2 ХУ/МПС СССР», изд. «Транспорт», М., 1983 г.;

- «Правила перевозки грузов автомобильным транспортом», 2 изд., изд. «Транспорт»,М., 1984 г.;

- «Правила перевозок грузов», изд. «Транспорт», М., 1985 г.;

- «Правила перевозки грузов», утвержденные Министерством речного флота РСФСР 14.08.78;

- «Общие специальные правила перевозки грузов», утвержденные Минморфлотом СССР,1979г.;

- «Руководство по грузовым перевозкам на внутренних воздушных линиях Союза ССР», утвержденное Министерством гражданской авиации 28.03.75 г.

Условия транспортирования в части воздействия климатических факторов внешней среды должны соответствовать условиям хранения 5 (для морских перевозок - условиям хранения 3) по ГОСТ 15150 (температура окружающего воздуха от минус 40 до 50 С).

# **10.2 Хранение**

Условия хранения в части воздействия климатических факторов внешней среды должны соответствовать условиям хранения 1 по ГОСТ 15150.

Воздух в помещении не должен содержать пыли, паров кислот и щелочей, а также газов, вызывающих коррозию.

# **Приложение А Подключение контроллера**

# **А.1 Подключение внешних соединений**

# **А.1.1 Подключение к сети переменного тока и подключение заземления**

Подключение сети ~ 220 В, 50 Гц производить согласно таблице А.1 двужильным кабелем. Сечение каждой жилы должно быть не более 0,75 мм<sup>2</sup>. Подключение заземления производится одножильным кабелем к контроллеру снаружи корпуса. Для этого на нижней стенке корпуса установлена специальная клемма.

# **Таблица А.1** - Подключение к сети переменного тока

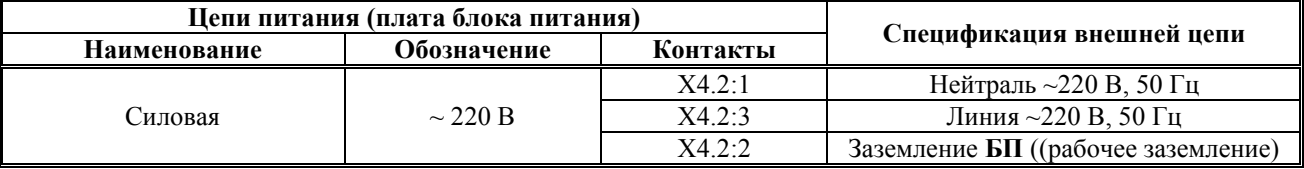

#### **А.1.2 Подключение входных сигналов**

Подключение входных сигналов должно выполняться согласно таблице А.2.1 и А.2.2.

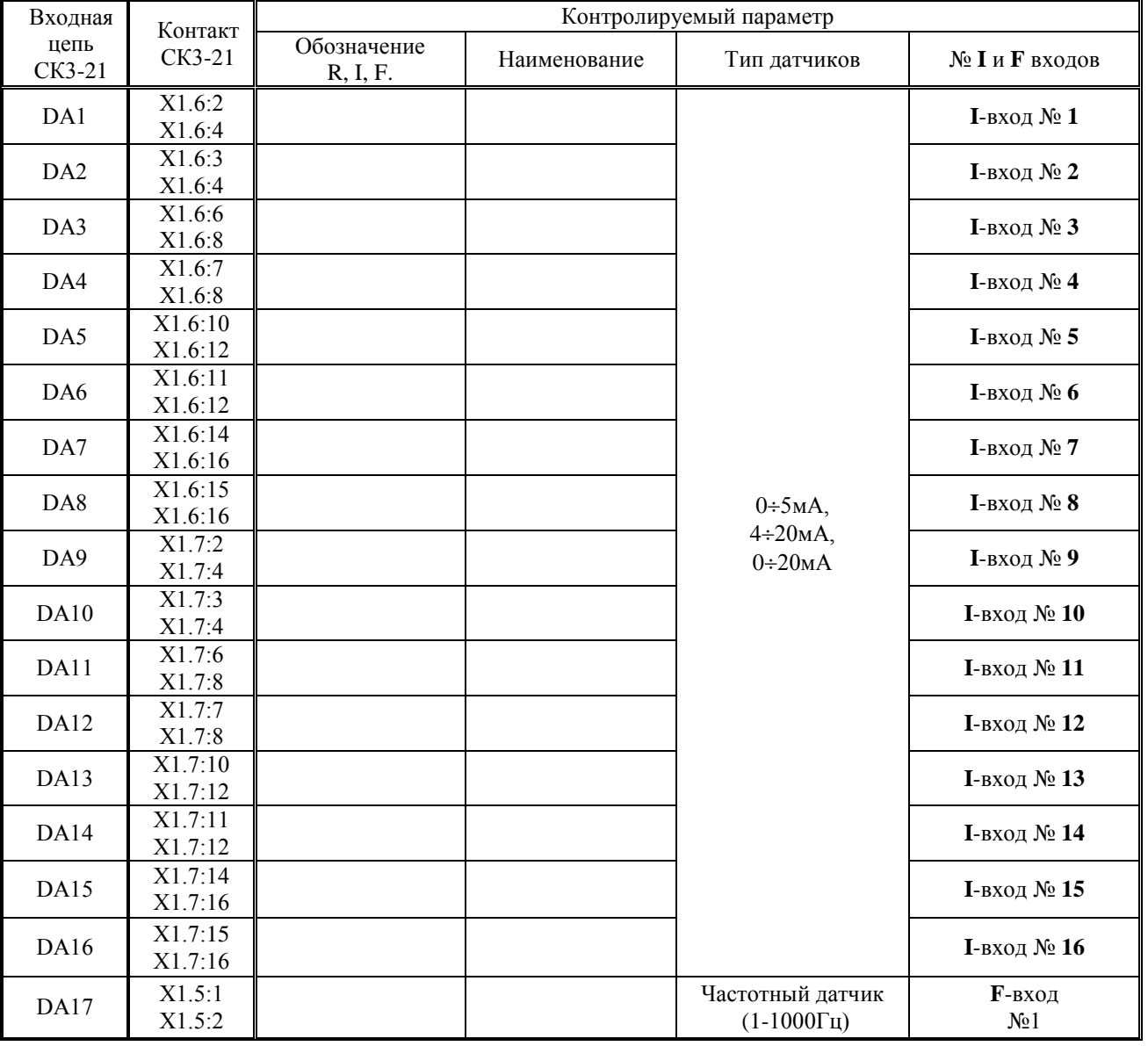

# **Таблица А.2.1** - Входные аналоговые сигналы

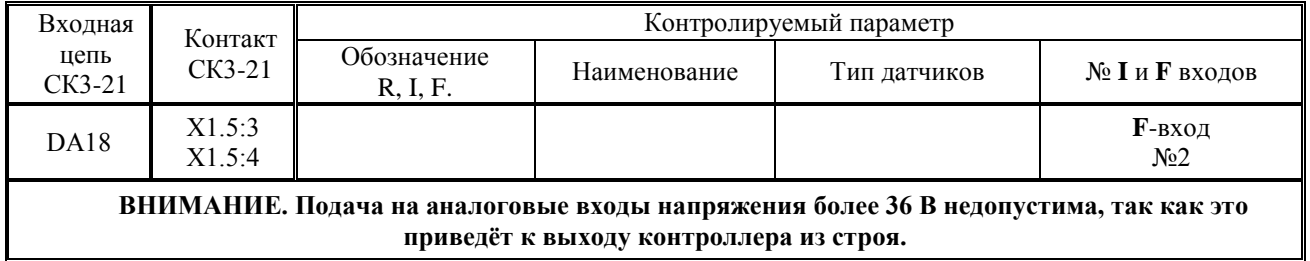

# **Таблица А.2.2** - Входные двухпозиционные сигналы.

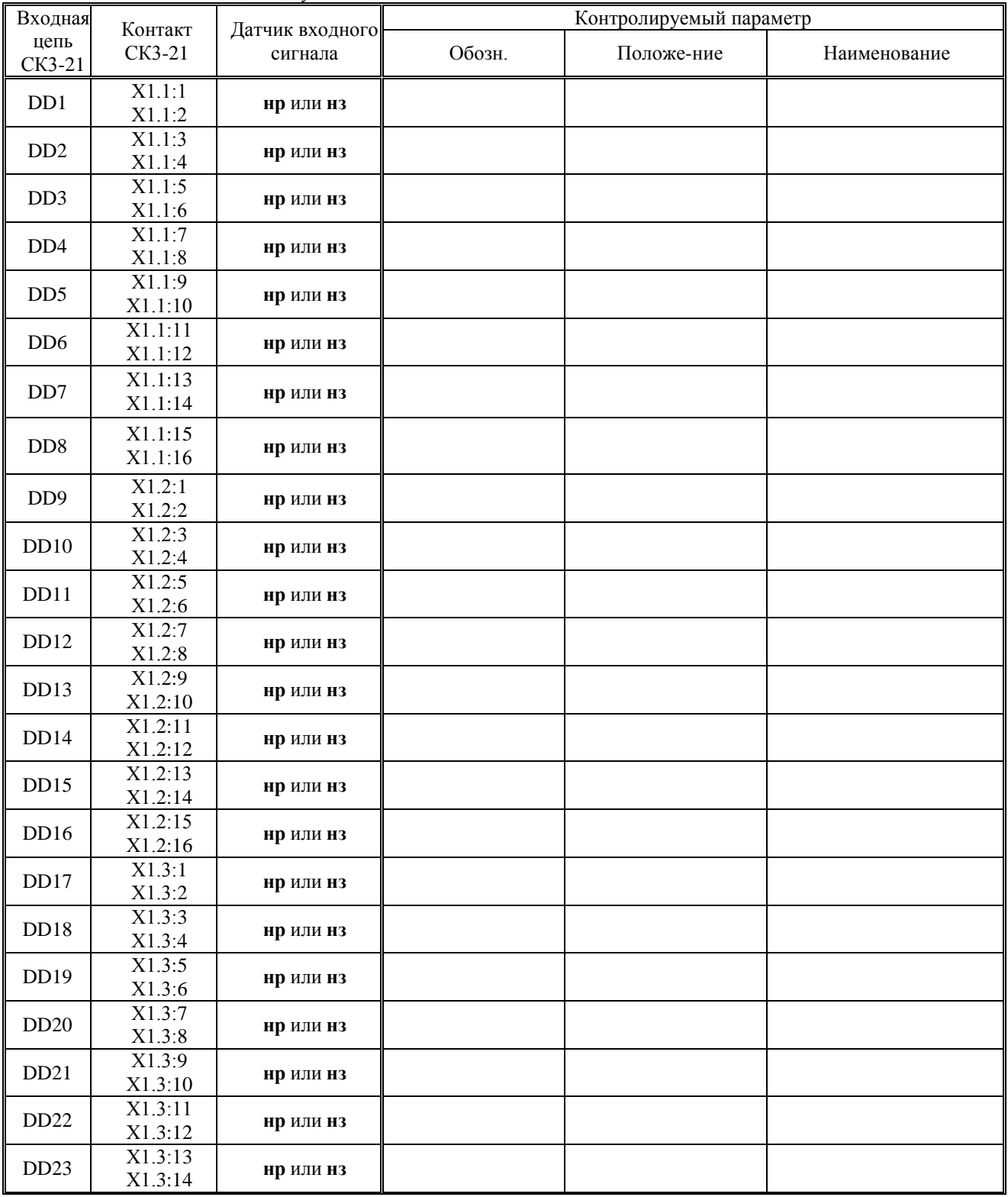

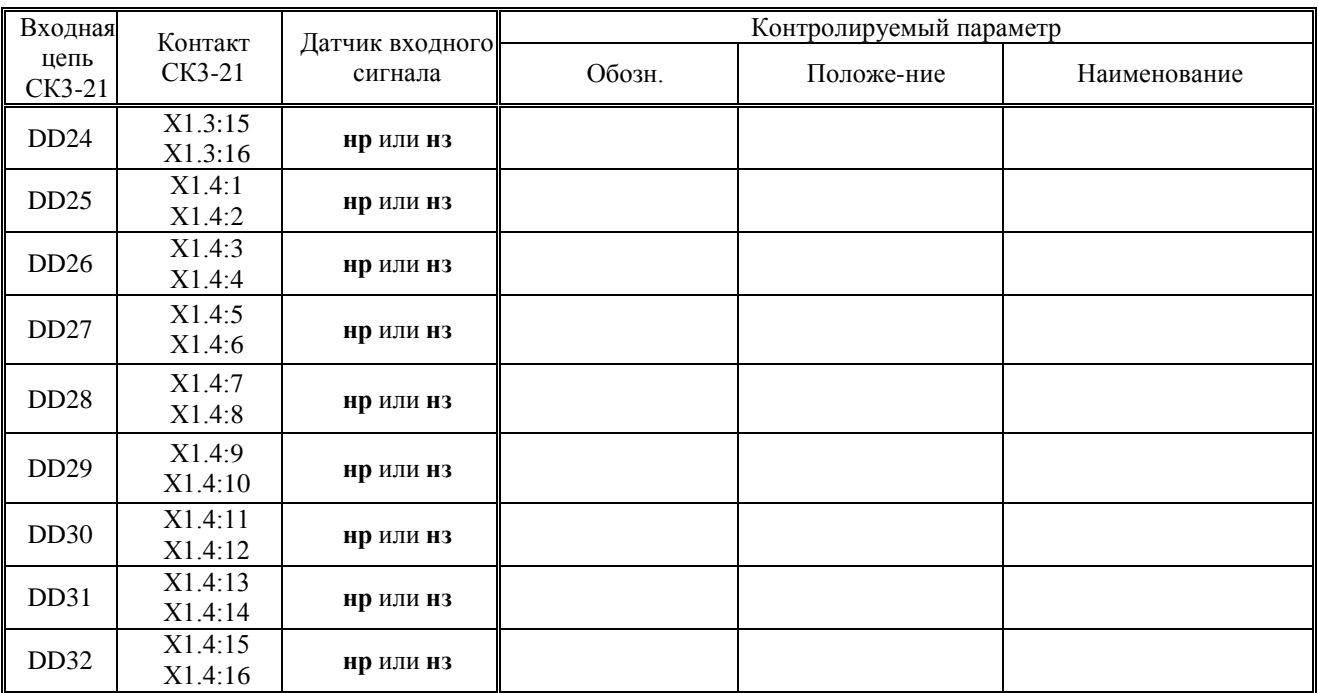

# **А.1.3 Подключение выходных сигналов**

Подключение выходных сигналов должно выполняться согласно таблице А.3.

| Выходная цепь<br>CK3-21 |                    | Исполнительный механизм |              |  |  |  |
|-------------------------|--------------------|-------------------------|--------------|--|--|--|
| Выход                   | Конт.              | Команда                 | Наименование |  |  |  |
|                         | X2.1:1             |                         |              |  |  |  |
| Y1                      | X2.1:2             |                         |              |  |  |  |
|                         | X2.1:3             |                         |              |  |  |  |
| $\mathbf{Y}2$           | X2.1:4             |                         |              |  |  |  |
| Y3                      | X2.1:5             |                         |              |  |  |  |
|                         | X2.1:6             |                         |              |  |  |  |
| Y <sub>4</sub>          | X2.1:7             |                         |              |  |  |  |
|                         | X2.1:8             |                         |              |  |  |  |
| $\rm Y5$                | X2.1:9             |                         |              |  |  |  |
|                         | X2.1:10<br>X2.1:11 |                         |              |  |  |  |
| Y <sub>6</sub>          | X2.1:12            |                         |              |  |  |  |
|                         | X2.1:13            |                         |              |  |  |  |
| $\rm Y7$                | X2.1:14            |                         |              |  |  |  |
|                         | X2.1:15            |                         |              |  |  |  |
| $\rm Y8$                | X2.1:16            |                         |              |  |  |  |
| Y9                      | X2.1:17            |                         |              |  |  |  |
|                         | X2.1:18            |                         |              |  |  |  |
| Y10                     | X2.1:19            |                         |              |  |  |  |
|                         | X2.1:20            |                         |              |  |  |  |
| Y11                     | X2.1:21<br>X2.1:22 |                         |              |  |  |  |
|                         | X2.1:23            |                         |              |  |  |  |
| Y12                     | X2.1:24            |                         |              |  |  |  |
|                         | X3.1:1             |                         |              |  |  |  |
| Y13                     | X3.1:2             |                         |              |  |  |  |
| Y14                     | X3.1:3             |                         |              |  |  |  |
|                         | X3.1:4             |                         |              |  |  |  |
| Y15                     | X3.1:5             |                         |              |  |  |  |
|                         | X3.1:6             |                         |              |  |  |  |
| Y16<br>Y17              | X3.1:7<br>X3.1:8   |                         |              |  |  |  |
|                         | X3.1:9             |                         |              |  |  |  |
|                         | X3.1:10            |                         |              |  |  |  |
|                         | X3.1:13            |                         |              |  |  |  |
| Y18                     | X3.1:14            |                         |              |  |  |  |
|                         | X3.1:15            |                         |              |  |  |  |
| Y19                     | X3.1:16            |                         |              |  |  |  |
|                         | X3.1:17            |                         |              |  |  |  |
| Y20                     | X3.1:18            |                         |              |  |  |  |
| Y21                     | X3.1:9             |                         |              |  |  |  |
|                         | X3.1:10            |                         |              |  |  |  |
| Y22                     | X3.1:13            |                         |              |  |  |  |
| Y23                     | X3.1:14            |                         |              |  |  |  |
|                         | X3.1:15<br>X3.1:16 |                         |              |  |  |  |
|                         | X3.1:17            |                         |              |  |  |  |
| Y24                     | X3.1:18            |                         |              |  |  |  |

**Таблица А.3** - Выходные сигналы контроллера

# **А.1.4 Подключение внешних устройств**

Подключение внешних устройств должно выполняться согласно таблице А.4.1 - А.4.3.

| <b>THOUTHUM</b> THE IT THOMANO IVILITY HIGH HUILOGIDS ODWITHIT INDER |                           |                    |             |                                        |  |  |  |  |
|----------------------------------------------------------------------|---------------------------|--------------------|-------------|----------------------------------------|--|--|--|--|
|                                                                      | Выходная цепь контроллера | Внешнее устройство |             |                                        |  |  |  |  |
| Наименование                                                         | Обозначение               | Контакт            | Обозначение | Наименование                           |  |  |  |  |
| RS485                                                                |                           | X1.11:1<br>Y1 11.2 |             | Контроллер, компьютер,<br>BKT-5.BKT-2. |  |  |  |  |

**Таблица А.4.1** - Подключение при использовании RS485

# **Таблица А.4.2** Подключение при использовании RS232

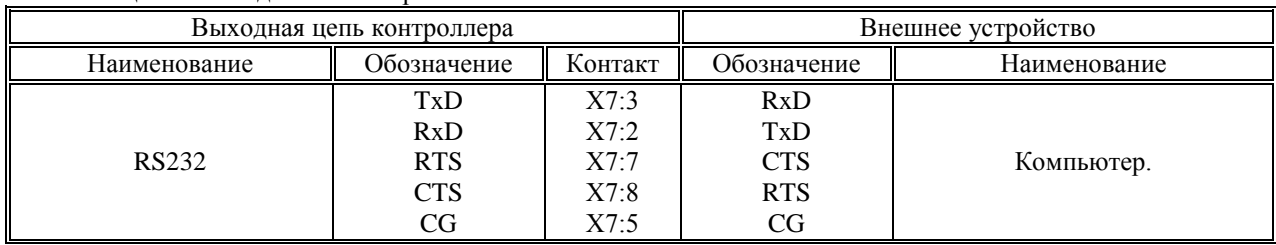

**ВНИМАНИЕ! Если к контроллеру не подключены внешние устройства, то, для повышения помехоустойчивости контроллера, рекомендуется установить на разъем RS-232 заглушку, выполненную по следующей схеме:**

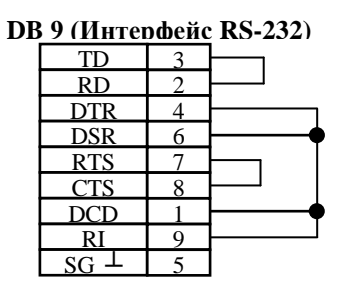

**Примечание: Наклейки с обозначениями и номерами контактов для подключения входных и выходных сигналов служат только для удобства при монтаже и могут содержать неполную информацию. Руководствоваться необходимо номенклатурой сигналов.**

# **ВНИМАНИЕ!**

**Присвоить тот или иной входной, выходной сигнал контроллера согласно таблице№6, условия аварийного останова объекта, а также ввести базу данных возможно только с помощью программного обеспечения «Настройка СК-321(наладчик).exe», которая поставляется в комплекте с контроллером СПЕКОН СК3-21. Корректировку БД возможно производить непосредственно с лицевой панели контроллера в режиме НАЛАДЧИКА (изменять уставки, диапазоны, типы регулирования…).**

**Также в комплекте поставляется программное обеспечение для оператора** «**Настройка СК-321(оператор).exe», с помощью которого возможно только прочитать введённую базу данных и воспользоваться удалённым видеотерминалом контроллера.**
#### **А.2.1 Размещение разъёмов на платах, их наименование и назначение**

На рисунках А.2.1.1 – А.2.1.6 показаны места расположения разъёмов и их наименование

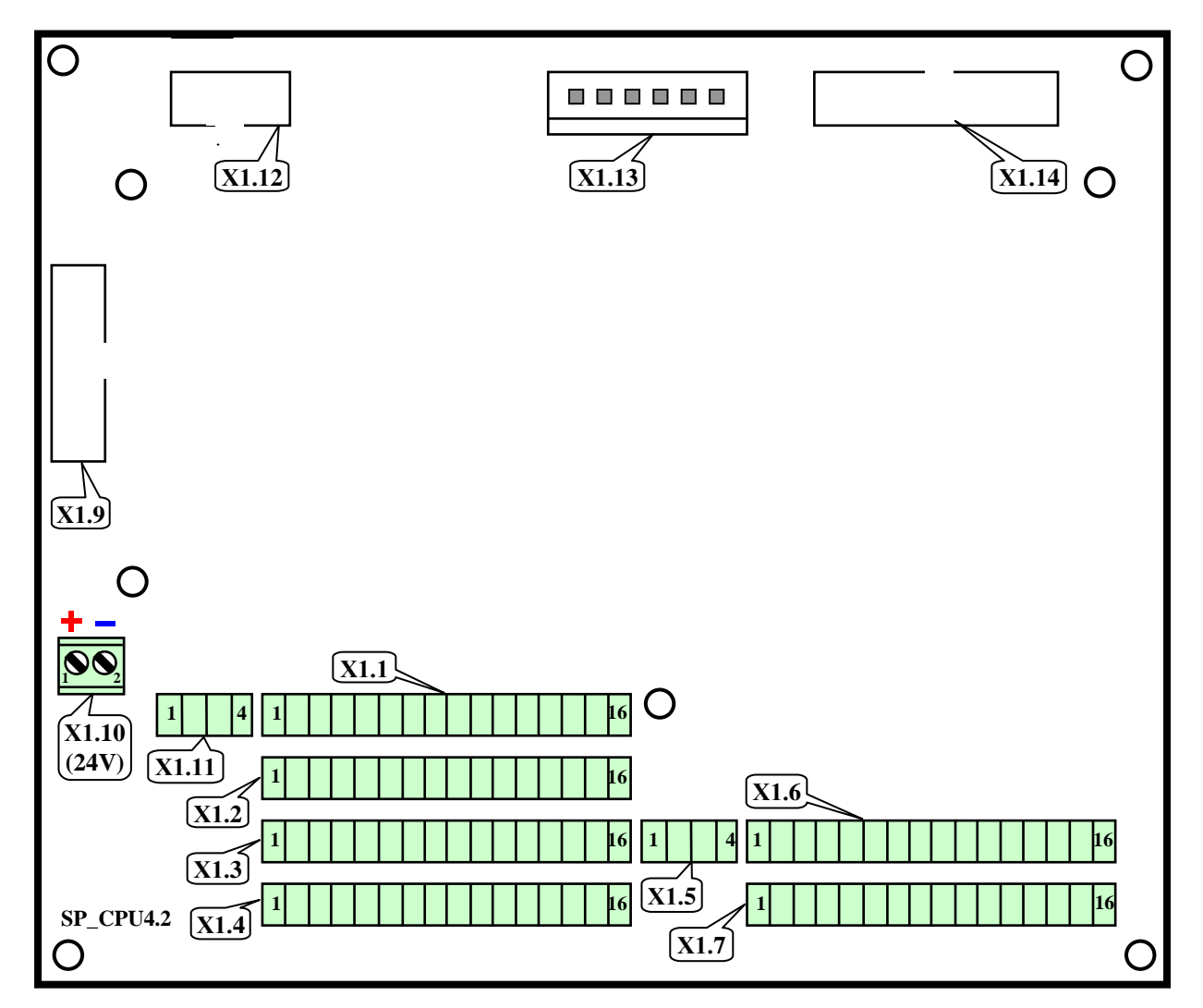

**Рисунок А.2.1.1** - Расположение разъёмов на системной плате **SP\_CPU** и их нумерация, размещение платы **УК** (уровнемерной колонки) и нумерация её разъёмов

Назначение разъёмов на системной плате **SP\_CPU**:

- **Х1.1 ÷ Х1.4** подключение двухпозиционных датчиков типа «сухой контакт»;
- **Х1.5** подключение числоимпульсных датчиков расхода;
- **Х1.6 ÷ Х1.7** подключение аналоговых токовых и температурных датчиков;
- **Х1.9** подключение шлейфа к разъёму **Х5.2** платы кнопок лицевой панели;

- **Х1.10** – подключение шлейфа от **БП** (24 В постоянного тока) для подачи питания на двухпозиционные датчики,

- **Х1.11** подключение интерфейса **RS485**;
- **Х1.12** подключение шлейфа к разъёму **Х7** (Интерфейс **RS232**) на корпусе контроллера;
- **Х1.13** подключение шлейфа от **БП** для подачи питания на системную плату;
- **Х1.14** подключение шлейфа к разъёмам **Х2.2** и **Х3.2** плат силовых входов.

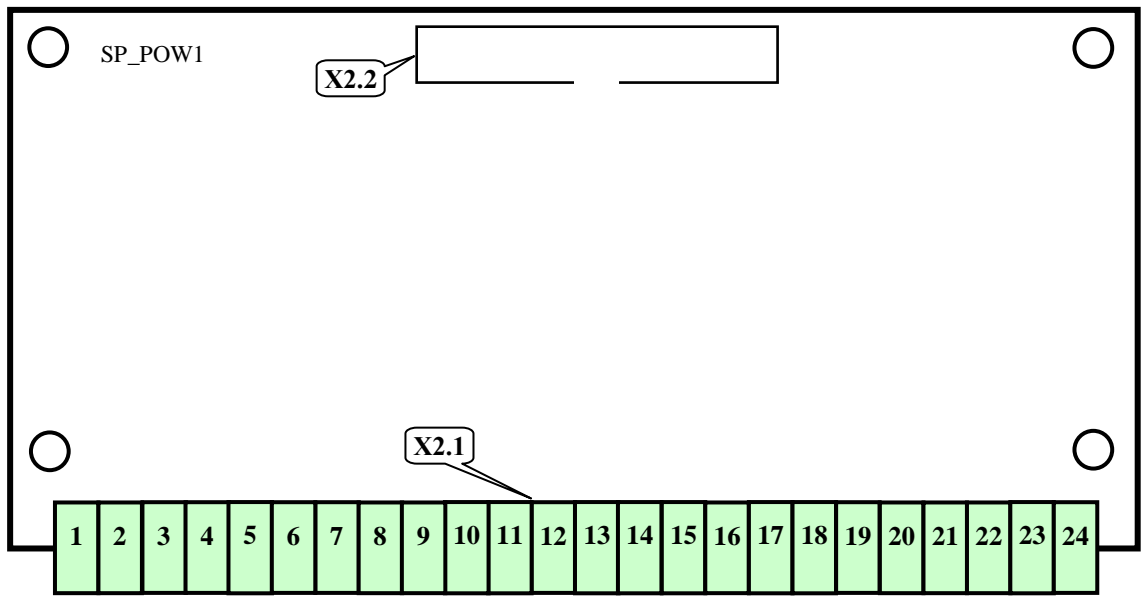

**Рисунок А.2.1.2** - Силовая плата нижняя **SP\_POW1**

Назначение разъёмов на силовой плате нижней **SP\_POW1**:

- **Х2.1** – подключение (при монтаже на объекте) исполнительных механизмов и регуляторов к силовым выходам;

- **Х2.2** – подключение шлейфа к разъёмам **Х1.14** системной платы и **Х3.2** верхней платы силовых входов.

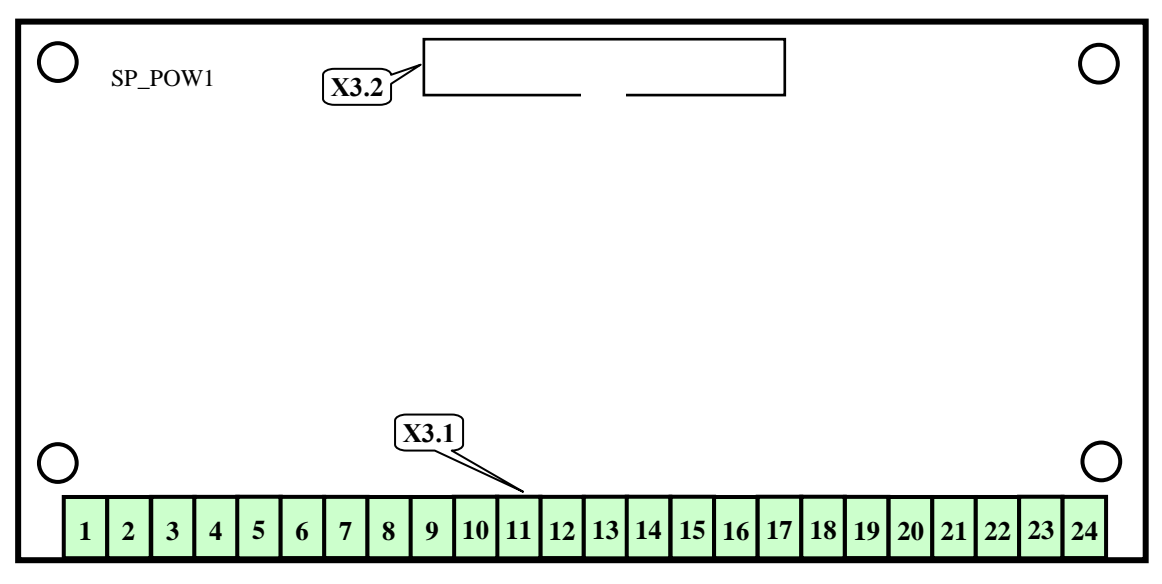

**Рисунок А.2.1.3** - Силовая плата верхняя **SP\_POW1**

Назначение разъёмов на силовой плате верхней **SP\_POW1**:

- **Х3.1** – подключение исполнительных механизмов и регуляторов к силовым выходам;

- **Х3.2** – подключение шлейфа к разъёмам **Х1.14** системной платы и **Х2.2** нижней платы силовых входов.

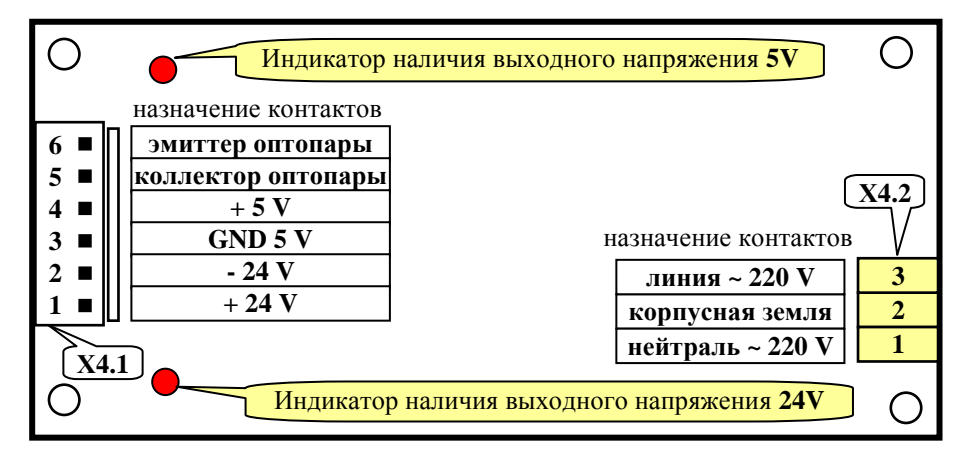

**Рисунок А.2.1.4** - Плата **БП** (блока питания) контроллера

Назначение разъёмов на плате **БП** (блока питания) контроллера:

- **Х4.1** – подключение шлейфа питания к разъёмам **Х1.10** и **Х1.13** системной платы;

- **Х4.2** – подключение к сети переменного тока 220 В 50 Гц.

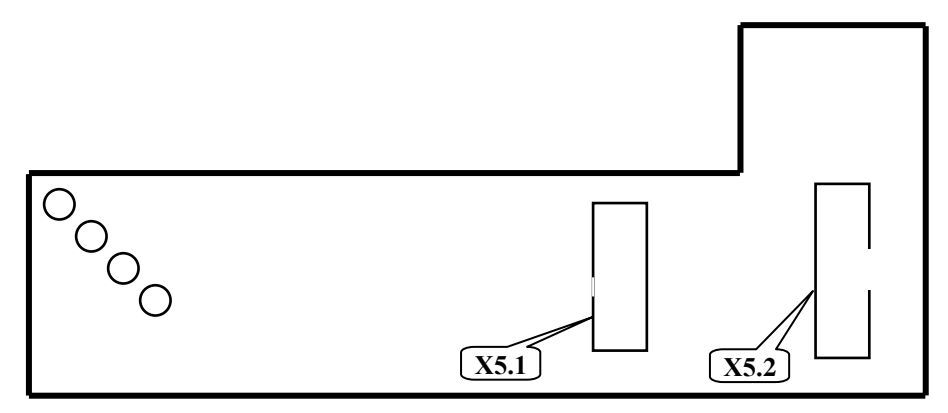

**Рисунок А.2.1.5** - Плата клавиатуры лицевой панели

Назначение разъёмов на плате кнопок лицевой панели:

- **Х5.1** – подключение шлейфа к разъёму **Х6** платы ЖК-индикатора;

- **Х5.2** – подключение шлейфа разъёму **Х1.9** системной платы.

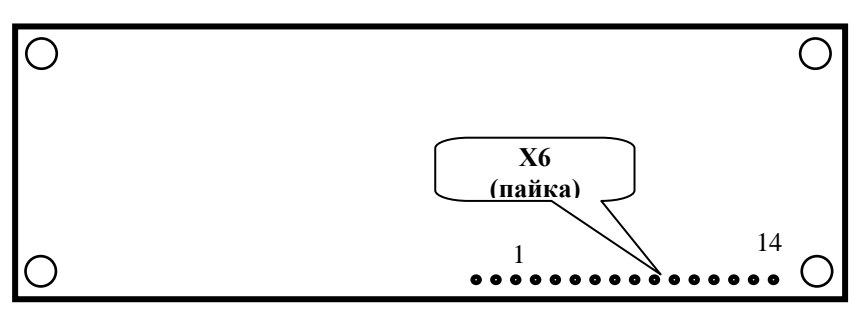

**Рисунок А.2.1.6** - Плата **ЖК** индикатора

Назначение разъёмов платы **ЖК**-индикатора:

- **Х6** – подключение шлейфа к разъёму **Х5.1** платы кнопок лицевой панели.

## **Приложение В**

## **Настройка ПИД-регулятора, импульсного и позиционного регуляторов.**

#### **В.1 Общие положения**

В контроллере, по всем контурам регулирования, при выборе в соответствующих разделах меню требуемых условий, реализована возможность ПИД регулирования.

Управляющим воздействием для регулятора является длительность включения его ИМ (**Y)** на открытие или закрытие регулирующего органа. В качестве сигнала обратной связи для регулятора используется изменение значения регулируемого параметра (**Р)**.

Расчет величины управляющего воздействия осуществляется контроллером периодически. Длительность этого периода (шага, шаг регулирования) задается в базе данных (БД) как **Период воздействия** (**Тв**).

Символом «**i»** обозначены величины текущего шага, «**i-1» -** предыдущего, «**i+1» -** следующего.

Величина (длительность) управляющего воздействия вычисляется по формуле В-1:

$$
Yi = k (Ei + d\Delta E), \qquad (B-1)
$$

г де: **i Y** - длительность управляющего воздействия на текущем шаге регулирования, сек; **k** - коэффициент усиления, задается в БД, обозначен в меню как **КУ**; **Е i** - величина рассогласования - разность между номинальным (задаваемым в БД как **Уставка)** и текущим значениями регулируемого параметра, вычисляется по формуле В-2;  $\pmb{\Delta}$ **Е** - разность между текущим и предыдущим значениями регулируемого параметра, вычисляется по формуле В-3; **d** - коэффициент, задаваемый в БД как **Диффер. Еi=Руст – Рi, (В-2)** г де: **Еi** - величина рассогласования на текущем шаге; **Р уст** - номинальное значение (задаваемым в БД как **Уставка)**; **Pi** текущее значение регулируемого параметра.

$$
\Delta E = \text{Pi} - \text{Pi} \cdot \text{I},\tag{B-3}
$$

г де:  $\Delta$ **Е** разность между текущим и предыдущим значениями регулируемого параметра; **Рi** - текущее значение регулируемого параметра; **Рi -1** значение регулируемого параметра на предыдущем шаге.

## **В.2 Параметры, задаваемые в БД для ПИД-регулятора**

Для ПИД-регулятора задаются следующие параметры:

- **Уставка** – уставка регулирования,  $\int^{\text{O}} C$ , [кПа] или [см].

- **КУ** – коэффициент усиления общий (при сумме рассогласований: интегрального и дифференциального), соответственно уставке, сек/ $\lceil {^{\circ}C} \rceil$ , сек/[кПа] или сек/[см].

- **Диффер.** – коэффициент при дифференциальном рассогласовании, безразмерный.

**- Зона неч. %** - зона нечувствительности, задаётся в % от уставки.

- **Период возд.** – период воздействия, задаётся в сек.

**- Порог сраб.** – порог срабатывания, задаётся в сек.

## В.3 Условные обозначения величин, участвующих в ПИД-регулировании

Для ПИД-регулятора в БД должны быть заданы параметры согласно таблице В-1: Таблица В-1Перечень параметров для ПИД-регулятора

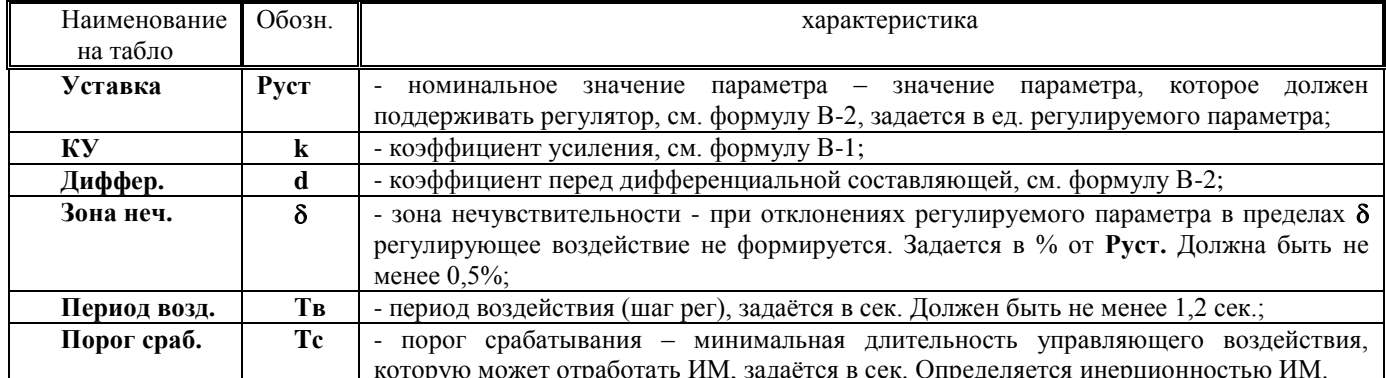

В.4 Работа ПИД-регулятора. Алгоритм работы регулятора приведен на рисунке В.1.

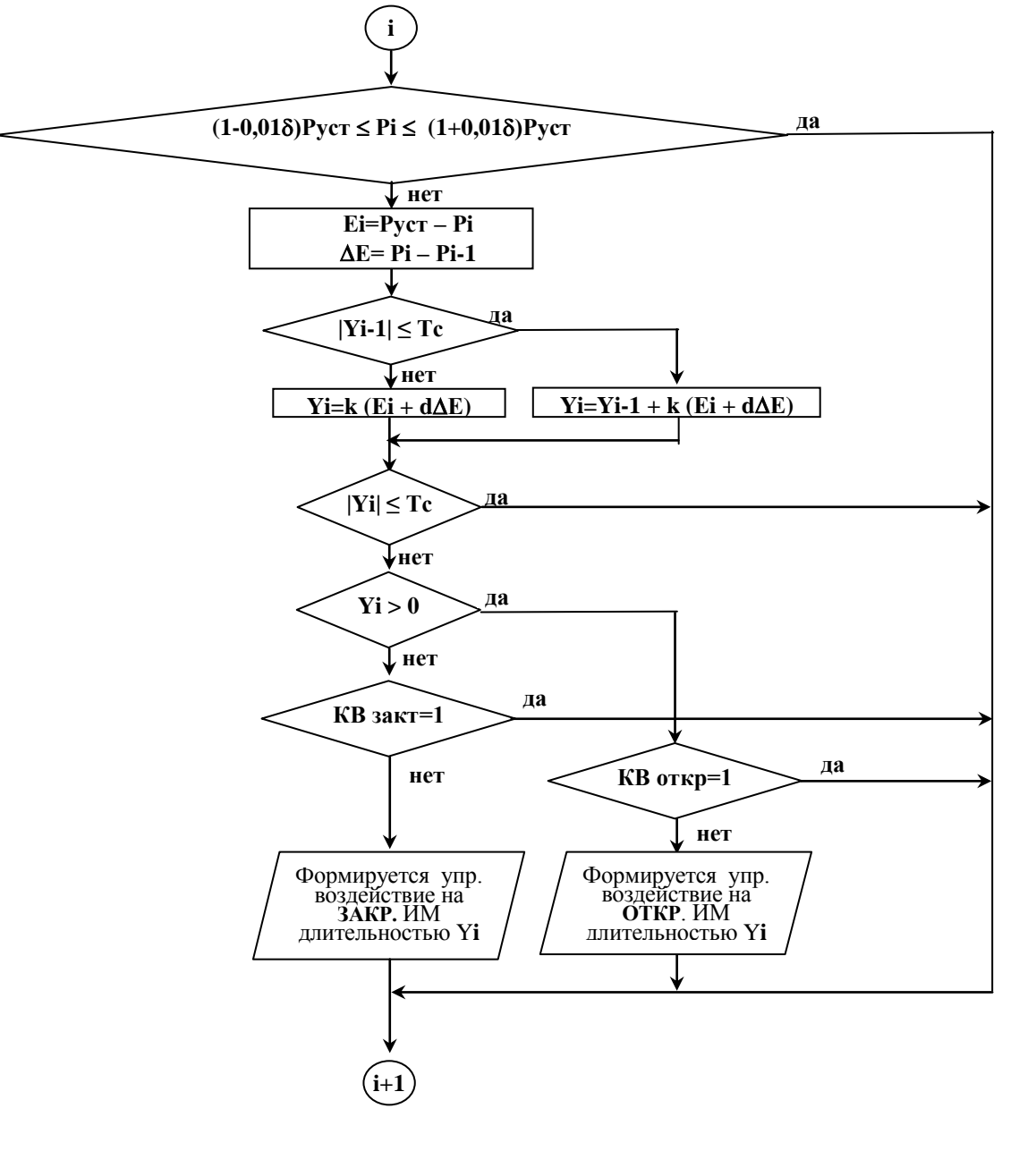

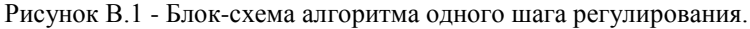

Контроллер измеряет на шаге «**i**» текущее значение регулируемого параметра **Рi.** Если это значение вне зоны нечувствительности, т.е. выполняются условия  $Pi-1 \leq (1-0.01\delta)P$ уст или  $Pi-1 \geq (1+0.01\delta)P$ уст то вычисляет Еі,  $\Delta E$ .

Если |**Yi-1| Тс (**порога срабатывания), то управляющее воздействие на ИМ на шаге «**i-1»** не формировалось, и управляющее воздействие шаге «**i**» будет вычисляться по формуле В-4:

$$
Yi=Yi-1+k(Ei+d\Delta E), \qquad (B-4)
$$

Г де: **i-1 Y** - длительность управляющего воздействия на предыдущем шаге регулирования, сек;

Остальные обозначения те же, что и в формуле В-1.

Если |**Yi-1| Тс,** то управляющее воздействие на ИМ на шаге «**i-1»** формировалось и **Yi** вычисляется по формуле В-1.

Если |**Yi| Тс** то управляющее воздействие на этом шаге на ИМ не выдается и осуществляется переход к началу следующего («**i+1»)** шага регулирования.

Если |**Yi| Тс,** то анализируется знак **Yi** (**Yi>0 - ?).**

При **Yi 0, т.е. Руст Рi,** управляющее воздействие формируется на увеличение параметра и подается на управляющий вход ИМ ОТКРЫТЬ.

Если **Yi < 0, т.е. Руст Рi,** управляющее воздействие формируется на уменьшение параметра и подается на управляющий вход ИМ ЗАКРЫТЬ.

При достижении регулятором крайних положений (срабатывания концевых выключателей – **ДП О=1** или **ДП З =1**) контроллер прекращает выдавать управляющие воздействия, но вычисления продолжает производить по формуле В-1.

#### **В.5 Особенности настройки ПИД-регулятора**

При формировании БД ПИД – регулятора необходимо учитывать, что изменение параметра, происходящее при минимальном управляющем воздействии **Yi Тс,** должно быть меньше зоны нечувствительности **.** 

То есть при **Yi-1 1,05 1,1 Тс должно быть Еi=Руст – Рi < 0,01 ∙ Руст. Если это условие не соблюдается, то регулятор будет совершать незатухающие колебания.**

# **Приложение Д Калибровка контроллера (настройка IBI), подготовка к поверке**

## **Д.1 Общие положения**

При калибровке токовых входов (на них подаются сигналы от датчиков давлений, уровня) и температурных входов (на них подаются сигналы от термопреобразователей сопротивлений) используются разделы основного меню в режиме наладчика соответственно **Настройка IBI.**

Для проведения калибровки и поверки токовых и температурных входов необходимы магазин сопротивлений типа Р4831, источник тока типа В1-12 или пульт СКС6. При использовании СКС6 можно сигналы подавать сразу на все входы, при использовании источника тока и магазина сопротивлений калибровка производится по каждому входу отдельно.

Частотные входы не калибруются, подлежат только поверке. Для поверки частотных входов используется стенд СКС6 или генератор сигналов низкочастотный прецизионный типа Г3-110 с соединительным коннектором.

Проведение поверки изложено в Методике Поверки РБЯК.423100.023 Д5, которая входит в комплект сопроводительной документации контроллера.

**ВНИМАНИЕ! Перед проведением очередной поверки необходимо или сообщить госповеретелю установленный эксплуатацией пароль наладчика, или вновь задать пароль наладчика согласно настоящего РЭ** – четырехкратное нажатие  $\blacktriangleright$ .

## **Д.2 Подключение приборов к контроллеру при калибровке и при поверке**

Сообщение на  $\begin{array}{|c|c|c|c|c|}\n\hline\n\text{Coofоцение на} & \text{Цень} & \text{Контакт разъема} \\
\hline\n\text{та} & \text{X1.6, X1.7}\n\hline\n\end{array}$ Х1.6, Х1.7 Tok Bx N1(9)  $\frac{\alpha + \text{I} \gg \text{X1.6(1.7):2}}{\alpha - \text{I} \gg \text{X1.6(1.7):4}}$  $X1.6(1.7):4$ Tok Bx N2(10)  $\overline{\begin{array}{ccc} \kappa + \text{I} \text{,} & \text{X1.6(1.7):3} \\ \hline \kappa - \text{I} \text{,} & \text{X1.6(1.7):4} \end{array}}$  $X1.6(1.7):4$ Tok Bx N3(11)  $\overbrace{\text{K-IW}}^{\text{K+IW}}$  X1.6(1.7):6  $X1.6(1.7):8$ Tok Bx N4(12)  $\overline{\begin{array}{|c|c|c|c|}\n\hline\n&\text{if }x\in\text{I},&\text{if }x\neq 1.6(1.7):7 \\
\hline\n&\text{if }x\in\text{I},&\text{if }x\neq 1.6(1.7):8\n\end{array}}$  $X1.6(1.7):8$ Tok Bx N5(13)  $\begin{array}{|c|c|c|c|c|}\n\hline\n\text{w-h} & \text{X1.6(1.7):10}\n\hline\n\text{w-h} & \text{X1.6(1.7):12}\n\hline\n\end{array}$  $X1.6(1.7):12$ Tok Bx N6(14)  $\frac{\alpha + 1}{}_{\alpha - 1}$  X1.6(1.7):11  $X1.6(1.7):12$ Tok Bx N7(15)  $\begin{array}{|c|c|c|c|c|}\n\hline\n\text{W+1b} & \text{X1.6(1.7):14} \\
\hline\n\text{W+1b} & \text{X1.6(1.7):16}\n\hline\n\end{array}$  $X1.6(1.7):16$ Tok Bx N8(16)  $\overline{\begin{array}{ccc} \n\text{w+I}\n\end{array}}$   $\overline{\begin{array}{ccc} \n\text{N1.6(1.7):15}\n\end{array}}$  $X1.6(1.7):16$ Источник тока В1-12 +I -I

Источник тока подключаются к контроллеру, как показано на рисунке Д.2.

**Рисунок Д.2.2** - Схема подключения источника тока при настройке **IBI**, при поверке токовых входов

При проведении поверки частотных входов Г3-110 - генератор низкочастотный прецизионный подключается к контроллеру, как показано на рисунке Д.3. При этом необходимо нажать на лицевой панели генератора Г3-110 кнопки 2В, АРУ. При использовании других типов генераторов прямоугольных импульсов необходимость в коннекторе отсутствует, выходной сигнал генератора подаётся непосредственно на частотный вход контроллера (сигнал подаётся на контакты Х1.5:1, Х1.5:3, земля подаётся на контакты Х1.5:2, Х1.5:4).

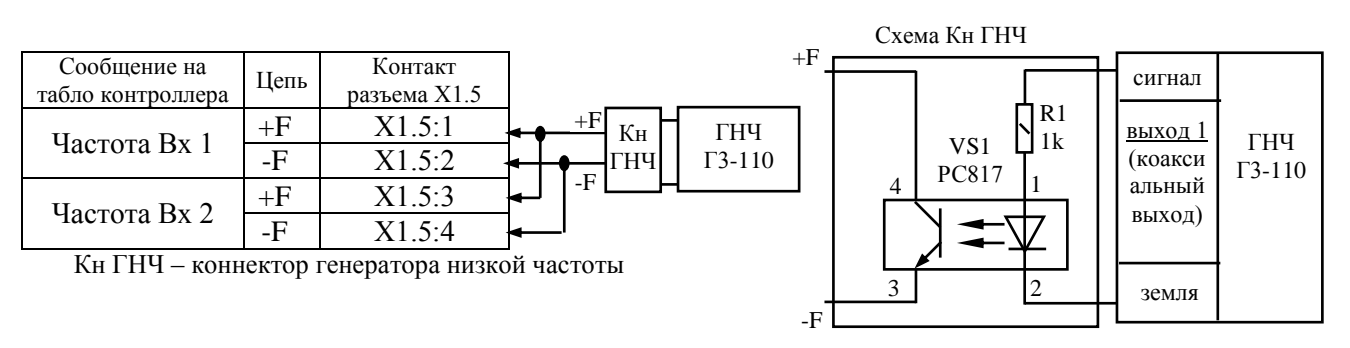

**Рисунок Д.2.3** - Схема подключения низкочастотного генератора при поверке частотных входов

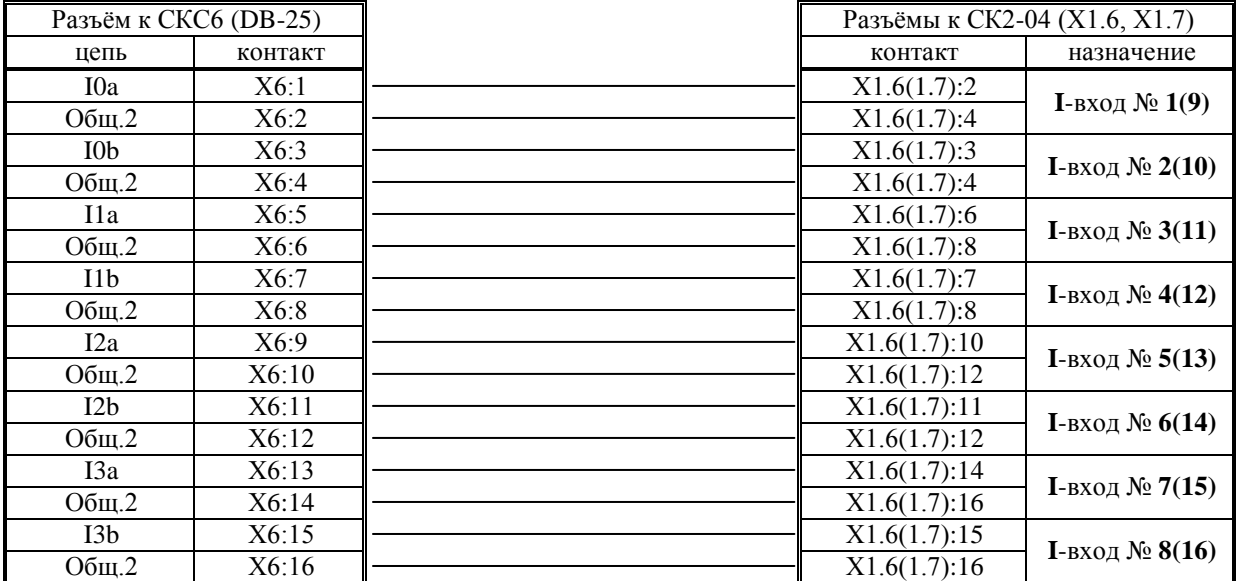

## **Д.3 Схема соединений СКС6 и СК3-21 для проведения поверки и калибровки токовых входов (Настройка IBI)**

**Рисунок Д.3.1** - Распайка разъёмов к **СКС6** и подключение к разъёмам **СК3-21** для подключения токовых сигналов

Соединение СКС6 и СК2 для калибровки и поверки частотных входов.

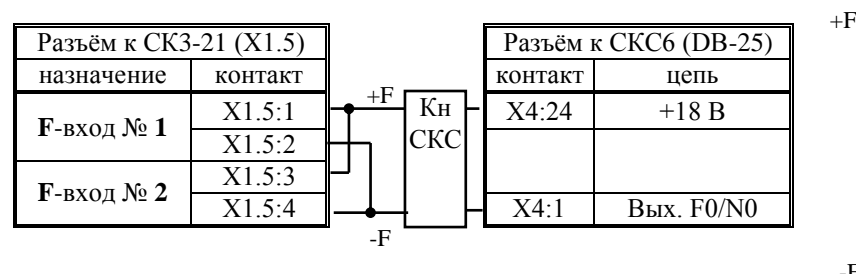

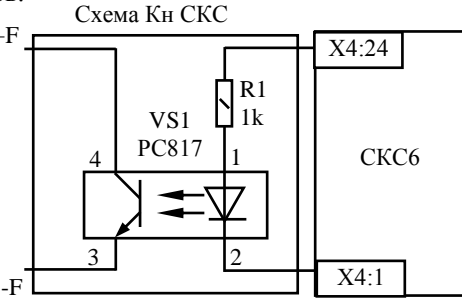

**Рисунок Д.3.2** - Распайка разъёмов к **СКС6** и подключение к разъёмам **СК3-21** для подключения частотных сигналов

Разъёмы на шлейфах для СКС6 – DB-25: Х4 – вилка, Х5, Х6 - розетка Шлейфы припаиваются к разъёмам DB25 согласно вышеуказанных схем.

## **Д.4 Настройка IBI**

Находясь в режиме наладчика выбрать раздел основного меню **Настройка IBI**. Войти в этот раздел, нажав  $\Box$ . На табло появится сообщение **Настраивать? Нет.** При помощи  $\mathbb{R}$ ,  $\mathbb{U}$  выбрать **Настраивать? Да.** Нажать  $\mathbb{V}$ . На табло сообщение **Токовый вход 1.** Номер входа будет мигать. При помощи  $\mathbb{R}$ ,  $\mathbb{R}$  выбрать токовый вход, к которому подключен источник тока. Если источники тока подключены ко всем 8-ми входам, то выбрать **1-8 или 9-16**. При этом калиброваться будут сразу все 8 входов. Нажать **\**. На табло сообщение Ток 20мА на ИВІ 1(1-8 или 9-16). Установить на источнике тока выходное значение 20мА, нажать  $\nabla$ . Контроллер начинает калибровать выбранный вход в течение примерно 15-ти секунд. При этом дополнительно к вышеуказанному сообщению на табло в его правой нижней части мигает чёрный прямоугольник, что свидетельствует о процессе калибровки. По окончании процесса на табло сообщение **Ток 0,025мА на ИBI 1(1-8 или 9-16).** Установить на источнике тока выходное значение 0,025мА, нажать  $\blacktriangledown$ . Контроллер начинает калибровать выбранный вход в течение примерно 15 секунд. По окончании процесса на табло сообщение **Токовый вход 1**. Выбранный токовый вход №1 откалиброван. Переключить источник тока на другой вход. При помощи  $\mathbb{N}$ ,  $\mathbb{U}$  выбрать следующий токовый вход, процедуру повторить. По окончании калибровки всех токовых входов нажать **МЕНЮ** для выхода в основное меню.

## **Д.6 Проверка правильности калибровки**

По окончании калибровки рекомендуется выполнить пункт 5.3 Методики поверки РБЯК423100.023 Д5.

# **Приложение Е Подключение двухпозиционных датчиков к токовым входам**

## **Е.1 Общие указания.**

При необходимости вместо аналоговых токовых и температурных датчиков могут быть подключены двухпозиционные (цифровые) датчики с выходным сигналом «сухой контакт». В этом случае в разделе «**Датчики аналоговые**» необходимо выбрать опцию - «**двухпоз**.». При выборе этой опции уставки и типы датчиков не задаются, так как выбор «**двухпоз**.» их задает автоматически.

Двухпозиционные датчики в общем случае подключаются к токовым входам контроллера по схеме приведенной на рисунке Е.1, при использовании блока питания с выходным напряжением 5В – по схеме, приведенной на рисунке Е.2. Двухпозиционные датчики в общем случае подключаются к температурным входам контроллера по схеме, приведенной на рисунке Е.3.

Формулы для определения номиналов резисторов на схемах приведены в п. Е.2.

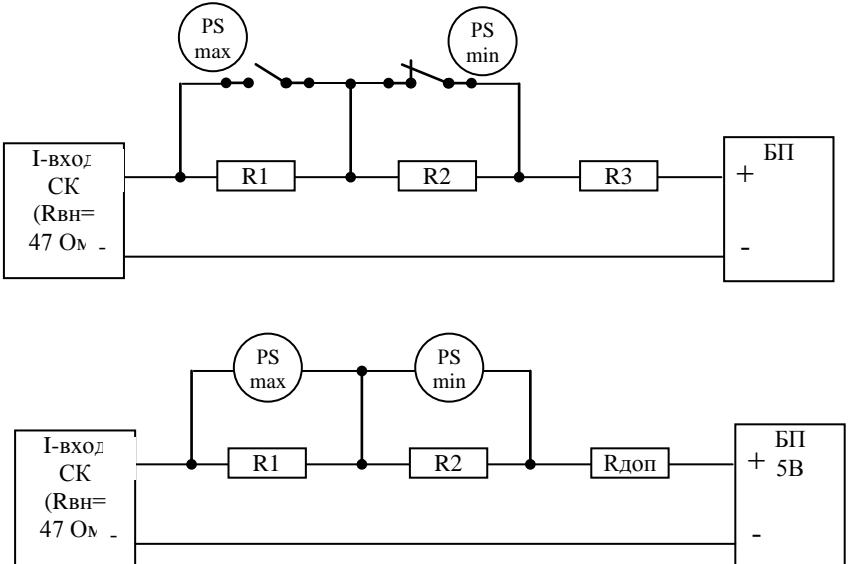

- Величины уставок верхней и нижней аварийной и предупредительной в разделе «**Уставки**» для таких типов датчиков не задаются (прописаны также в программе следующими значениями 20, 40, 60, 80).

Таким образом соответствие тока и значения параметра следующее, приведено в таблице 1: Таблица 1 (БП имеет выходное стабилизированное напряжение 5 В)

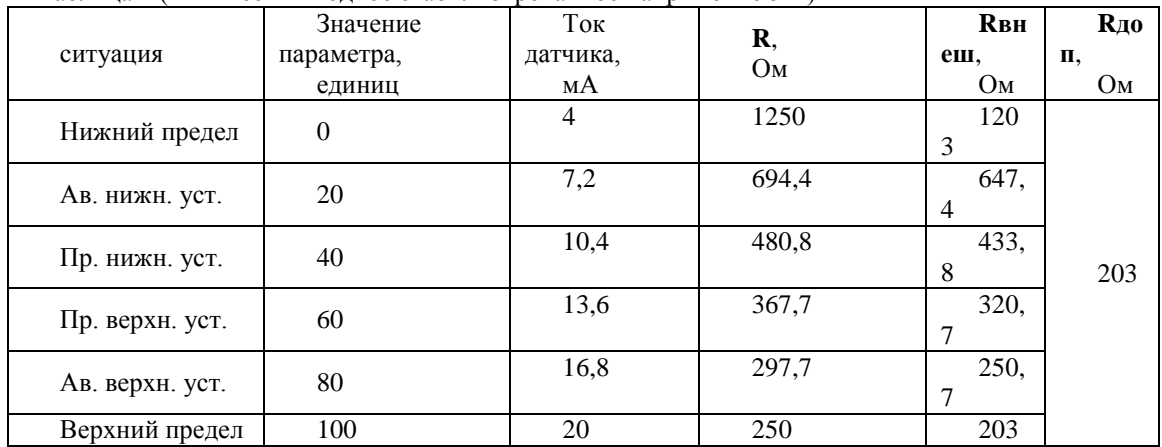

Для токового входа загазованности аварийная нижняя и предупредительная нижняя уставки меняются местами. Для токовых датчиков параметр (когда он в норме) должен находиться между верхней и нижней предупредительной уставками, за исключением датчиков загазованности с токовым выходом, о чём указано будет ниже.

Обычно применяется один или два датчика для срабатывания защиты по нижней и/или верхней аварийной уставке. Рассчитать величины сопротивлений, включённых в последовательную цепочку, можно по закону Ома:

 $I = U/R$ ,  $[A]$  rge: (1)

- **U** – напряжение источника питания [B], в нашем случае равно 5 В;

 $-I$  – ток, протекающий в цепи [A].

Общее сопротивление цепи **R** складывается из внутреннего сопротивления токового входа контроллера **Rвн = 47 Ом** и сопротивления включенных в цепь резисторов – **Rвнеш**, т.е.:

 $R = R$ вн +  $R$ внеш, [O<sub>M</sub>] (2)

Т.о. рассчитаем соответствие значений общего сопротивления цепи **R** и тока в цепи (при напряжении БП, равном 5 В), данные занесём в таблицу 1.

Внешнее сопротивление Rвнеш складывается и дополнительного сопротивления Rдоп и сопротивлений R1 и R2 (при необходимости R3 и R4)

 $R$ внеш =  $R_{\text{AOD}} + (R1 + R2 + ...)$ ,  $[OM]$  (3)

Rдоп необходимо для ограничения тока значением 20 мА, когда все сопротивления R1 – R4 зашунтированы контактами датчиков, т.е. Rвнеш = Rдоп

Рассчитаем значение Rдоп (203 Ома) и занесём в таблицу. Практическое значение лучше выбрать из ряда 210 или 220 Ом.

Для отсутствия аварийной ситуации значение параметра должно находиться между предупредительными уставками (для загазованности – ниже нижней предупредительной и аварийной уставок), т.е. среднее значение тока будет 12 мА. (для загазованности – 5,6 мА). И т.п.

Дальнейший расчёт привожу только для загазованности

Условия:

Uбп = 5 В, Rвн = 47 Ом, Rдоп = 210 Ом При отсутствии сигнала от датчика ток должен быть 5,6 мА. (R = 892,9 Ом). При преодолении 1 порога загазованности – 12 мА (R = 416,7 Ом). При преодолении 2 порога загазованности – 18,4 мА (R = 271,7 Ом).

Принят номинал Rдоп = 210 Ом. Следовательно, при преодолении 2 порога загазованности во внешней цепи останется только этот резистор (R1 и R2 зашунтированы контактами газоанализатора), при этом протекающий ток будет равен 19,46 мА, что выше верхней аварийной уставки (18,4 мА), т.е.

I =  $U/R = 5/(210 + 47 + 0 + 0) = 5/257 = 0.01946$  A или 19,46 мA

Найдем значение R2, т.е. когда сигнал между 1 и 2 порогом, что соответствует току 12 мА.  $R = U/I = 5/0.012 = 416.7$  Om  $R = R$ вн + Rвнеш = Rвн + Rдоп + R1 + R2, т.к. R1 зашунтирован, то его сопротивление – 0, тогда:  $R2 = 159.7$  Om Ближайшее значение – 160 Ом

Таким же образом находим R1 = 475,9 Ом, принимаем 470 Ом.

Подключение двух газоанализаторов ( по СН4) к одному входу показано ниже

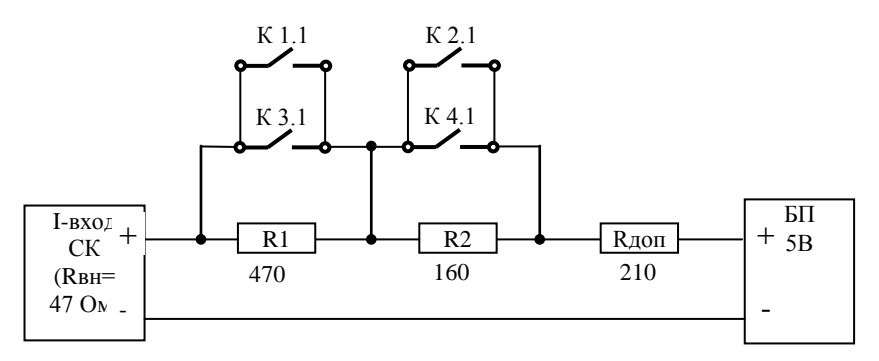

К1.1 – 1 порог 1-го газоанализатора

К2.1 – 2 порог 1-го газоанализатора

К3.1 – 1 порог 2-го газоанализатора

К4.1 – 2 порог 2-го газоанализатора

# **Приложение Ж База данных, вводимая в контроллер наладчиком**

## **Ж.1 Указания по заполнению**

Приведённые ниже таблицы заполняются наладчиком после внесения базы данных в контроллер на основании режимной карты и инструкции по эксплуатации объекта, а также уточнённых в процессе наладки значений. Рекомендации по вводу базы данных в контроллер даны в п.6.7. **«Ввод базы данных»** настоящего **РЭ**.

В пустых, не используемых клетках, наладчик должен поставить прочерк.

В дополнение к настоящему **РЭ** отдельно прилагаются приведённые ниже таблицы и конверт с обратным адресом ЗАО «НПФ Теплоком», которые также необходимо заполнить и выслать в ЗАО «НПФ Теплоком»

## **Ж.2 База данных**

Таблица Ж.2.1 - База данных, введённая в разделы дополнительного меню

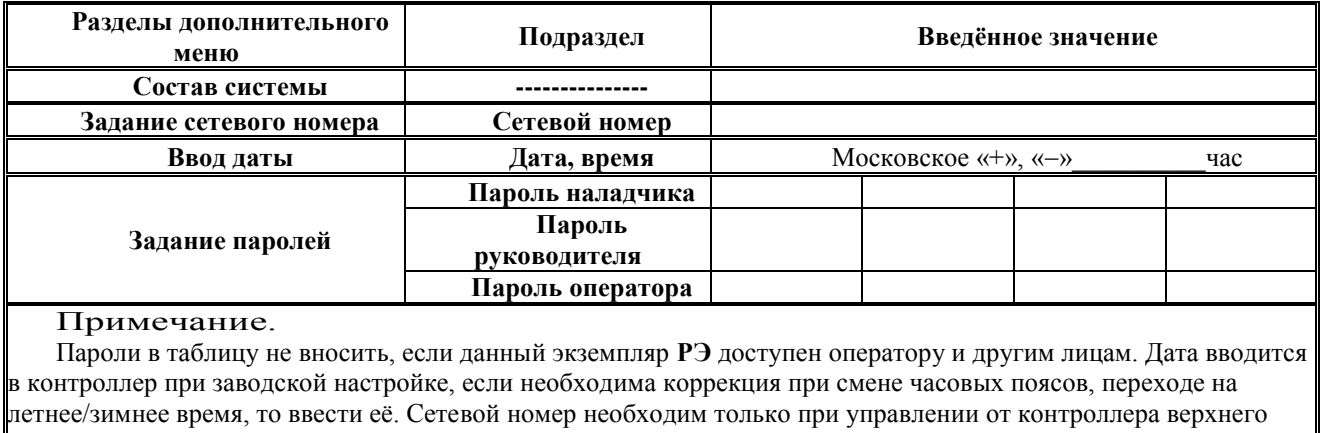

уровня или для связи с компьютером.

Таблица Ж.2.2. - Раздел основного меню **Датчики аналоговые,** подраздел **Параметр Т…**

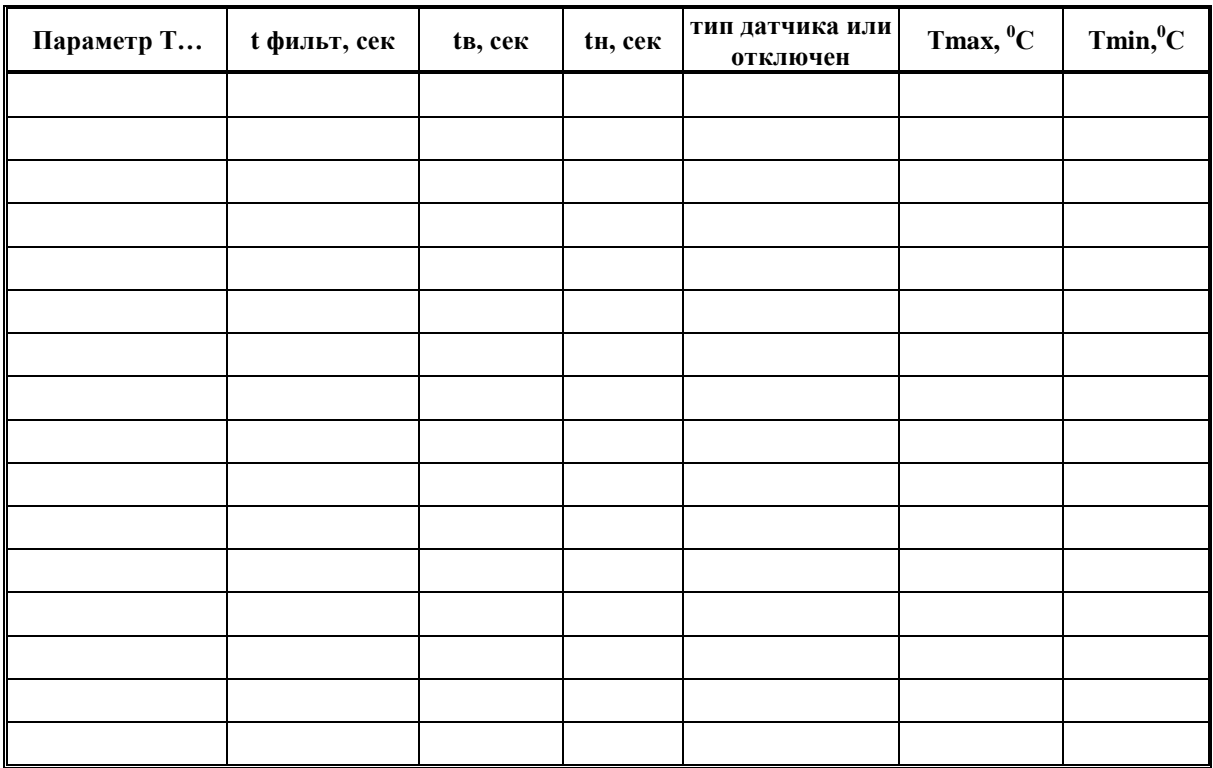

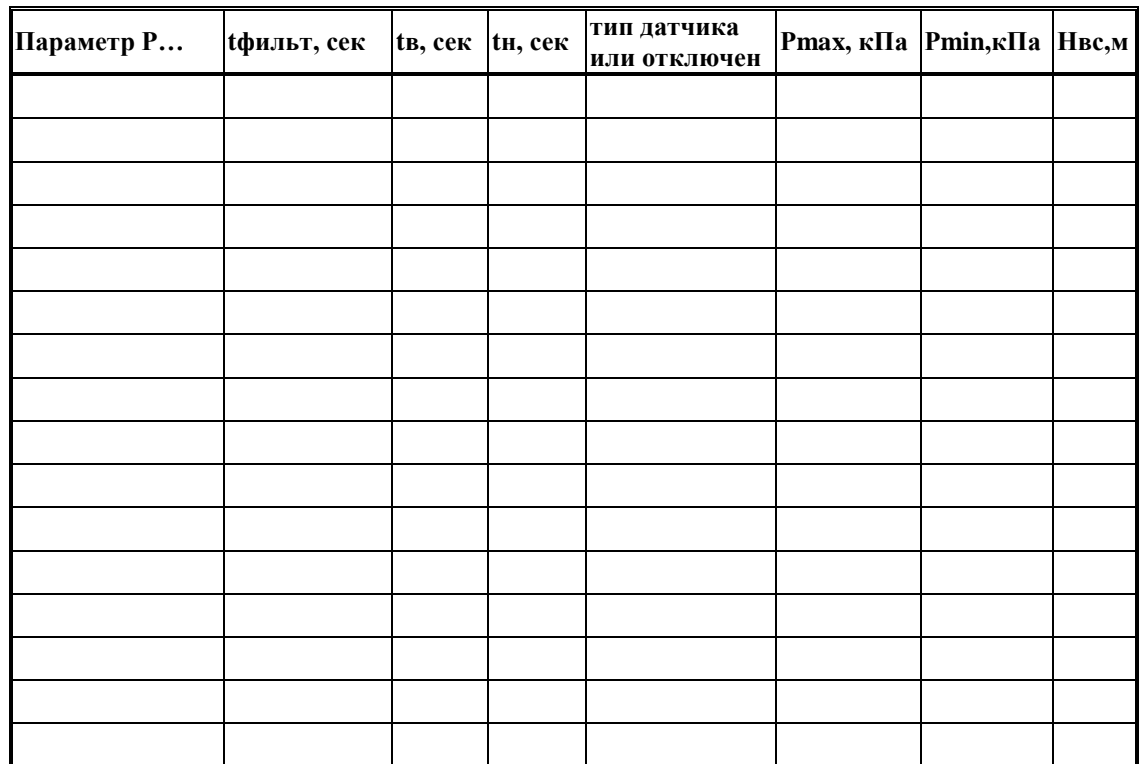

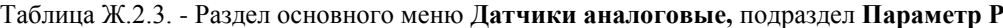

Таблица Ж.2.4. - Раздел основного меню **Датчики аналоговые,** подраздел **Параметр Нб (в бар.)**

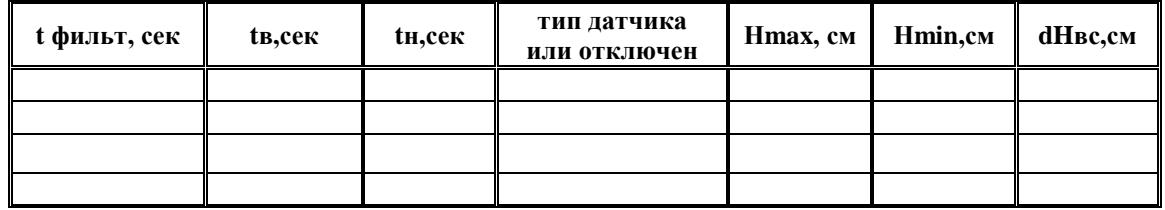

Таблица Ж.2.5. - Раздел основного меню **Уставки**

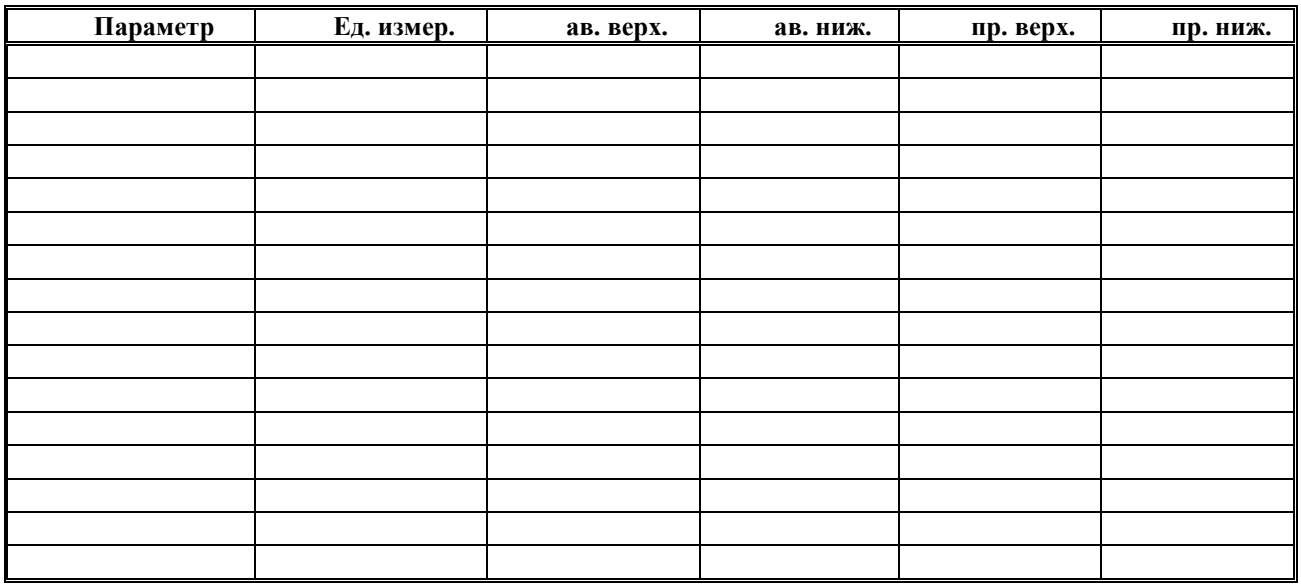

Таблица Ж.2.6. - Раздел основного меню **Регуляторы**

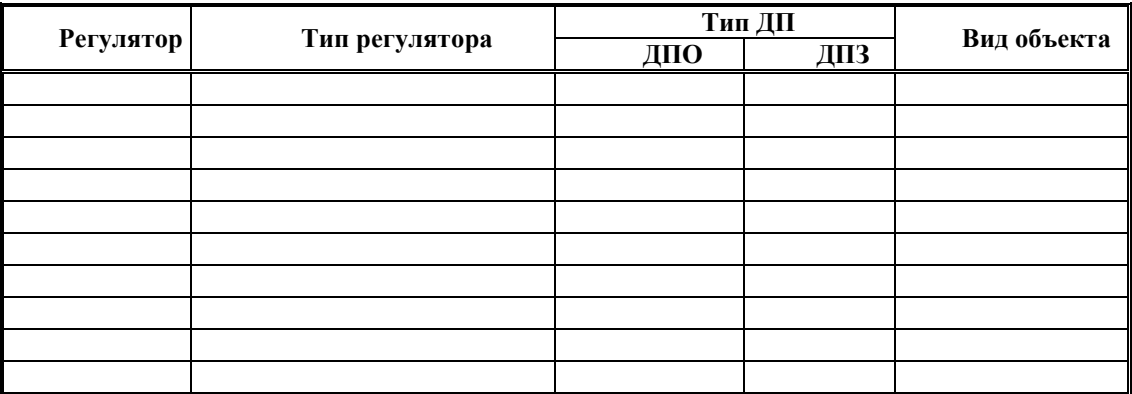

Таблица Ж.2.8 - Раздел основного меню **Настройка регуляторов** (для позиционных типов регуляторов)

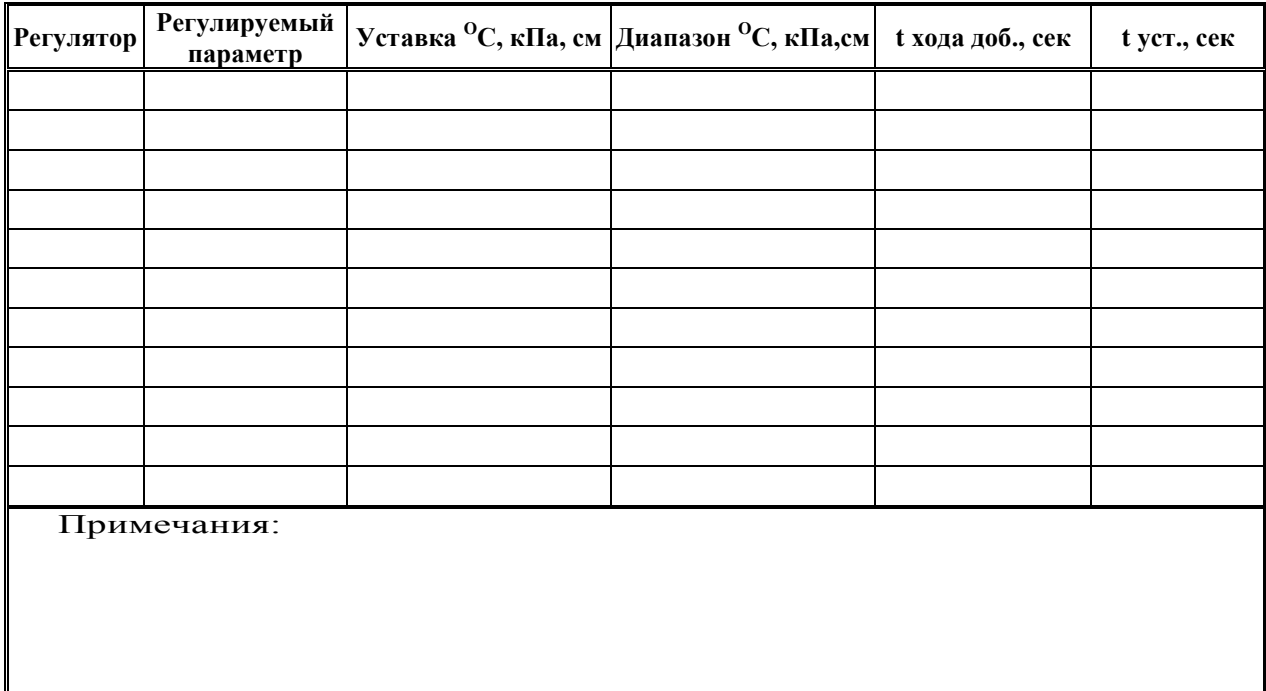

Таблица Ж.2.9 - Раздел основного меню **Настройка регуляторов** (для импульсных типов регуляторов)

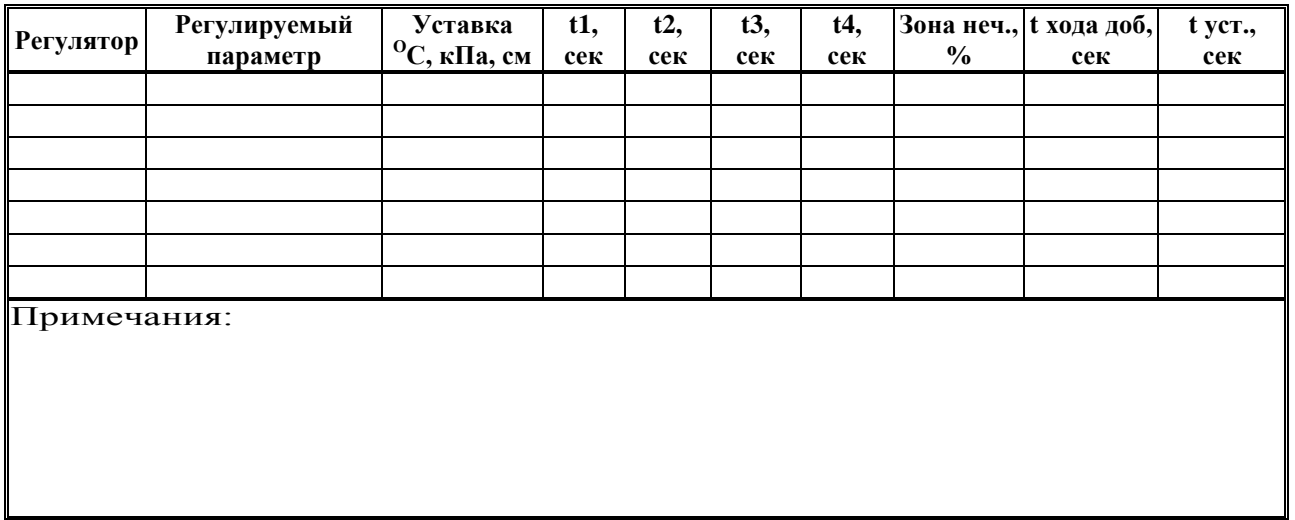

Таблица Ж.2.10 - Раздел основного меню **Настройка регуляторов** (для ПИД-регуляторов)

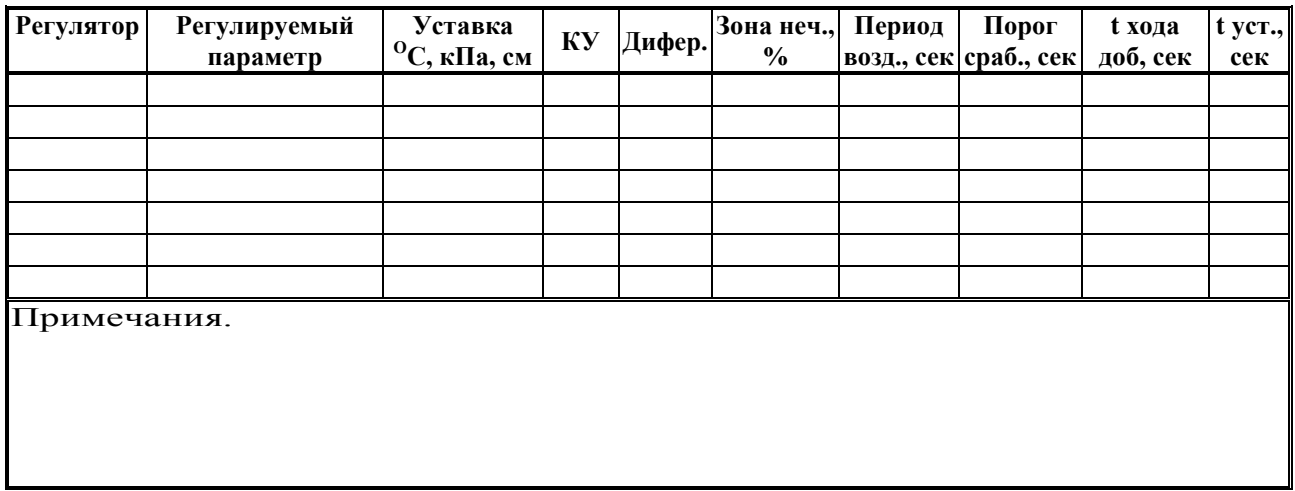

Таблица Ж.2.11. – Температурный погодозависимый график для **РТптс1:**

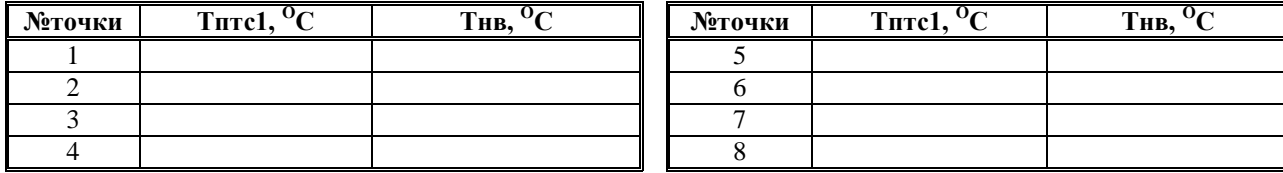

Таблица Ж.2.12.- Температурный погодозависимый график для **РТптс2:**

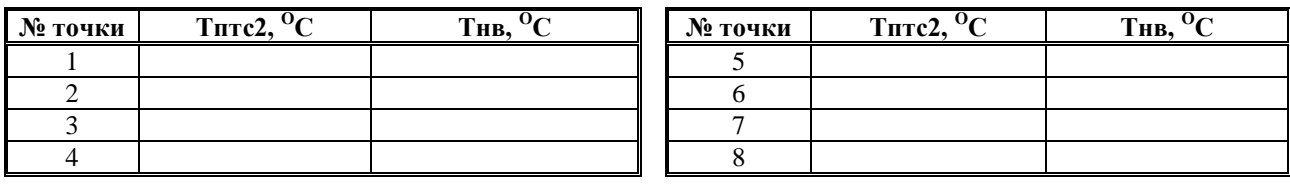

Таблица Ж.2.13. - Температурный погодозависимый график для **РТптс3:**

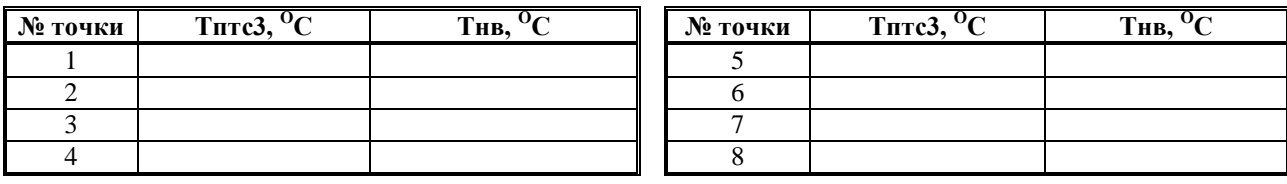

Таблица Ж.2.14. – Температурный погодозависимый график для **РТпсо1:**

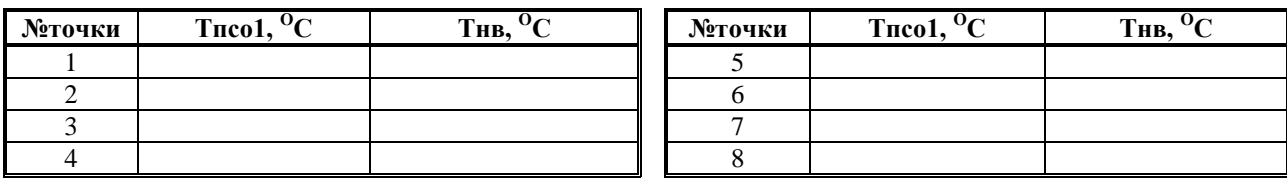

Таблица Ж.2.15.- Температурный погодозависимый график для **РТпсо2:**

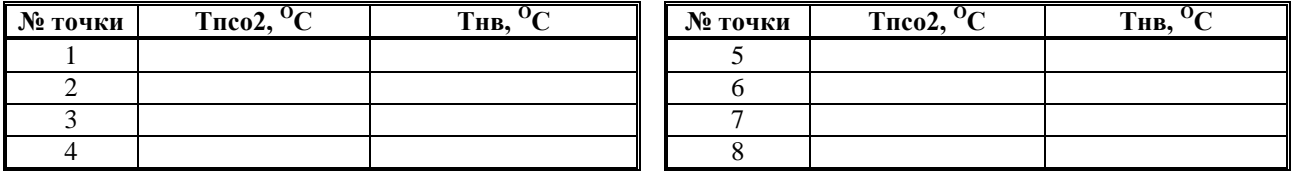

Таблица Ж.2.16. - Температурный погодозависимый график для **РТпсо3:**

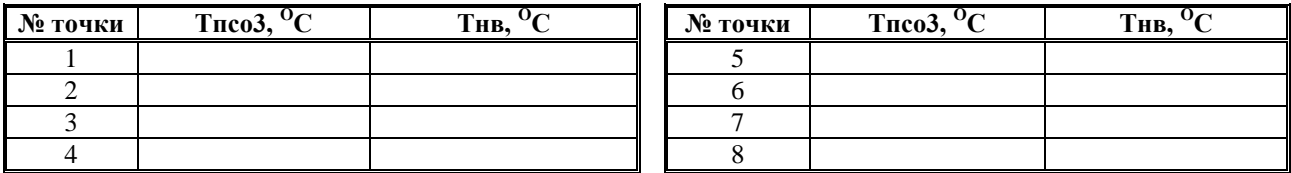

Таблица Ж.2.17. – Температурный погодозависимый график для **РТосо1:**

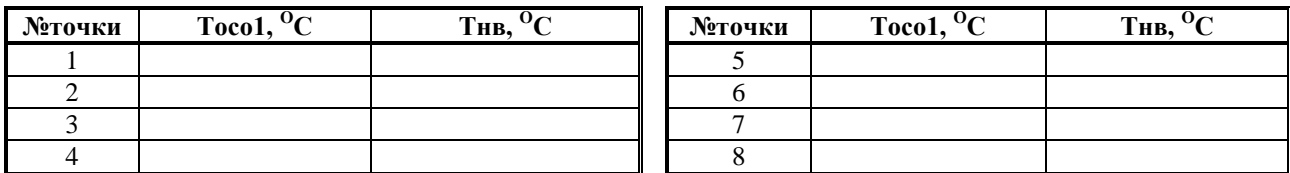

Таблица Ж.2.18.- Температурный погодозависимый график для **РТосо2:**

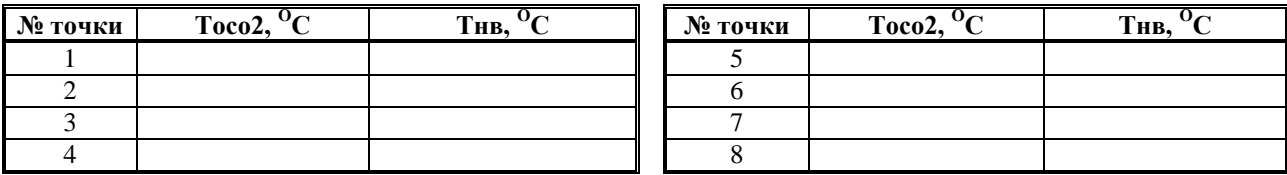

Таблица Ж.2.19. - Температурный погодозависимый график для **РТосо3:**

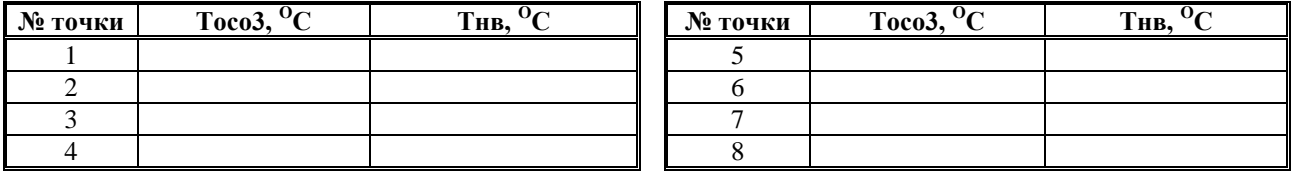

Таблица Ж.2.20 - Раздел основного меню **Настройка исполнительных механизмов**

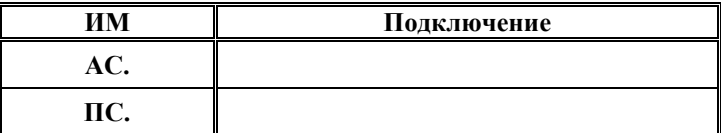

Таблица Ж.2.21 - Раздел основного меню **База констант**

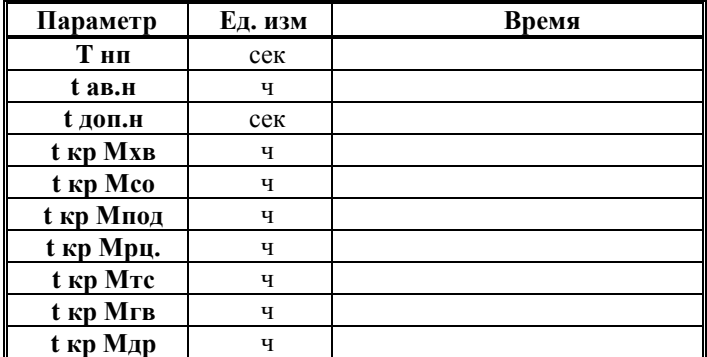

Таблица Ж.2.22 - Раздел основного меню **Интерфейс**

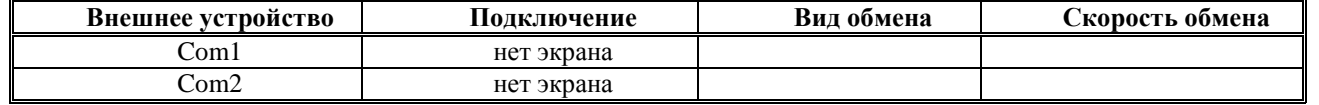

Таблица Ж.2.23 - Версии, прошитые в контроллер

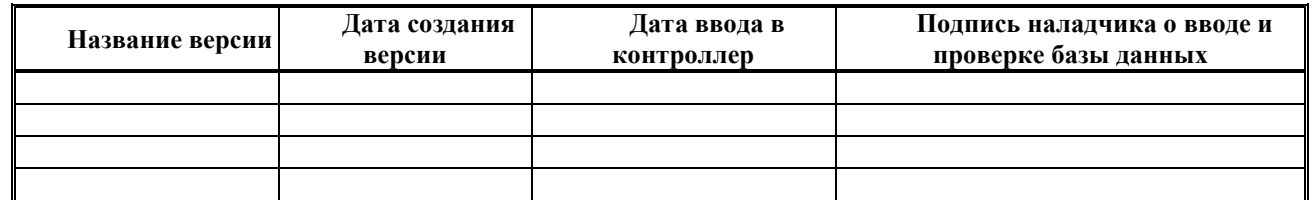

Ж.3 Дополнительные записи об особенностях подключения и использования контроллера

Ввод БД в контроллер СПЕКОН СКЗ-21( ), заводской номер \_\_\_\_\_\_\_\_\_, дата выпуска \_\_\_\_\_\_\_\_\_\_\_\_\_\_\_\_\_\_\_\_\_

произвёл

(должность, организация, Ф.И.О.)

(дата)

(подпись)

# Для заметок

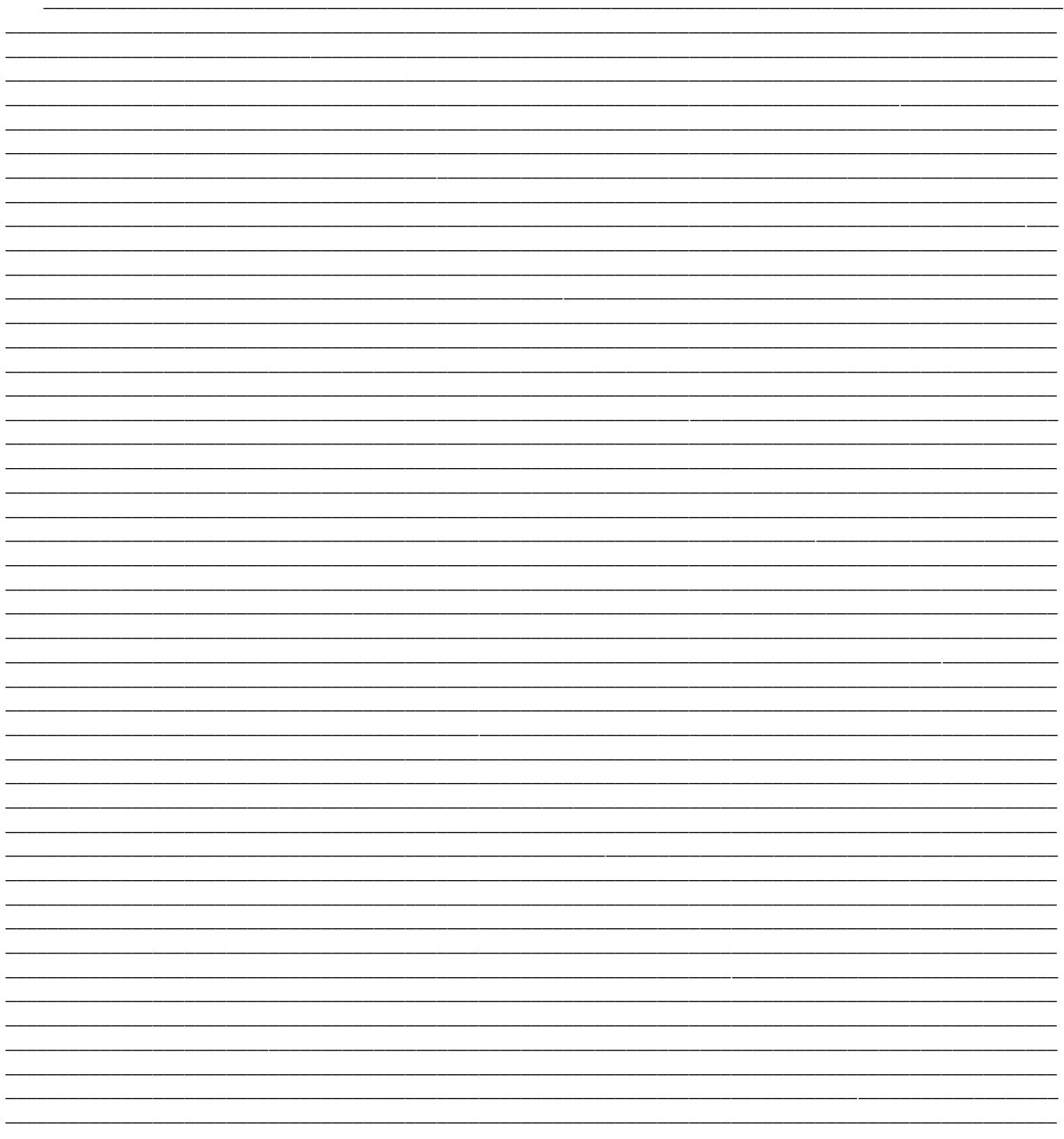

по вопросам продаж и поддержки обращайтесь:  $+7(843)206-01-48$  $\text{tmo}(a)$ nt-rt.ru www.teplocom.nt-rt.ru